# Modicon Quantum 140CRA31908 Adapter Module Installation and Configuration Guide

**Schneider** 

Original instructions

10/2019

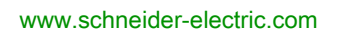

The information provided in this documentation contains general descriptions and/or technical characteristics of the performance of the products contained herein. This documentation is not intended as a substitute for and is not to be used for determining suitability or reliability of these products for specific user applications. It is the duty of any such user or integrator to perform the appropriate and complete risk analysis, evaluation and testing of the products with respect to the relevant specific application or use thereof. Neither Schneider Electric nor any of its affiliates or subsidiaries shall be responsible or liable for misuse of the information contained herein. If you have any suggestions for improvements or amendments or have found errors in this publication, please notify us.

You agree not to reproduce, other than for your own personal, noncommercial use, all or part of this document on any medium whatsoever without permission of Schneider Electric, given in writing. You also agree not to establish any hypertext links to this document or its content. Schneider Electric does not grant any right or license for the personal and noncommercial use of the document or its content, except for a non-exclusive license to consult it on an "as is" basis, at your own risk. All other rights are reserved.

All pertinent state, regional, and local safety regulations must be observed when installing and using this product. For reasons of safety and to help ensure compliance with documented system data, only the manufacturer should perform repairs to components.

When devices are used for applications with technical safety requirements, the relevant instructions must be followed.

Failure to use Schneider Electric software or approved software with our hardware products may result in injury, harm, or improper operating results.

Failure to observe this information can result in injury or equipment damage.

© 2019 Schneider Electric. All rights reserved.

# Table of Contents

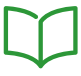

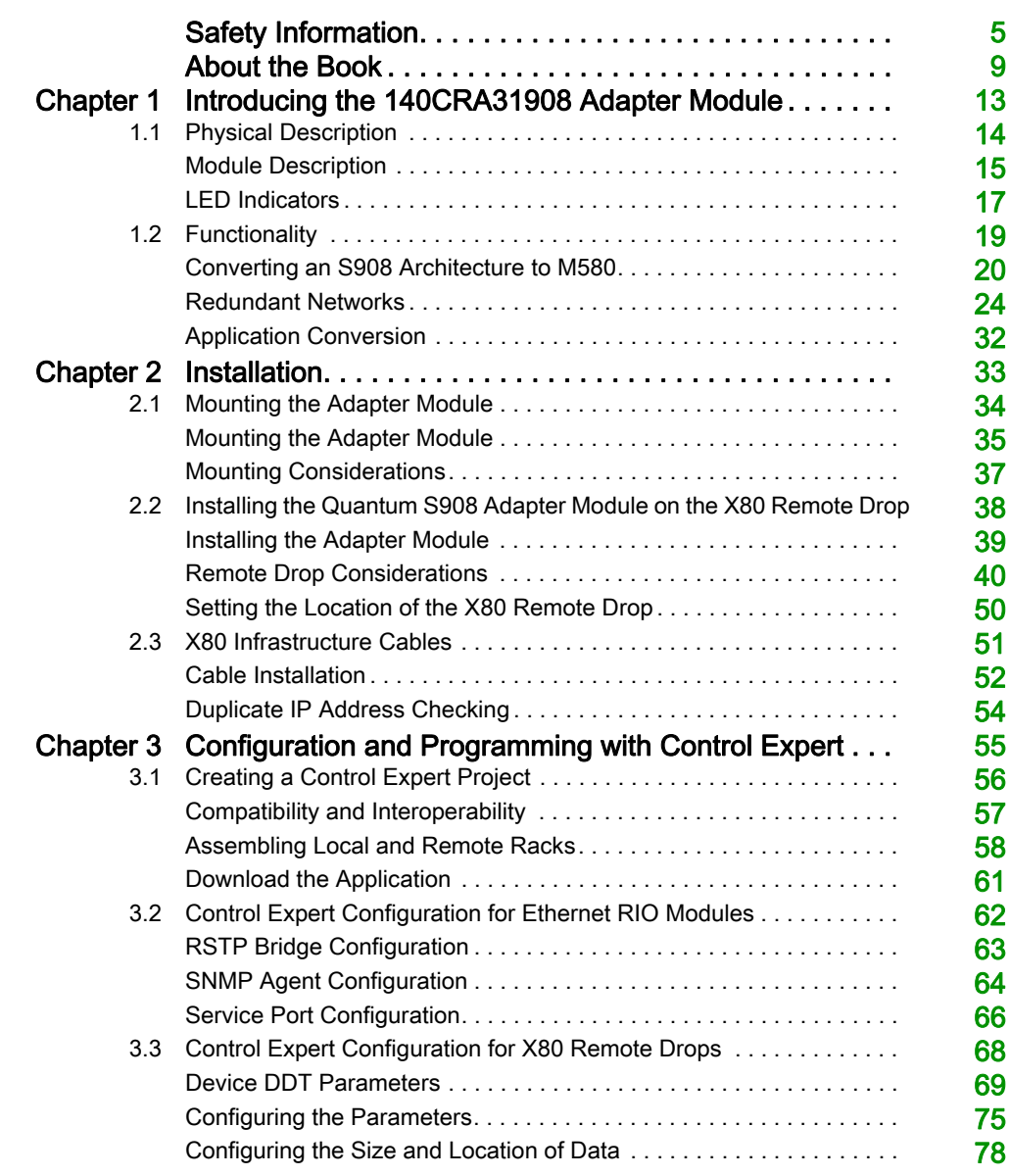

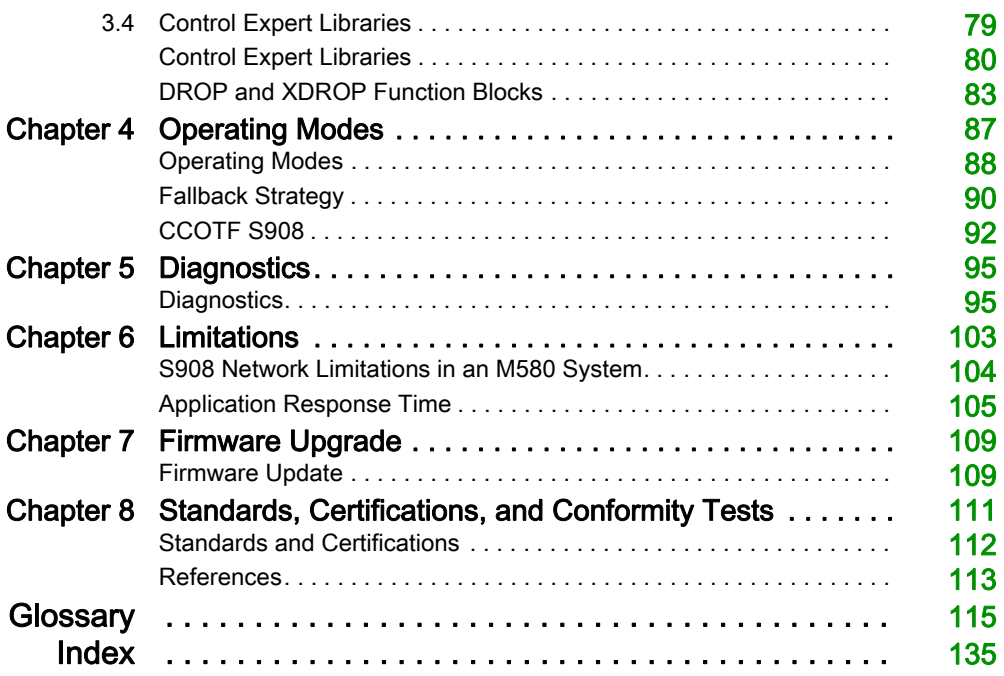

# <span id="page-4-0"></span>Safety Information

### Important Information

#### **NOTICE**

Read these instructions carefully, and look at the equipment to become familiar with the device before trying to install, operate, service, or maintain it. The following special messages may appear throughout this documentation or on the equipment to warn of potential hazards or to call attention to information that clarifies or simplifies a procedure.

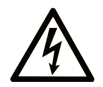

The addition of this symbol to a "Danger" or "Warning" safety label indicates that an electrical hazard exists which will result in personal injury if the instructions are not followed.

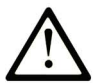

This is the safety alert symbol. It is used to alert you to potential personal injury hazards. Obey all safety messages that follow this symbol to avoid possible injury or death.

# A DANGER

**DANGER** indicates a hazardous situation which, if not avoided, will result in death or serious injury.

# A WARNING

WARNING indicates a hazardous situation which, if not avoided, could result in death or serious injury.

# A CAUTION

CAUTION indicates a hazardous situation which, if not avoided, could result in minor or moderate injury.

# **NOTICE**

**NOTICE** is used to address practices not related to physical injury.

#### PLEASE NOTE

Electrical equipment should be installed, operated, serviced, and maintained only by qualified personnel. No responsibility is assumed by Schneider Electric for any consequences arising out of the use of this material.

A qualified person is one who has skills and knowledge related to the construction and operation of electrical equipment and its installation, and has received safety training to recognize and avoid the hazards involved.

#### BEFORE YOU BEGIN

Do not use this product on machinery lacking effective point-of-operation guarding. Lack of effective point-of-operation guarding on a machine can result in serious injury to the operator of that machine.

# **A WARNING**

#### UNGUARDED EQUIPMENT

- Do not use this software and related automation equipment on equipment which does not have point-of-operation protection.
- Do not reach into machinery during operation.

#### Failure to follow these instructions can result in death, serious injury, or equipment damage.

This automation equipment and related software is used to control a variety of industrial processes. The type or model of automation equipment suitable for each application will vary depending on factors such as the control function required, degree of protection required, production methods, unusual conditions, government regulations, etc. In some applications, more than one processor may be required, as when backup redundancy is needed.

Only you, the user, machine builder or system integrator can be aware of all the conditions and factors present during setup, operation, and maintenance of the machine and, therefore, can determine the automation equipment and the related safeties and interlocks which can be properly used. When selecting automation and control equipment and related software for a particular application, you should refer to the applicable local and national standards and regulations. The National Safety Council's Accident Prevention Manual (nationally recognized in the United States of America) also provides much useful information.

In some applications, such as packaging machinery, additional operator protection such as pointof-operation guarding must be provided. This is necessary if the operator's hands and other parts of the body are free to enter the pinch points or other hazardous areas and serious injury can occur. Software products alone cannot protect an operator from injury. For this reason the software cannot be substituted for or take the place of point-of-operation protection.

Ensure that appropriate safeties and mechanical/electrical interlocks related to point-of-operation protection have been installed and are operational before placing the equipment into service. All interlocks and safeties related to point-of-operation protection must be coordinated with the related automation equipment and software programming.

NOTE: Coordination of safeties and mechanical/electrical interlocks for point-of-operation protection is outside the scope of the Function Block Library, System User Guide, or other implementation referenced in this documentation.

#### START-UP AND TEST

Before using electrical control and automation equipment for regular operation after installation, the system should be given a start-up test by qualified personnel to verify correct operation of the equipment. It is important that arrangements for such a check be made and that enough time is allowed to perform complete and satisfactory testing.

### **A WARNING**

#### EQUIPMENT OPERATION HAZARD

- Verify that all installation and set up procedures have been completed.
- Before operational tests are performed, remove all blocks or other temporary holding means used for shipment from all component devices.
- Remove tools, meters, and debris from equipment.

#### Failure to follow these instructions can result in death, serious injury, or equipment damage.

Follow all start-up tests recommended in the equipment documentation. Store all equipment documentation for future references.

#### Software testing must be done in both simulated and real environments.

Verify that the completed system is free from all short circuits and temporary grounds that are not installed according to local regulations (according to the National Electrical Code in the U.S.A, for instance). If high-potential voltage testing is necessary, follow recommendations in equipment documentation to prevent accidental equipment damage.

Before energizing equipment:

- Remove tools, meters, and debris from equipment.
- Close the equipment enclosure door.
- Remove all temporary grounds from incoming power lines.
- Perform all start-up tests recommended by the manufacturer.

#### OPERATION AND ADJUSTMENTS

The following precautions are from the NEMA Standards Publication ICS 7.1-1995 (English version prevails):

- Regardless of the care exercised in the design and manufacture of equipment or in the selection and ratings of components, there are hazards that can be encountered if such equipment is improperly operated.
- It is sometimes possible to misadjust the equipment and thus produce unsatisfactory or unsafe operation. Always use the manufacturer's instructions as a guide for functional adjustments. Personnel who have access to these adjustments should be familiar with the equipment manufacturer's instructions and the machinery used with the electrical equipment.
- Only those operational adjustments actually required by the operator should be accessible to the operator. Access to other controls should be restricted to prevent unauthorized changes in operating characteristics.

# <span id="page-8-0"></span>About the Book

### At a Glance

#### Document Scope

This guide describes the 140CRA31908 adapter module. Use this module to modernize S908 architectures to M580 systems.

Quantum or 984 CPUs drive S908 non-Ethernet RIO architectures. When you mount and install the 140CRA31908 module in am X80 drop in an M580 system, you can attach S908 architectures to that X80 drop and allow your S908 network to communicate with the M580 network.

NOTE: The 140CRA31908 module is not compatible with Quantum Ethernet I/O architectures; the module cannot be scanned by a Quantum 140CRP31200 communication module.

NOTE: The specific configuration settings contained in this guide are intended to be used for instructional purposes only. The settings required for your specific configuration may differ from the examples presented in this guide.

#### Validity Note

This document is valid for an M580 system when used with EcoStruxure™ Control Expert 14.1 or later.

For product compliance and environmental information (RoHS, REACH, PEP, EOLI, etc.), go to [www.schneider-electric.com/green-premium](https://www.schneider-electric.com/green-premium).

The technical characteristics of the devices described in the present document also appear online. To access the information online:

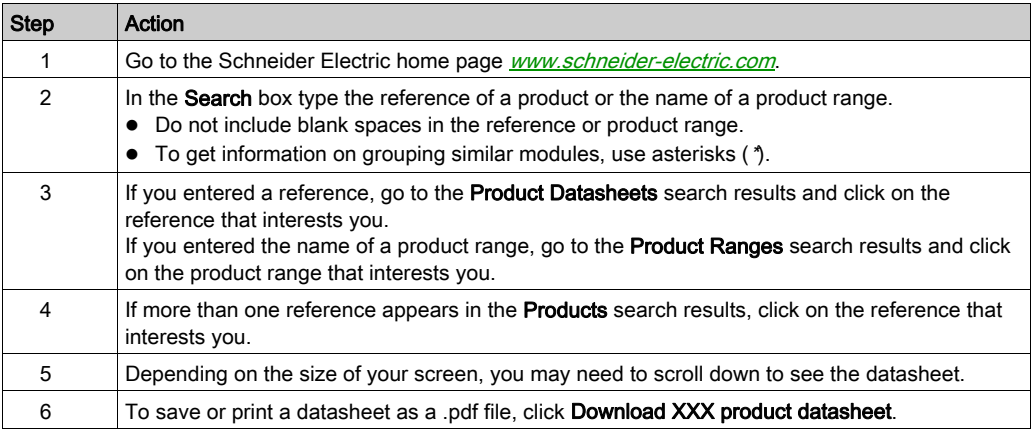

The characteristics that are presented in the present document should be the same as those characteristics that appear online. In line with our policy of constant improvement, we may revise content over time to improve clarity and accuracy. If you see a difference between the document and online information, use the online information as your reference.

#### Related Documents

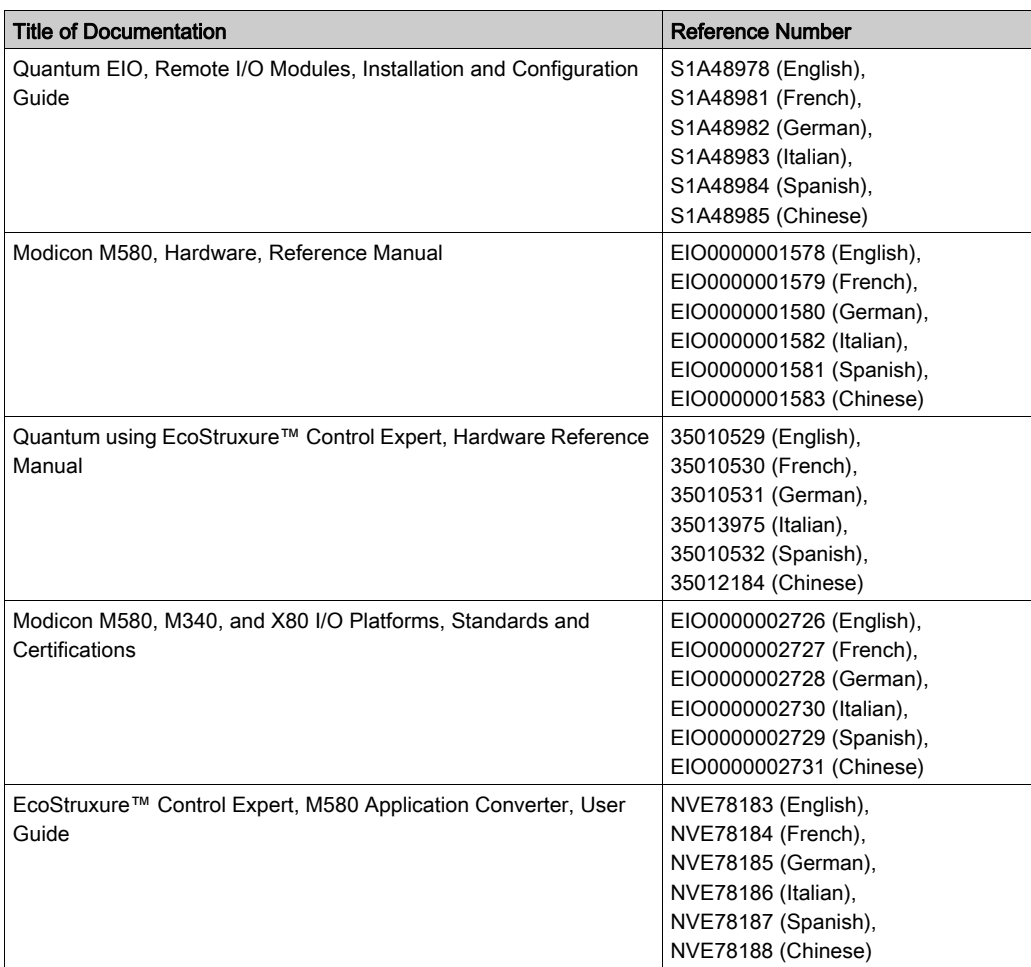

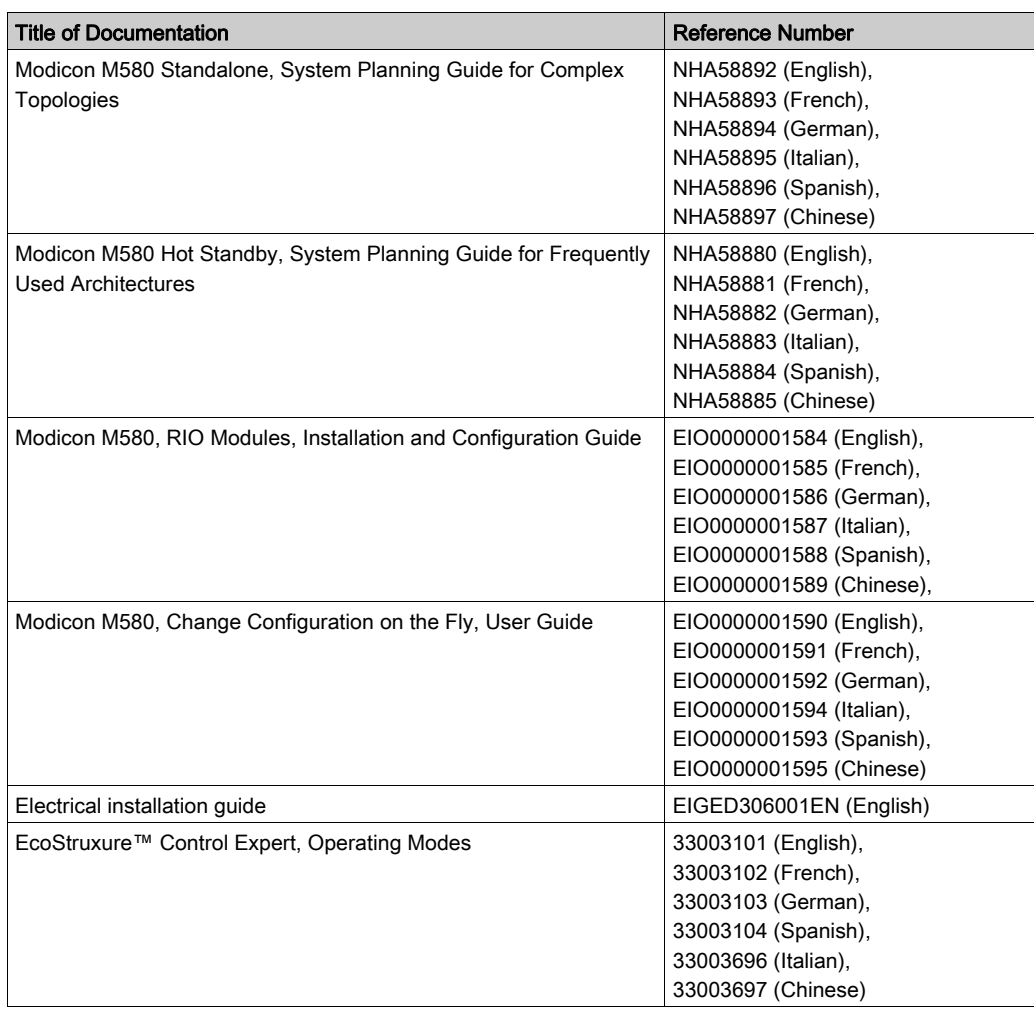

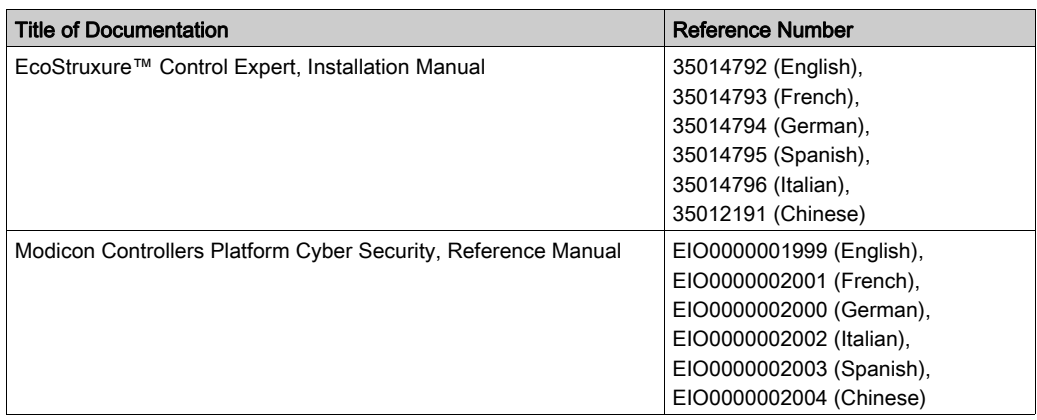

You can download these technical publications and other technical information from our website at https://www.se.com/ww/en/download/ .

# <span id="page-12-0"></span>**Chapter 1** Introducing the 140CRA31908 Adapter Module

### What Is in This Chapter?

This chapter contains the following sections:

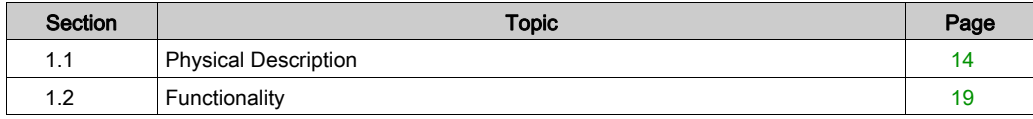

# <span id="page-13-1"></span><span id="page-13-0"></span>Section 1.1 Physical Description

### Introduction

This section describes the physical attributes of the 140CRA31908 adapter module.

#### What Is in This Section?

This section contains the following topics:

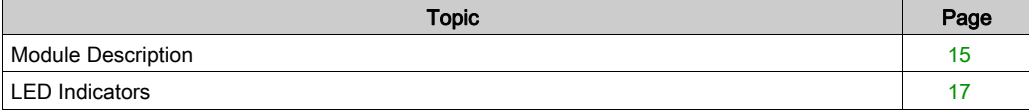

### <span id="page-14-1"></span><span id="page-14-0"></span>Module Description

#### External Features

This illustration shows the external features of the 140CRA31908 module:

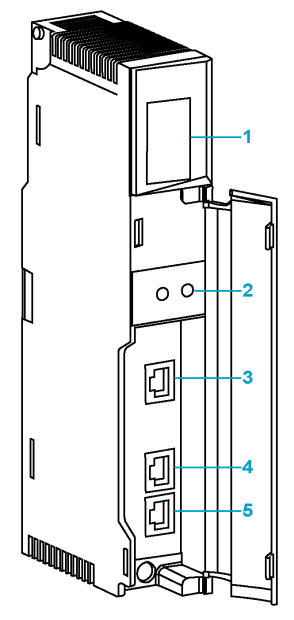

- 1 LED display [\(see](#page-16-1) page 17)
- 2 rotary switches [\(see](#page-49-0) page 50)
- 3 SERVICE port (ETH 1) [\(see](#page-15-0) page 16)
- 4 DEVICE NETWORK port (ETH 2) [\(see](#page-15-0) page 16)
- 5 DEVICE NETWORK port (ETH 3) [\(see](#page-15-0) page 16)

NOTE: The Ethernet ports are labeled on the front of the module.

#### Dust Cover

Insert dust covers into the unused Ethernet ports on the module:

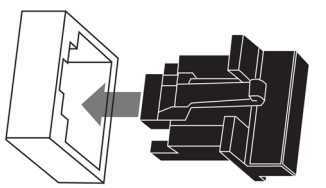

#### <span id="page-15-0"></span>External Port Descriptions

Two of the Ethernet ports allow implicit I/O exchanges with an M580 ePAC through the EIO network. (An implicit I/O exchange has a maximum frame size of 1,400 bytes.) You can use both Ethernet ports when you connect the 140CRA31908 module to an Ethernet main ring.

There is a maximum of 31 adapters in a single EIO network. For network topologies, refer to the Modicon M580 Hot Standby, System Planning Guide for Frequently Used Architectures (see Modicon M580 Hot Standby, System Planning Guide for, Frequently Used Architectures).

The 140CRA31908 module has these 10/100 Base-T Ethernet ports:

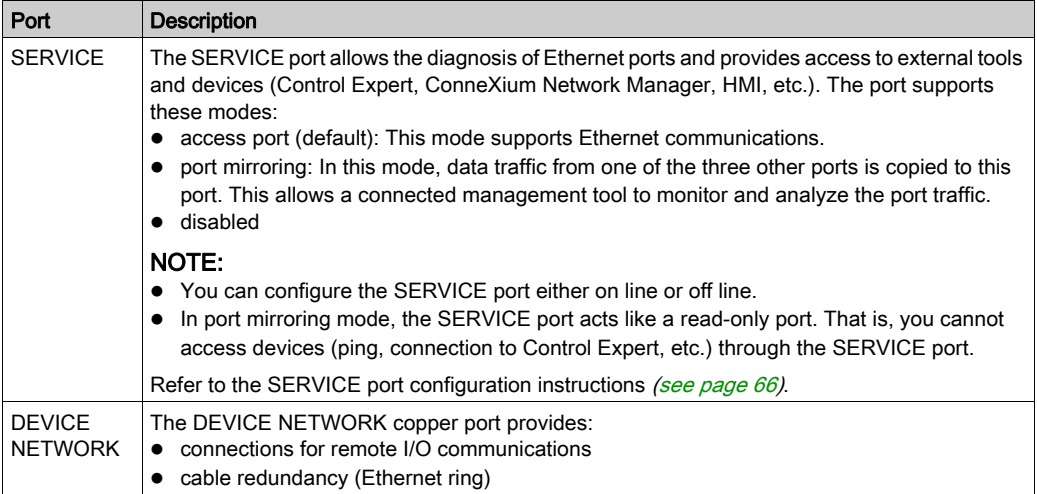

# **A** CAUTION

#### ETHERNET CONNECTION NON-OPERATIONAL

Do not connect a device with a speed in excess of 100 Mbit/s to any adapter port.

#### Failure to follow these instructions can result in injury or equipment damage.

If you connect a device with a speed in excess of 100 Mbit/s, the Ethernet link may not be established between the device and the module through its port.

### <span id="page-16-1"></span><span id="page-16-0"></span>LED Indicators

#### **Display**

The LEDs are on the front of the 140CRA31908 module:

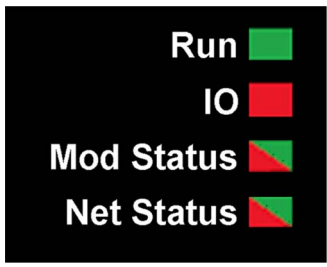

#### Indications

LED conditions:

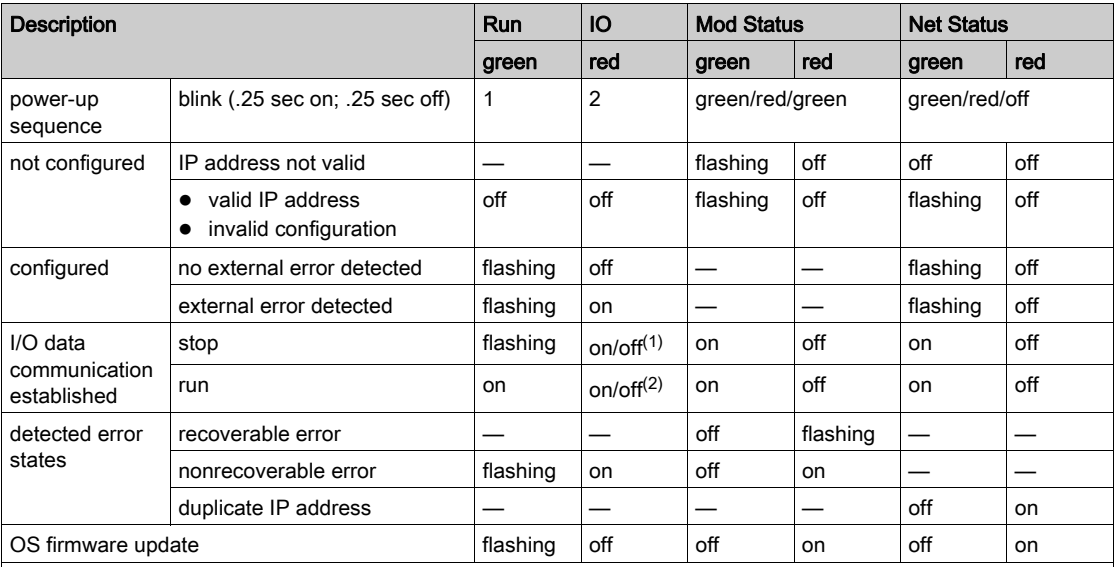

### (1) stop (IO LED):

O on: An input or output indicates a detected error that originates in a module or a channel configuration.

O off: Operations are normal.

#### (2) run (IO LED):

- O on: An external error is detected.
- O off: No external errors are detected.

Identification of the I/O master of the S908 bus:

- In a configuration with a single 140CRA31908 module, the 140CRA31908 is the I/O master of the S908 bus.
- In configurations that have redundant 140CRA31908 modules the Com Act LED on the 140CRP93•00 module identifies the I/O master.

NOTE: In a redundant configuration, IO led is flickering on both 140CRA31908 modules when all S908 drops are off.

#### Ethernet Port Indications

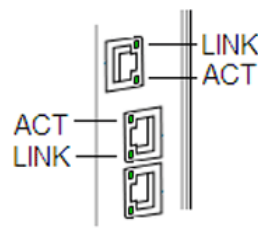

These LEDs report the status of the Ethernet port:

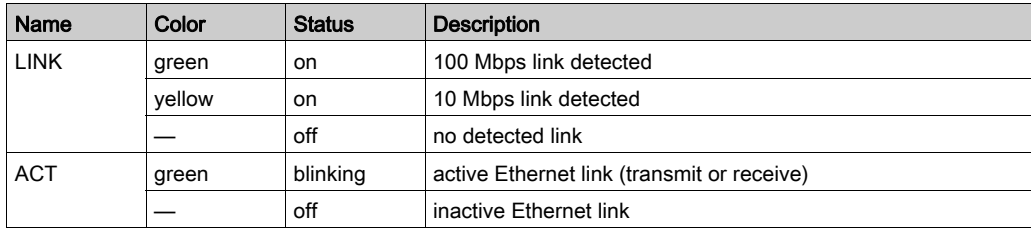

# <span id="page-18-1"></span><span id="page-18-0"></span>Section 1.2 **Functionality**

#### Introduction

This section explains how the 140CRA31908 adapter works in the migration of an S908 architecture to M580.

#### What Is in This Section?

This section contains the following topics:

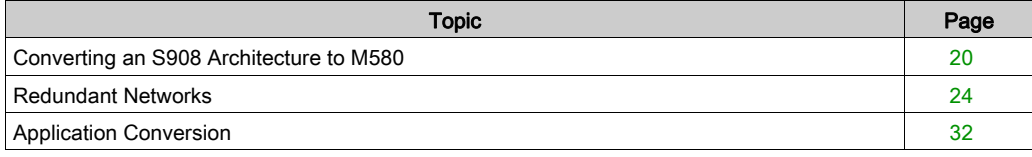

### <span id="page-19-1"></span><span id="page-19-0"></span>Converting an S908 Architecture to M580

#### Functional Overview

An S908 network typically connects I/O modules over a long distance for redundancy and includes these Modicon platforms:

- 800 Series
- SY/MAX
- Quantum

The 140CRA31908 adapter module can be installed and configured on an X80 remote drop in an M580 system to connect an architecture based on S908 to an M580 system.

In a simple Quantum architecture that includes an S908 network, a 140CPU••••• (see the arrow) is the processor. A 140CRP93•00 module on the local rack communicates with the 140CRA93•00 module in the Quantum S908 remote drop:

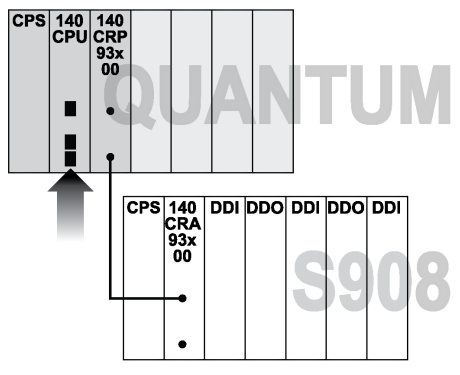

You can replace the 140CPU••••• in the Quantum rack with a 140CRA31908 adapter module to allow the S908 network to communicate with an M580 architecture:

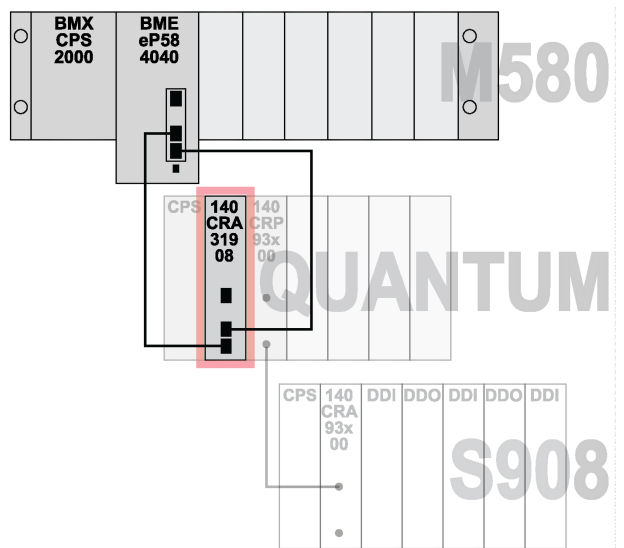

How to migrate S908 redundant architectures [\(see](#page-23-1) page 24) to an M580 network is discussed in the following pages

With this methodology, the 140CRA31908 adapter module allows other Modicon platforms (like S908, 800 Series, and SY/MAX I/O) to migrate to an M580 architecture:

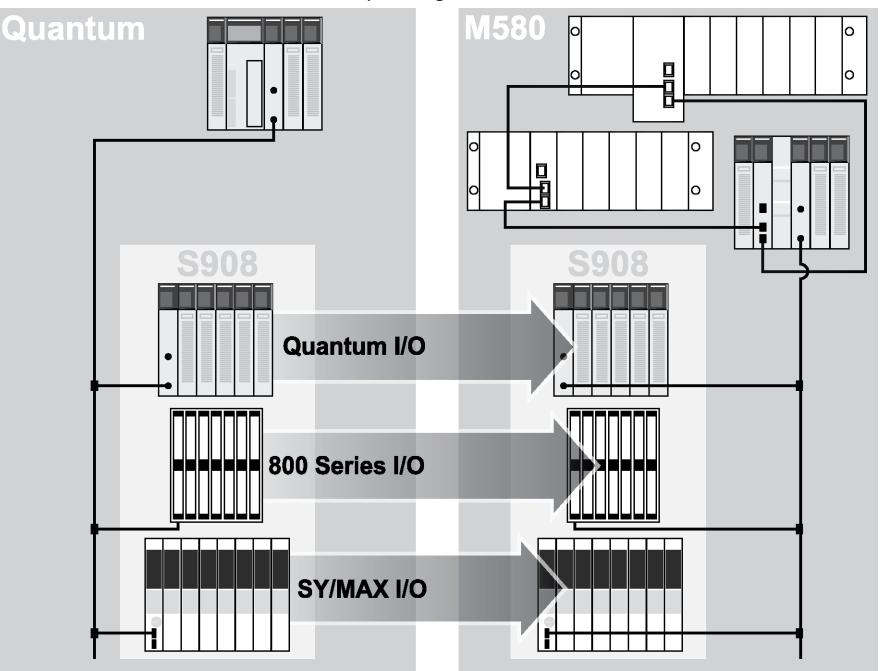

The 140CRA31908 module exchanges data through the EIO scanner service in the M580 CPU on the main local rack:

- The input data from remote drops is collected and published through the EIO scanner service of the CPU.
- The output modules are updated with the data received from the EIO scanner.
- The EtherNet/IP protocol is used for the data exchange.
- The exchanges are deterministic, which means that remote drops are scanned regularly.

#### Migration Paths

This table shows the possible migration paths for an S908 user who wants to convert to an M580 architecture. This document discusses the last option only (keep the network and remote drops), which is the solution with the lowest financial cost and has the smallest impact on product or application changes:

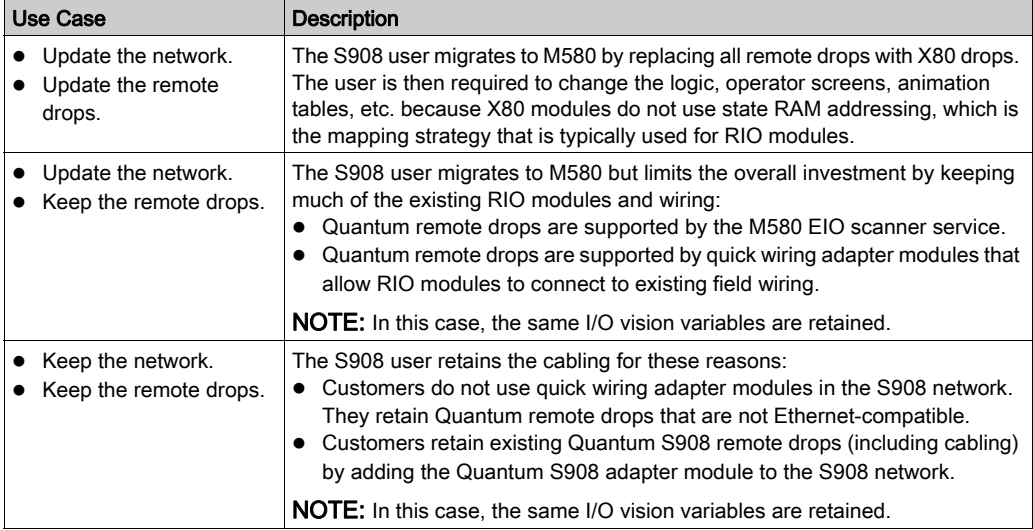

### <span id="page-23-1"></span><span id="page-23-0"></span>Redundant Networks

#### Introduction

You can connect Quantum S908 remote drops to redundant Quantum networks. The redundancy is retained when you migrate the Quantum network to an M580 architecture because the 140CRA31908 adapter module assumes the redundancy tasks of the Quantum CPUs.

#### Process Overview

The migration of a redundant Quantum network into a redundant M580 architecture is described in general stages:

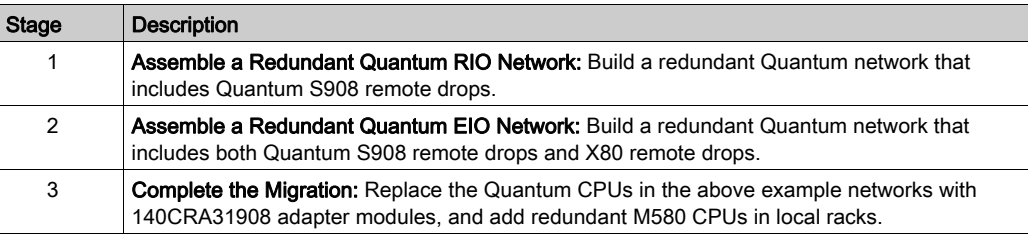

These stages are described in more detail below.

#### Assemble a Redundant Quantum RIO Network

This redundant Quantum RIO network is connected to Quantum S908 remote drops. The 140CRP93•00 communications module facilitates S908 communications with modules in the S908, SY/MAX, and 800 Series remote drops:

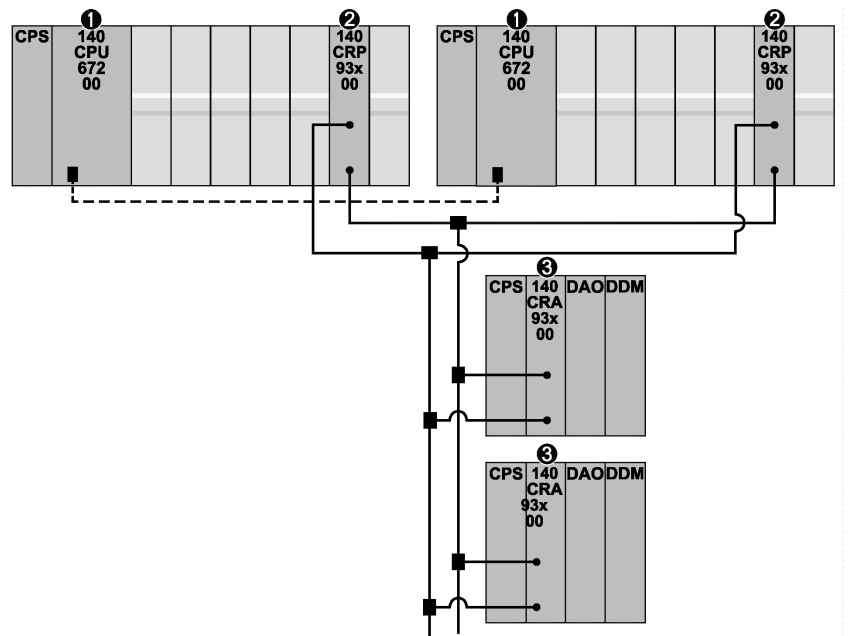

- 1 Quantum primary and standby CPUs on local racks with a fiber optic link
- 2 140CRP93•00 communications modules with redundant connections to the Quantum S908 remote drops
- 3 140CRA93•00 adapter module on a Quantum S908 remote drop

NOTE: The configuration of each Quantum CPU is identical. For information about redundant Quantum networks, refer to the Modicon Quantum Hot Standby System User Manual.

#### Assemble a Redundant Quantum Network

Add X80 remote drops to the redundant network (above):

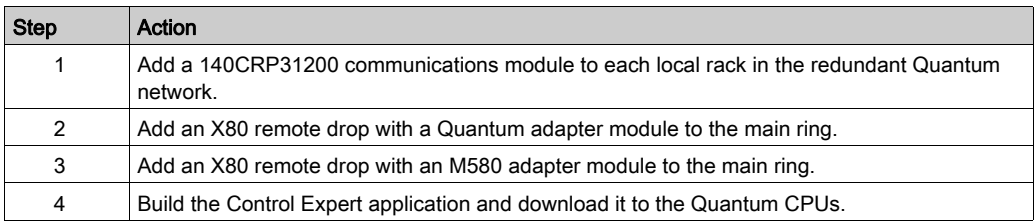

Result: The 140CRP31200 modules (not the CPUs) connect the local rack to the Quantum main ring to facilitate Ethernet communications with the X80 remote drops:

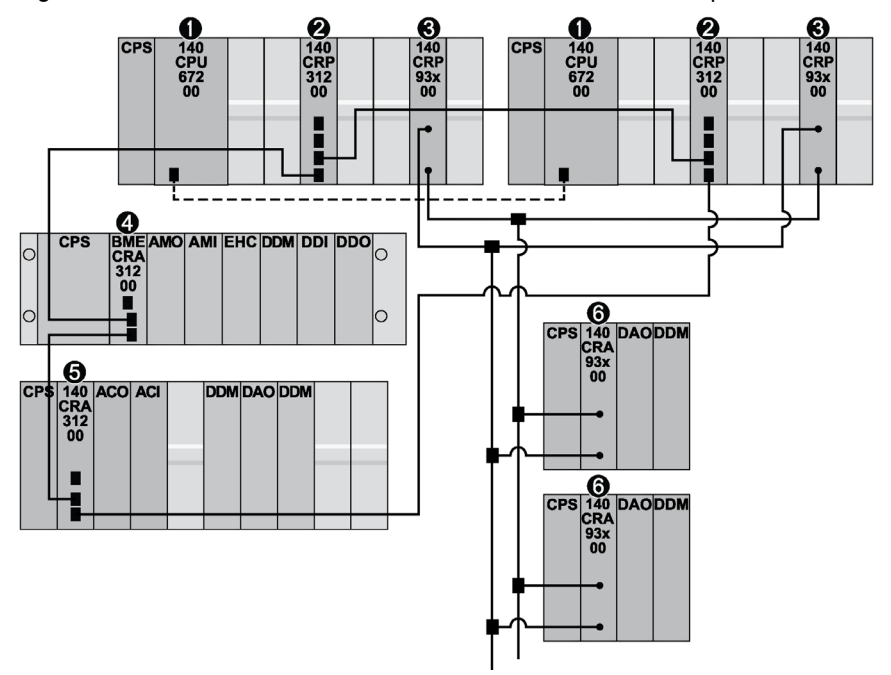

- 1 Quantum primary and standby CPUs on local racks with a fiber optic link
- 2 140CRP31200 communications modules
- 3 140CRP93•00 adapter modules with redundant connections to the Quantum S908 remote drops
- 4 BMECRA31200 adapter module on an X80 remote drop containing an M580 adapter module
- 5 140CRA31200 adapter module on an X80 remote drop containing a Quantum adapter module
- 6 140CRA93•00 adapter module on a Quantum S908 remote drop

#### Complete the Migration

Complete the migration of the redundant Quantum network (shown above) to an M580 architecture:

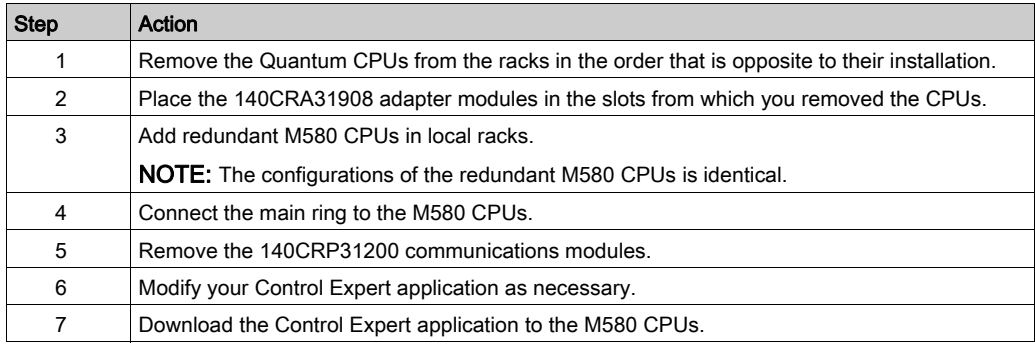

Refer to the EcoStruxure™ Control Expert, M580 Application Converter, User Guide.

Result: A 140CRA31908 adapter module (not a Quantum CPU) connects to the main ring. The M580 CPUs now manage the network and the 140CRA31908 modules:

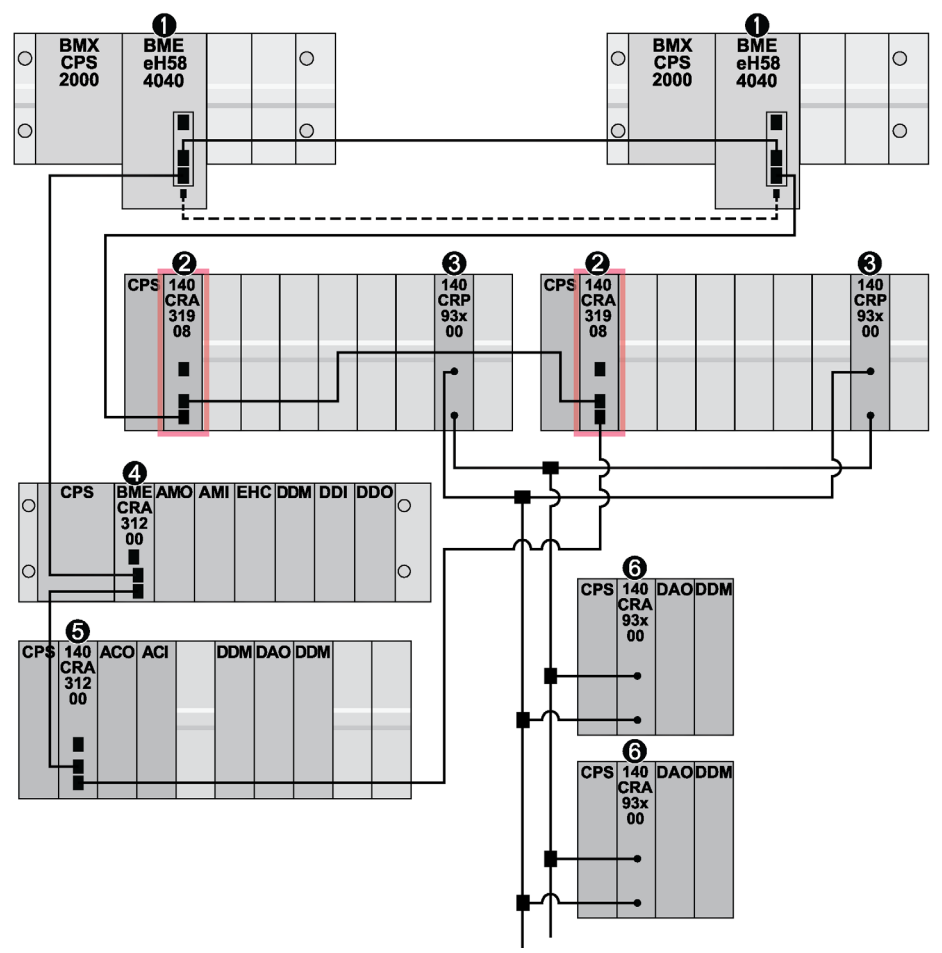

- 1 M580 primary and standby CPUs on local racks with a fiber optic link
- 2 140CRA31908 adapter modules
- 3 140CRP93•00 communications modules
- 4 BMECRA31200 adapter module on an X80 remote drop containing an M580 adapter module
- 5 140CRA31200 adapter module on an X80 remote drop containing a Quantum adapter module
- 6 140CRA93•00 adapter module on a Quantum S908 remote drop

#### Primary 140CRA31908 Election

When you migrate a redundant Quantum application to the M580 architecture, replace the Quantum CPU with a 140CRA31908 adapter module. The system assigns the role of I/O master to the first healthy 140CRA31908 module that it detects, but you can manually assign that role with one of these methods:

- Use the QSA CTRL BIT in the CPU scanner DDT. Close the EtherNet/IP connection to the 140CRA31908 module to force the other 140CRA31908 module to be the master.
- Use %S88 to reassign the role of I/O master.

The internal state of the 140CRA31908 module is set to primary when it is the I/O master. In that case, the 140CRA31908 module can perform these tasks:

- Manage the I/O points over the S908 network.
- Manage the I/O points that are configured on its local rack.
- Provide EtherNet/IP statistics.
- Provide the heath bit for all modules that are configured over S908.
- Provide the S908 network diagnostics.

Only one 140CRA31908 module can serve the role of I/O master at any time. The other (not master) 140CRA31908 module performs these tasks:

- Manage the I/Os points that are configured on its local rack.
- Provide EtherNet/IP statistics.
- Monitor the S908 network

#### **Switchover**

A 140CRA31908 module switchover is triggered by loss of communication between the CPU and the master 140CRA31908 module.

The CPU status is added to the input phase of the PLC scan as part of the INPUT assembly. The change of primary is sent to the 140CRA31908 module during the OUTPUT phase of the PLC scan. Therefore, the 140CRA31908 module switchover takes place over a maximum of two CPU scans.

The switchover is driven by the system or the application:

#### System-driven switchover:

In a redundant 140CRA31908 module configuration, the CPU can drive a 140CRA31908 module switchover according to the status of both 140CRA31908 modules.

There is a case in which neither 140CRA31908 module can drive the I/O modules. When the master 140CRA31908 module loses communication with all Quantum S908 remote drops, the RIO status from the master 140CRA31908 module is unhealthy. Therefore, the standalone CPU or the primary CPU operates a 140CRA31908 module switchover and assigns the role of I/O master to the other 140CRA31908 module. If the new I/O master 140CRA31908 module cannot properly drive the I/O modules, it reports an unhealthy RIO status to the CPU. In that case, the CPU assigns the role of I/O master to the other 140CRA31908 module. The CPU repeats this loop until one of the two 140CRA31908 modules is able to drive the I/O modules.

#### Application-driven switchover:

You can use system bit %S88 to reassign the master of the I/O points. When %S88 is set, the system triggers a 140CRA31908 switch over and assigns the role of I/O master to the other 140CRA31908. The system then resets %S88.

NOTE: In redundant 140CRA31908 module configurations, check the status of the redundant 140CRA31908 module before a switchover is triggered. If the redundant 140CRA31908 module is not healthy, the system does not allow the switchover (even if %S88 is set).

NOTE: The impact of the 140CRA31908 module on the redundant operating mode is discussed in the operating modes chapter [\(see](#page-88-0) page 89).

#### Master 140CRA31908 Module Selection

Only one 140CRA31908 module is assigned the I/O master at any time. The master 140CRA31908 module can perform these tasks:

- Manage I/O modules over the S908 network.
- Manage I/O modules that are configured on its local rack.
- Provide EtherNet/IP statistics.
- Provide S908 network diagnostics.

In redundant systems, the 140CRA31908 module that is not the I/O master can perform these tasks:

- Manage I/O modules that are configured on its local rack.
- Provide EtherNet/IP statistics.
- Monitor the S908 network.

#### EIO Support

In the M580 redundant architecture, the detection of an I/O error can cause a CPU switchover when all of these conditions are true:

- The primary CPU detects that no X80 remote drops are communicating.
- The standby CPU communicates with at least one X80 remote drop.
- The redundant link is OK.

The detection of an I/O error on the S908 network does not cause a CPU switchover, but it can cause a 140CRA31908 module to switch when these conditions are true:

- The master 140CRA31908 module or the primary 140CRP93•00 is unhealthy.
- The primary 140CRP93•00 cannot communicate with any remote drop.

### <span id="page-31-1"></span><span id="page-31-0"></span>Application Conversion

#### Introduction

The 140CRA31908 adapter module allows you to migrate a physical S908 architecture to an M580 system.

### Conversion

Follow these steps to convert the S908 application to an M580 application:

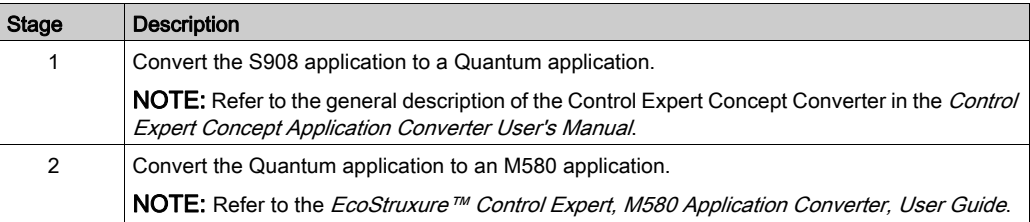

# <span id="page-32-0"></span>**Chapter 2 Installation**

### Introduction

This chapter describes the hardware installation of a 140CRA31908 adapter module.

#### What Is in This Chapter?

This chapter contains the following sections:

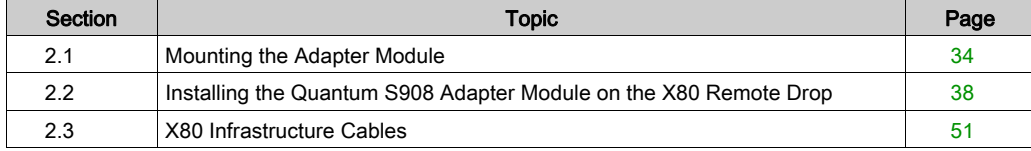

# <span id="page-33-1"></span><span id="page-33-0"></span>Section 2.1 Mounting the Adapter Module

### Introduction

Use the instructions in this section to mount the 140CRA31908 adapter module.

#### What Is in This Section?

This section contains the following topics:

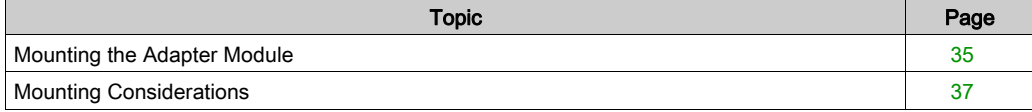

### <span id="page-34-1"></span><span id="page-34-0"></span>Mounting the Adapter Module

#### Introduction

Use these instructions to mount a 140CRA31908 adapter module on the backplane of a Quantum X80 remote drop.

#### Grounding Considerations

Do not apply power to a rack until connections are made at both ends of the Ethernet cable. For example, connect the cable to both the CPU and the communication or adapter module before you turn on the power.

# **A A DANGER**

#### ELECTRICAL SHOCK HAZARD

- Switch off the power supply at both ends of the PAC connection, and lock out and tag out both the power sources.
- In case lock out and tag out are not available, ensure that the power sources cannot be inadvertently switched on.
- Use suitable insulation equipment when inserting or removing all or part of this equipment.

#### Failure to follow these instructions will result in death or serious injury.

Use fiber-optic cable to establish a communications link when it is not possible to master potential between distant grounds.

NOTE: Refer to the ground connections topic to comply with EMC certifications and deliver expected performance.

#### Mounting a Module

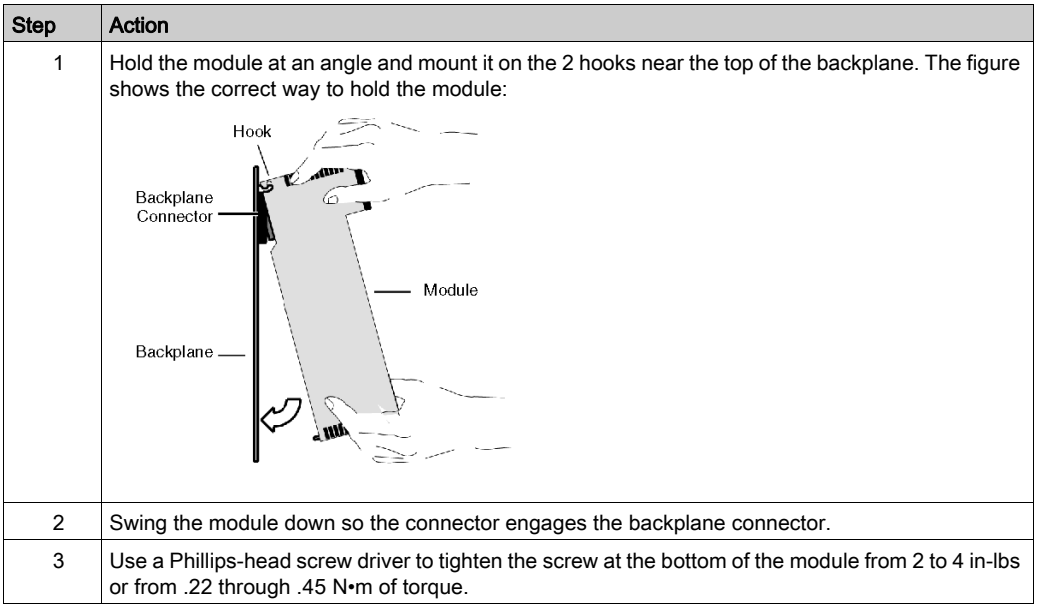

#### Replacing a Module

You can replace a 140CRA31908 module at any time using another module with compatible firmware. The replacement module obtains its operating parameters through Ethernet communications with the CPU. The transfer occurs immediately at the next cycle to the device.

NOTE: To retain the device name, set the rotary switches [\(see](#page-49-1) page 50) on the replacement module to the same values as the module being replaced.

The operating parameters that the CPU sends to a replacement module do not include any parameter values that were edited in the original module using explicit messaging SET commands.
# Mounting Considerations

## Introduction

Observe the following guidelines when you mount the 140CRA31908 adapter module.

## Grounding Considerations

# **A A DANGER**

## ELECTRICAL SHOCK HAZARD

- Switch off the power supply at both ends of the PAC connection, and lock out and tag out both the power sources.
- In case lock out and tag out are not available, ensure that the power sources cannot be inadvertently switched on.
- Use suitable insulation equipment when inserting or removing all or part of this equipment.

#### Failure to follow these instructions will result in death or serious injury.

Use fiber-optic cable to establish a communications link when it is not possible to master potential between distant grounds.

NOTE: For more information, refer to the ground connections topic.

#### Installation

You can apply power to the Quantum X80 remote drop after the 140CRA31908 module is inserted:

- Successful installation:
	- $\Omega$  Initialization is finished.
	- Interconnections to other modules are validated (remote drop adapter module only).
- Unsuccessful installation:
	- $\Omega$  Initialization does not finish.
	- Interconnections to other modules are not validated (remote adapter modules only).

You can see the status of the installation on the LED display [\(see](#page-16-0) page 17).

NOTE: These guidelines pertain to the installation of a single 140CRA31908 module, not the entire network. For network power up guidelines, refer to the Modicon M580 Standalone, System Planning Guide for Frequently Used Architectures.

# Section 2.2 Installing the Quantum S908 Adapter Module on the X80 Remote Drop

#### Introduction

This section describes the installation of the 140CRA31908 adapter module in a Quantum remote drop.

## What Is in This Section?

This section contains the following topics:

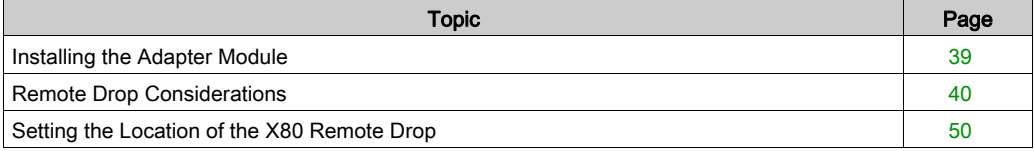

## <span id="page-38-0"></span>Installing the Adapter Module

## Locate a Backplane Slot

Install the 140CRA31908 adapter module in any slot in the Quantum remote drop.

Refer to the directions for installing a module on the backplane [\(see](#page-34-0) page 35).

## Power Consumption

Power consumption is 1.2 A on a 5 Vdc power rail on the backplane (6 W). The 140CRA31908 module supports other Quantum modules on two racks (main rack and extended rack). (Power consumption has no relation to the number of installed rack modules.)

## Select a Power Supply

When configuring the local rack, use a power supply module that can supply power to all rack modules.

Select a power module that suits your unique system requirements. These modules (and their conformally coated versions) are supported:

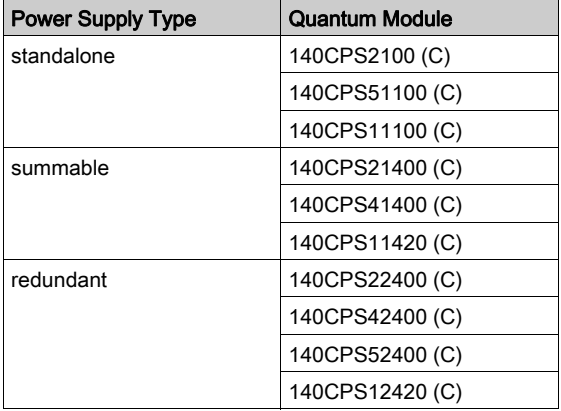

## <span id="page-39-0"></span>Remote Drop Considerations

#### Introduction

The guidelines in this topic refer to these remote drops:

- Quantum remote drops that support S908 and include a 140CRA31908 adapter module
- Quantum S908 remote drops

## Racks and Extensions

A remote drop that includes a 140CRA31908 module can have two racks (main rack and extended rack). These racks are linked with a 140XBE10000 bus extender module and a 140•CA7170• cable (1-3m).

#### Maximum Configuration

A Quantum remote drop with a 140CRA31908 module can include two 16-slot racks for a maximum of 32 slots. The table shows the maximum number of modules:

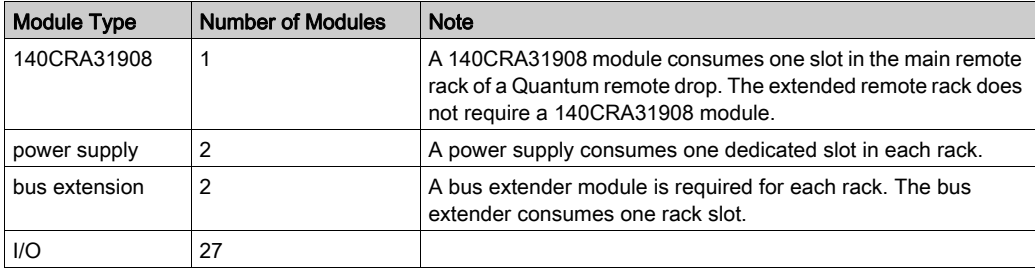

## <span id="page-39-1"></span>Supported CPUs

These M580 CPU modules are compatible with the 140CRA31908 module:

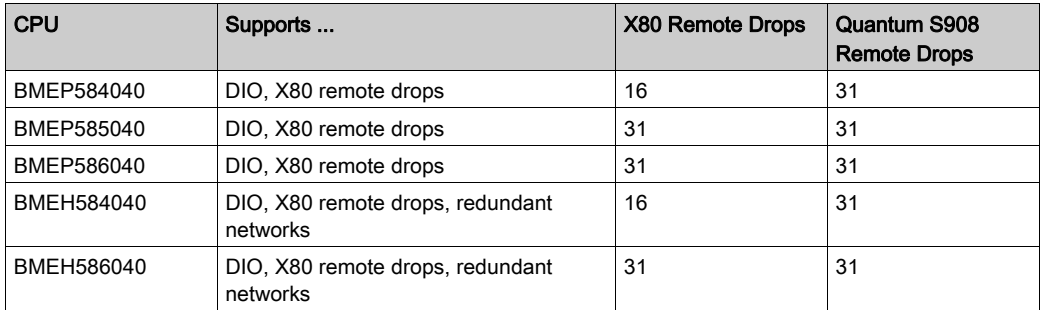

## Supported Adapter Modules

These X80 adapter modules are compatible with the 140CRA31908 module and can be used on the same Ethernet main ring:

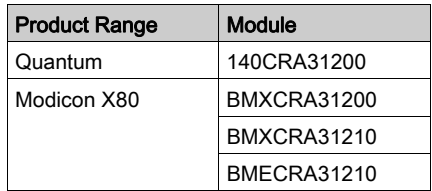

## Supported RIO Modules

M580 architectures support the drop-end communication modules in the following tables.

## Quantum range support:

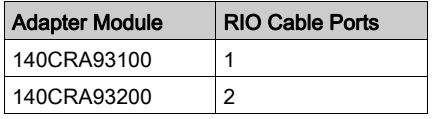

Control Expert does not support the ACSII read (READ) and write (WRIT) functions for ACSII. Therefore, the ACSII ports on the P453, P892, and J892 modules are no longer accessible. You can manage ACSII communications as follows:

- In M580 standalone configurations, you can use BMXNOM0200 modules in the M580 local rack.
- In M580 redundant configurations, use a 140ESI06210 module in a Quantum remote drop or a BMXNOM0200 module in an X80 remote drop on the Ethernet main ring. NOTE: The BMXNOM0200 is not supported in an M580 local rack.

## 800 Series I/O range support:

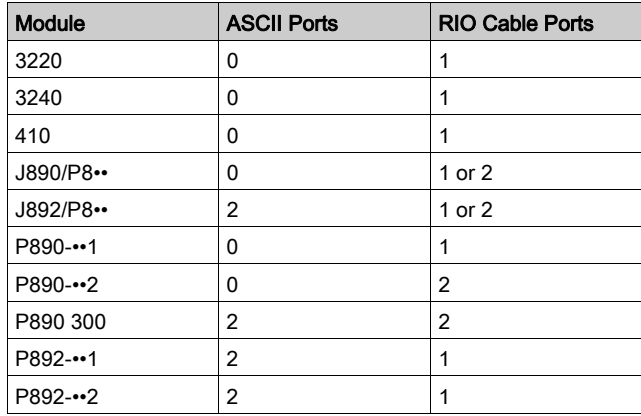

## SY/MAX range support:

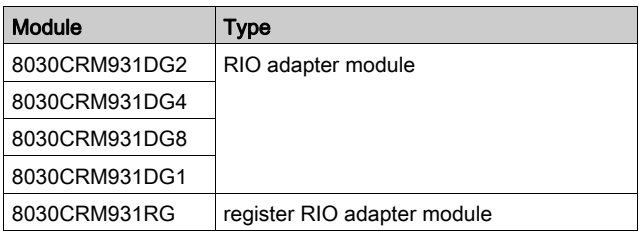

## Supported S908 I/O Modules

M580 architectures support S908 I/O modules in the following tables.

## Quantum range support:

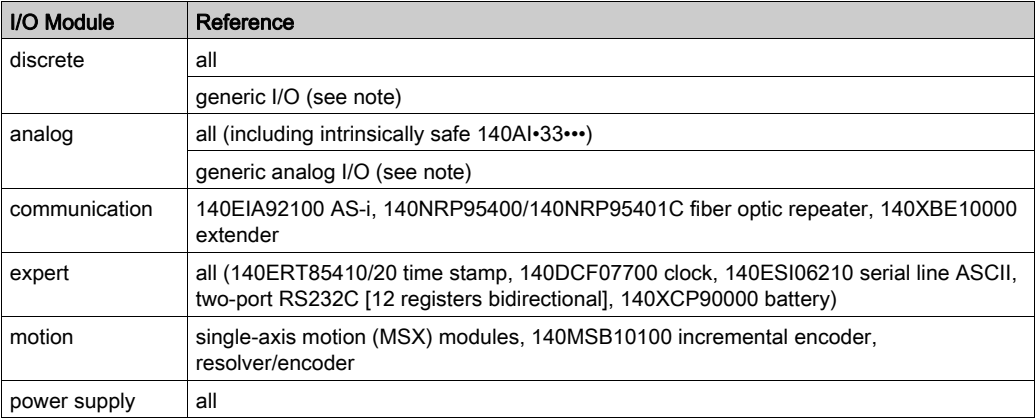

## 800 Series range support (discrete modules):

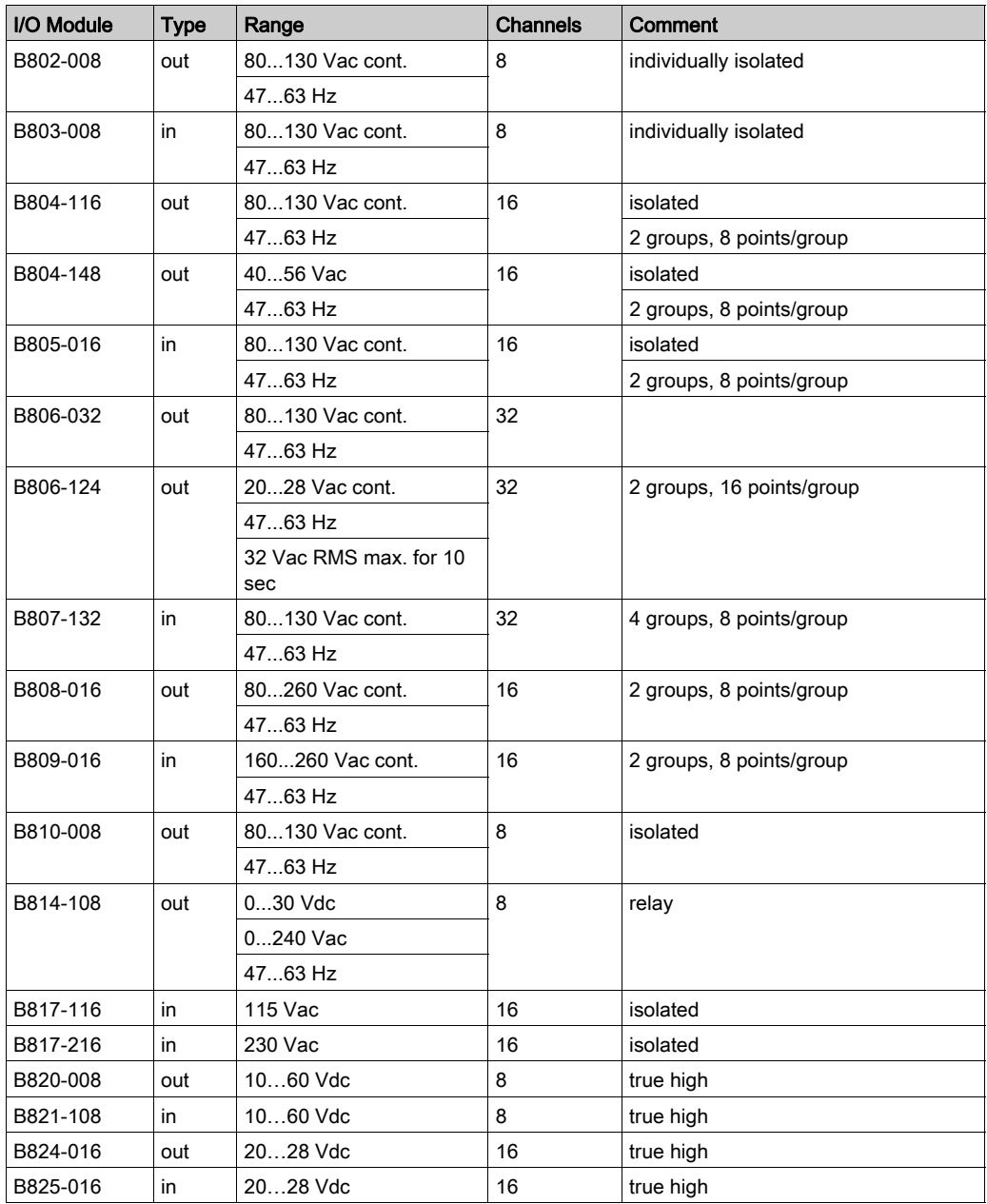

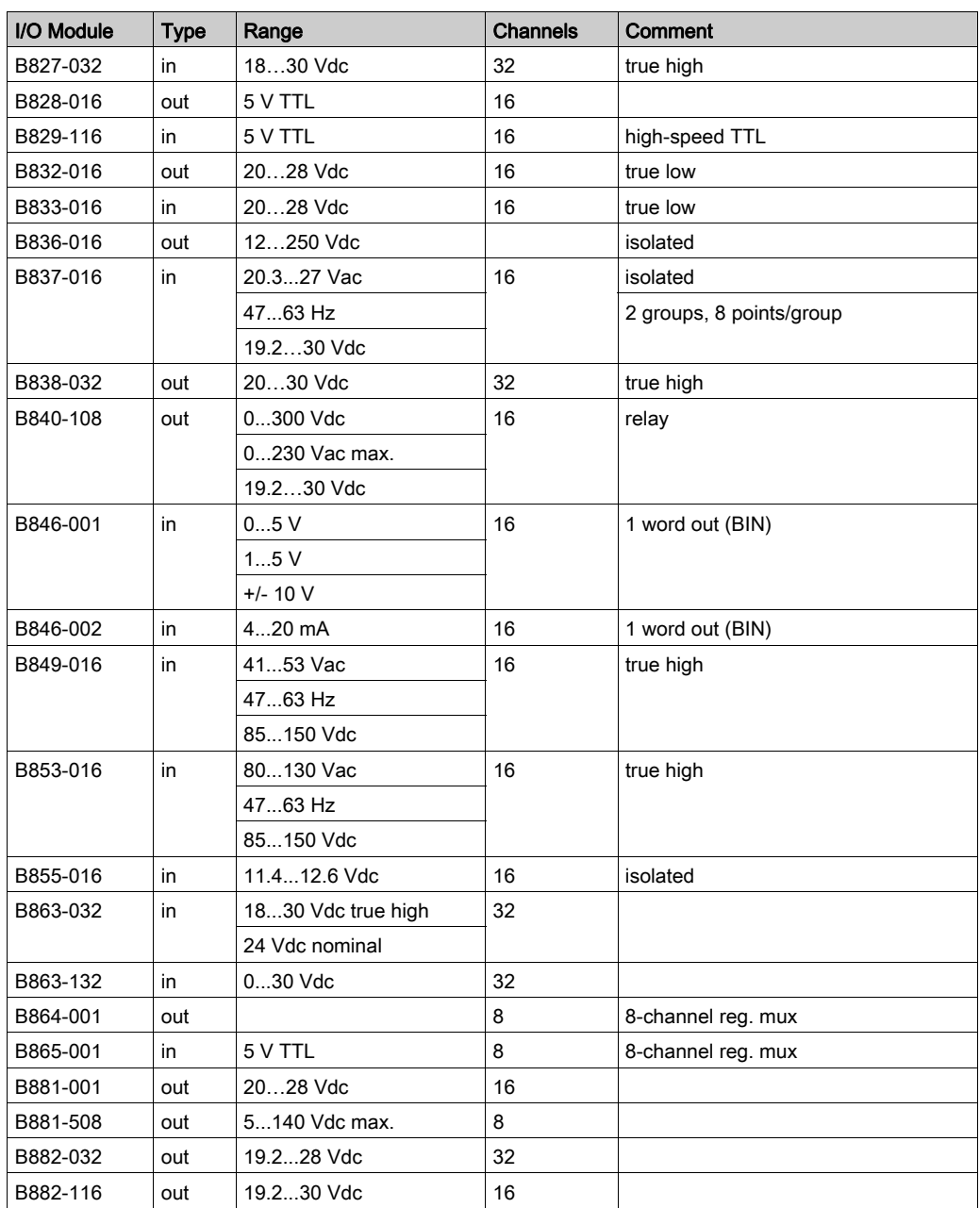

## 800 Series range support (analog modules):

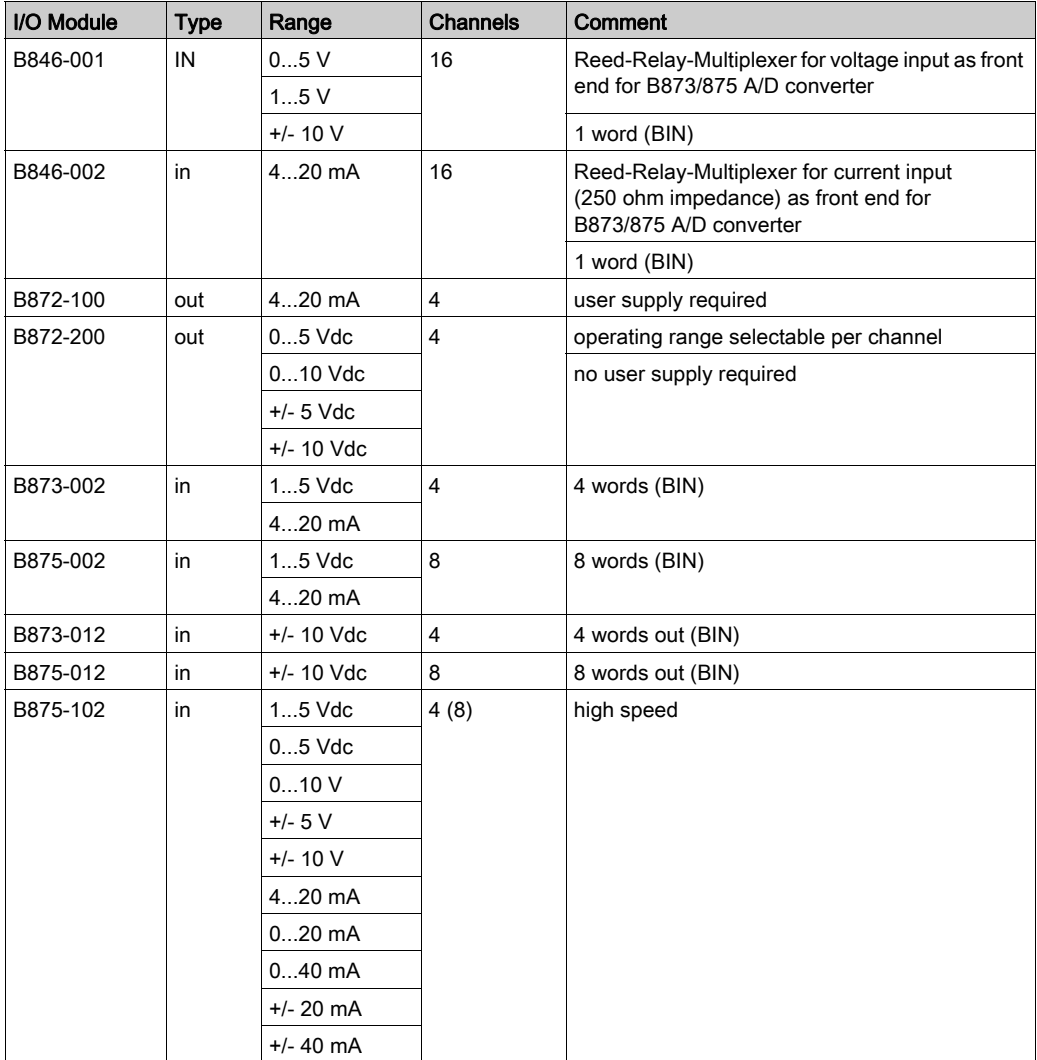

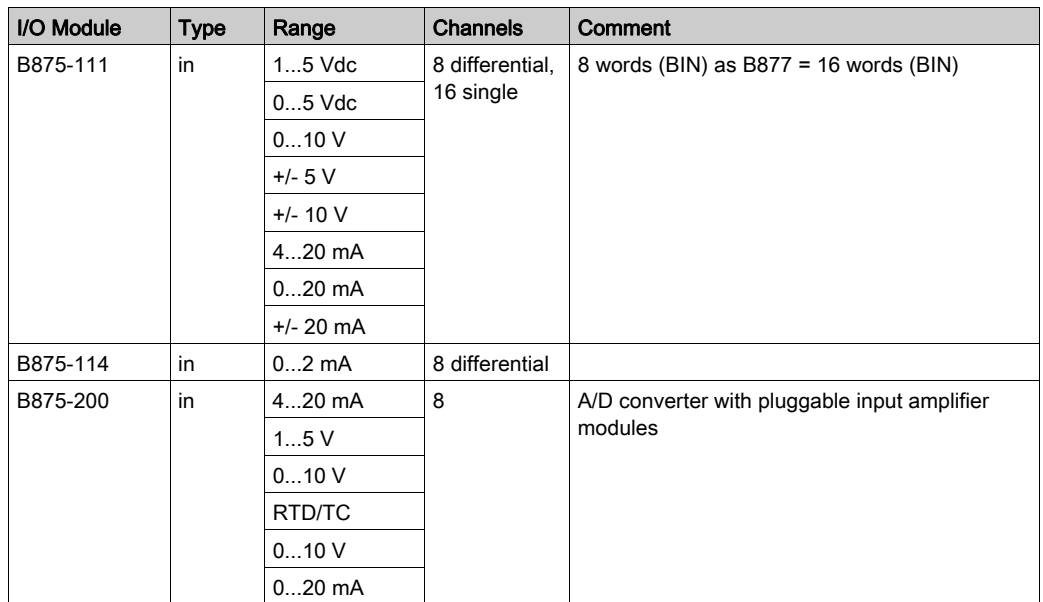

## 800 Series range support (special purpose modules):

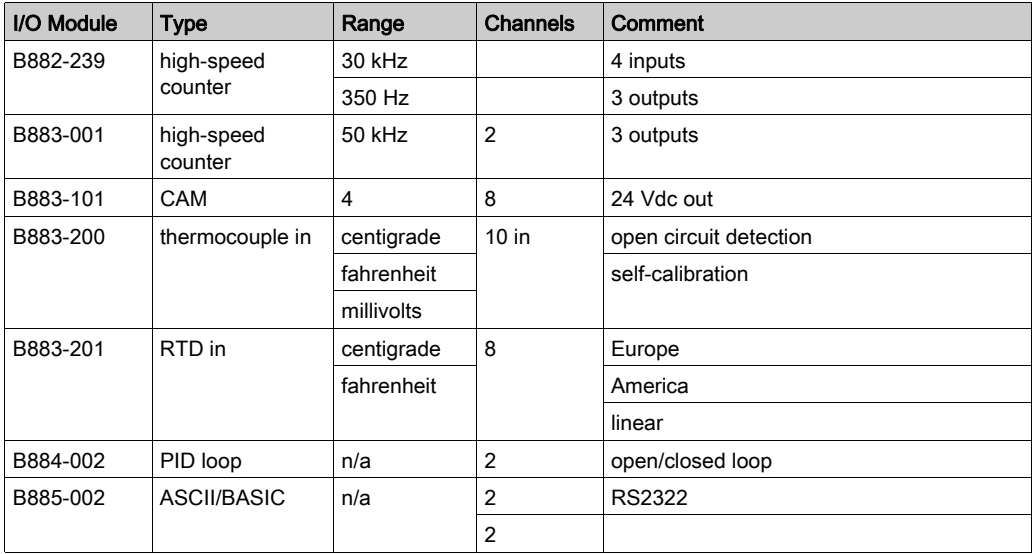

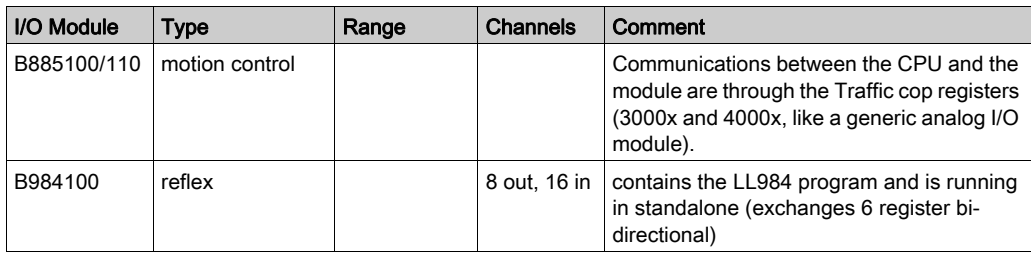

NOTE: Specific software packages may be required to complete the setting, programming, and monitoring for some of these modules (B884-002, B885-002, B885-100/110, B984-100).

## SY/MAX range support:

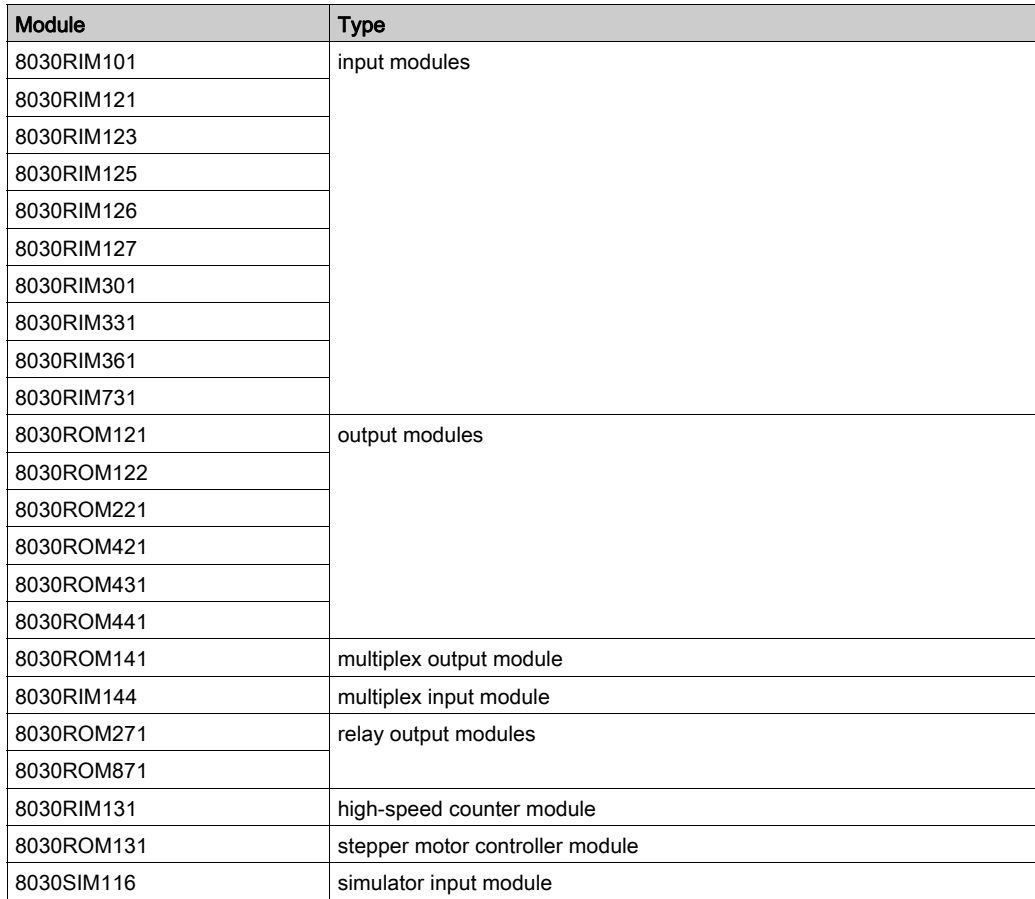

## Quantum CAPP Partner Modules

The following tables show supported modules that are produced by members of Schneider Electric's Collaborative Automation Partner Program (CAPP).

AVG partner (CAPP communication modules):

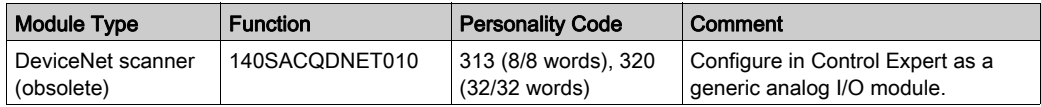

## Niobrara Research & Development partner (CAPP communication modules):

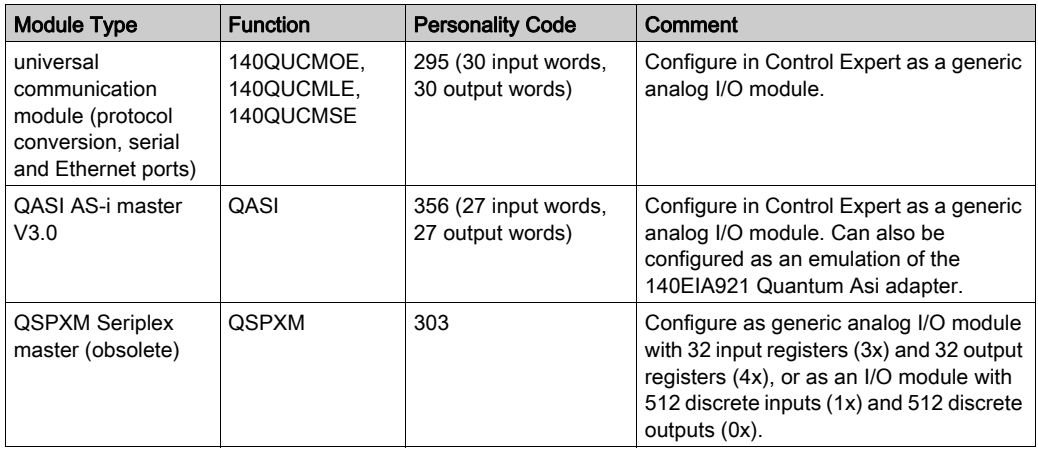

### Spectrum Controls partner (CAPP input and output modules):

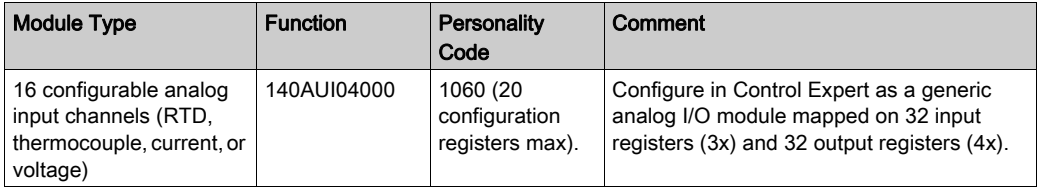

## Monaghan Engineering partner (CAPP modules):

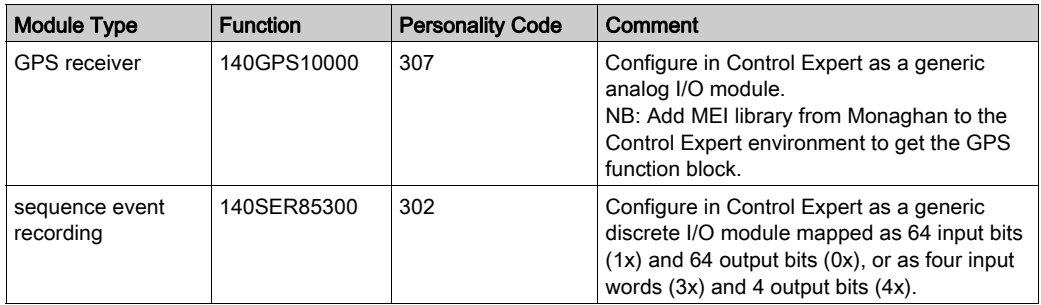

# AMCI partner (CAPP modules):

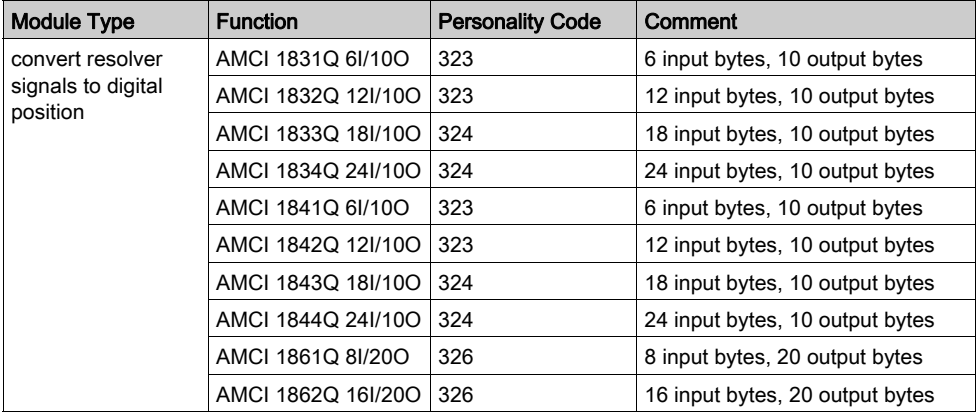

# <span id="page-49-0"></span>Setting the Location of the X80 Remote Drop

## Setting Rotary Switches

Set the location of an X80 remote drop (not a Quantum S908 remote drop) on the network with the rotary switches on the front of the 140CRA31908 adapter module before you apply power to the module and before you download the application:

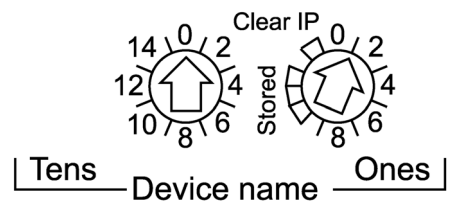

The values you set are applied during a power cycle. If you change the switch settings after the module has powered up, the Mod Status LED is activated and a mismatch message is logged in the module diagnostic.

Because new values on the rotary switches are implemented only at the next power cycle, we recommend that you set a valid value (01 ... 159) before you start the module.

The values on the rotary switches combine with the device prefix (for example, 140QSA\_xxx) to create the device name (where xxx represents the value of the rotary switches). The preceding figure shows the Tens switch set to 0 and the Ones switch set to 01, for a device name of 140QSA\_001.

## NOTE:

- Adjust the rotary switch values with a small flat-tipped screwdriver.
- No software is required to configure or enable the rotary switches.
- Do not use the Stored and Clear IP settings on the Ones rotary switch. (The functionality of these settings does not apply to remote I/O installations.)

# Section 2.3 X80 Infrastructure Cables

## What Is in This Section?

This section contains the following topics:

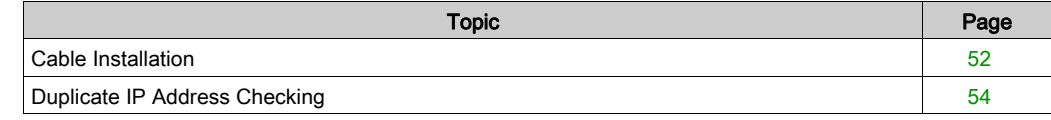

# <span id="page-51-0"></span>Cable Installation

## Introduction

Observe these guidelines when making cable connections in an M580 system that uses a 140CRA31908 adapter module to attach S908 architectures. Using the 140CRA31908 module does not introduce constraints or limitations in terms of the architecture length and capacity.

## **Cables**

The sample system in the illustration below uses these cable types:

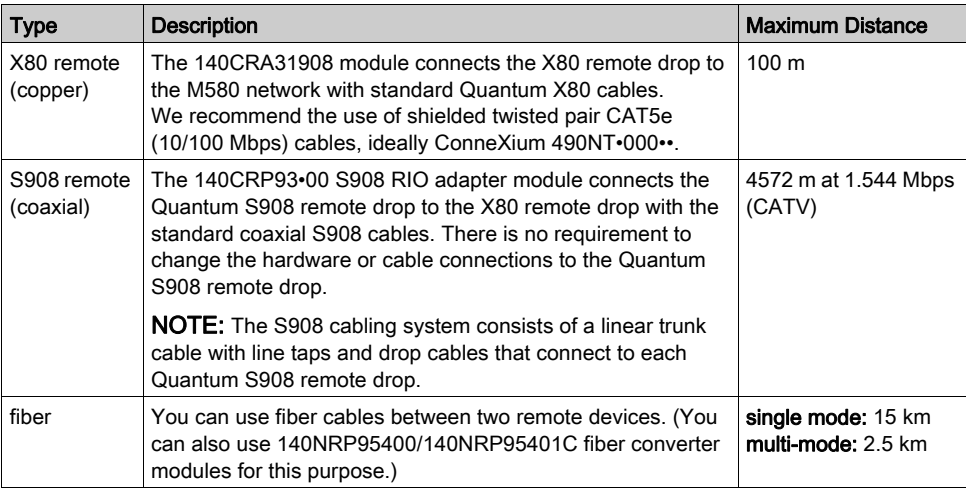

## <span id="page-52-0"></span>Connections Between Devices

This sample network architecture uses both copper and fiber optic connections on the main ring to show the distances between devices in an M580 network that communicates with the S908 network via an X80 remote drop, which includes a 140CRA31908 adapter module:

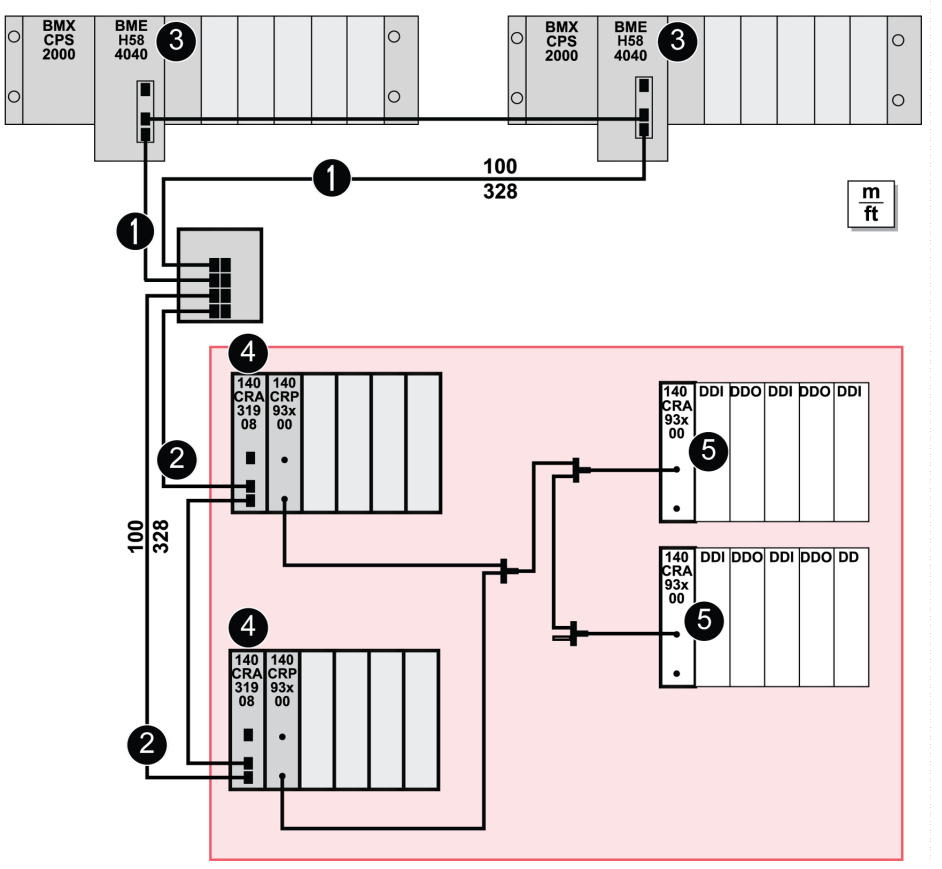

 The shaded red area represents the conversion of Quantum S908 remote drops to X80 remote drops that are attached to an M580 EIO network.

- 1 dual-ring switch (DRS) connection to the main ring
- 2 dual-ring switch (DRS) connection to a sub-ring
- 3 BMEH584040 redundant CPUs on the local racks
- 4 140CRA31908 adapter module on an X80 remote drop
- 5 140CRA93•00 adapter module on a Quantum S908 remote drop

# <span id="page-53-0"></span>Duplicate IP Address Checking

## Introduction

Each Quantum module has a single IP address. The address conflict detection algorithm (also called duplicate IP checking) is performed based on the status (link up, link down) of the ports.

## Link Down

These conditions apply when links are lost:

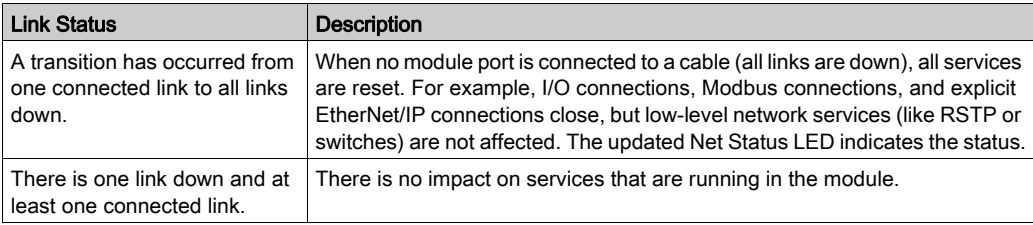

## Link Up

These conditions apply when links are added:

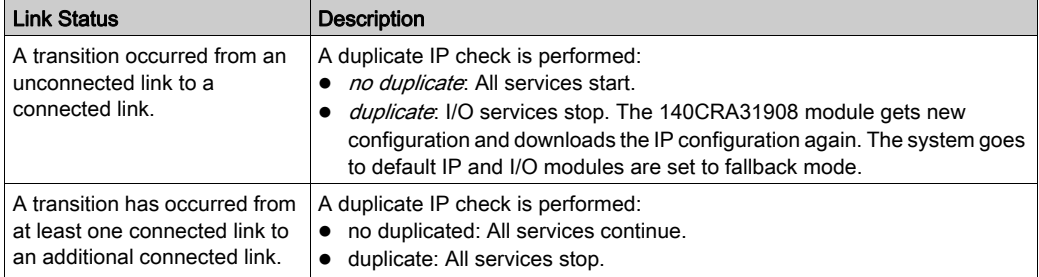

NOTE: The updated Net Status LED indicates the status.

# Chapter 3 Configuration and Programming with Control Expert

## Introduction

This chapter tells you how to use Control Expert to configure an M580 local rack that communicates with an S908 network via an X80 drop, which includes a 140CRA31908 adapter module.

## What Is in This Chapter?

This chapter contains the following sections:

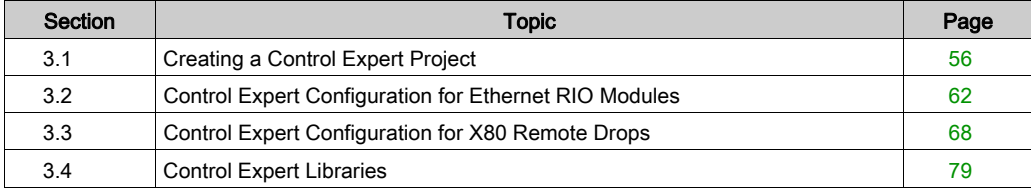

# <span id="page-55-0"></span>Section 3.1 Creating a Control Expert Project

## Introduction

Use these instructions to create a Control Expert project that includes a 140CRA31908 adapter module.

NOTE: These instructions assume that you have a working knowledge of Control Expert.

## What Is in This Section?

This section contains the following topics:

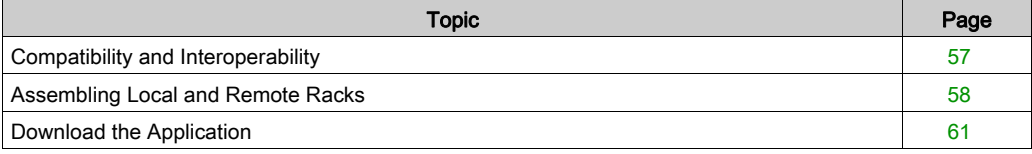

# <span id="page-56-0"></span>Compatibility and Interoperability

## Windows Compatibility

Configure the 140CRA31908 adapter module in Unity Pro v12.0 (or later), which is compatible with these operating systems:

- Windows 7 (32-bit, 64-bit)
- $\bullet$  Windows 10 (32-bit, 64-bit)
- Windows Server 2012 R2

# <span id="page-57-0"></span>Assembling Local and Remote Racks

## Introduction

A Control Expert project that includes the 140CRA31908 adapter module requires the assembly of these local and remote racks:

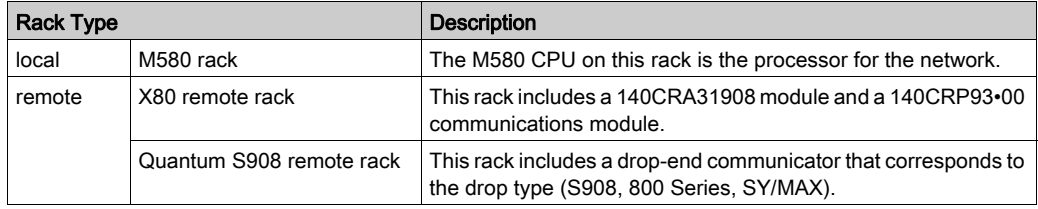

The following tables describe the configuration of these racks in a Control Expert project.

NOTE: Create a Control Expert project that corresponds to the hardware and cabling consider-ations [\(see](#page-52-0) page 53) of your physical M580 network architecture.

## Assemble an M580 Local Rack

Create an M580 local rack in Control Expert:

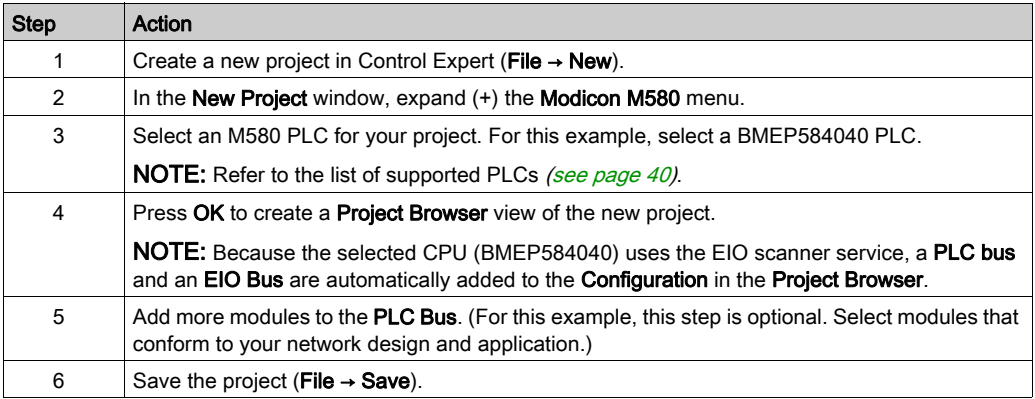

## <span id="page-58-0"></span>Assemble an X80 Remote Drop

An X80 remote drop in an M580 network has these components:

- 140CRA31908: This is the adapter module that connects an S908 network to an M580 network.
- 140CRP93•00: This communications module uses coaxial cables to connect a remote drop in an S908 network to an M580 network.

Add an X80 remote drop supporting S908 to the configuration:

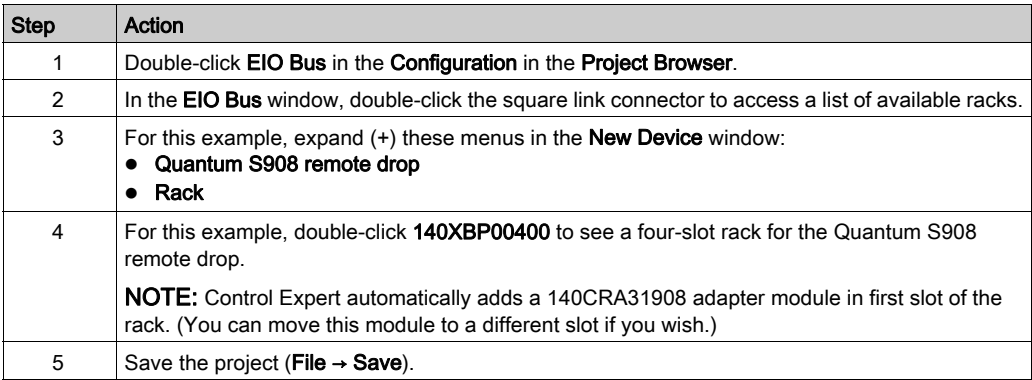

Add a remote head module to the Quantum remote drop supporting S908:

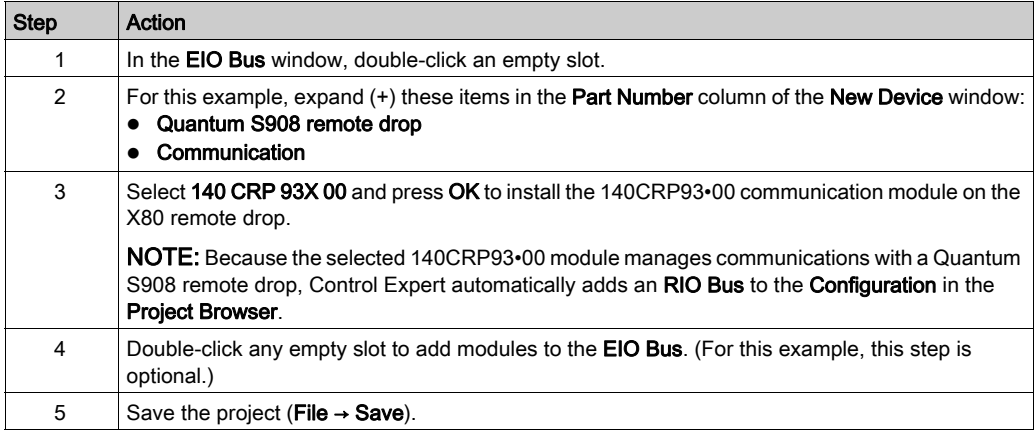

## Assemble a Quantum S908 Remote Drop

Add a Quantum S908 remote drop to the RIO Bus:

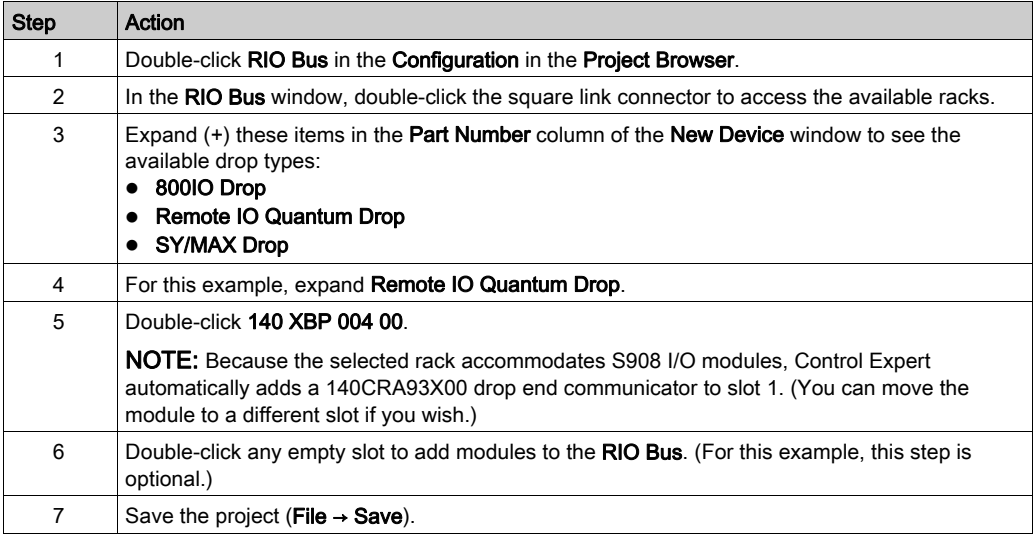

You can now double-click the 140CRA31908 module in the Quantum S908 remote drop to access its configuration tabs.

## Rack Considerations

- You can insert two racks on an X80 remote drop supporting S908 in an M580 architecture with a 140CRA31908 module.
- You can move some communication modules to different slots in their respective racks within the same device editor. You cannot, however, move objects from the local rack to the X80 remote drop or vice-versa.

# <span id="page-60-0"></span>Download the Application

## Introduction

After you create a Control Expert project [\(see](#page-58-0) page 59) that includes a 140CRA31908 adapter module, use these instructions to download the application to the M580 PLC.

## **Connection**

Download the Control Expert application to the PLC through one of the ports on the M580 CPU or through a connection to an Ethernet communication module:

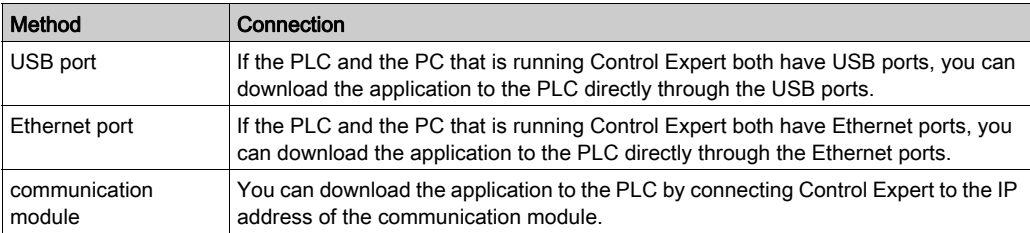

## Download the Application to the PLC

Download the Control Expert application to the M580 PLC:

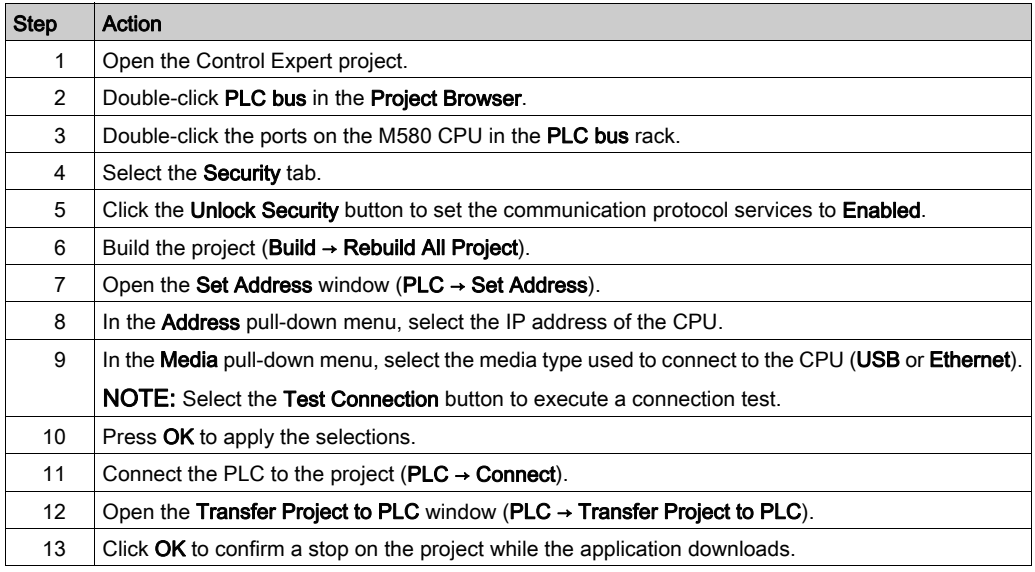

NOTE: To confirm the download, check PLC Run after Transfer and press the Transfer button.

# <span id="page-61-0"></span>Section 3.2 Control Expert Configuration for Ethernet RIO Modules

## Introduction

This section describes the module configuration tabs in Control Expert. Use the parameters on these tabs to configure 140CRA31908 adapter module on the X80 remote drop.

NOTE: These directions assume that you have already used Control Expert to assemble an X80 remote drop [\(see](#page-58-0) page 59) in an M580 network.

#### What Is in This Section?

This section contains the following topics:

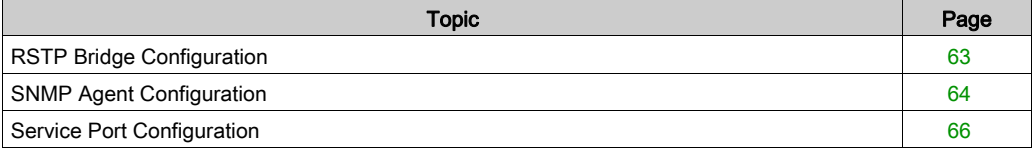

# <span id="page-62-0"></span>RSTP Bridge Configuration

## About RSTP

Use RSTP to design a network with redundant cabling so that Ethernet communication automatically finds an alternate path if a communication disruption occurs (for example, a cable breaks or a device becomes inoperable). This method does not require you to manually enable or disable communication paths.

Changing these parameters can affect sub-ring diagnostics, I/O determinism, and network recovery times.

## Access the RSTP Tab

You can access the RSTP parameters in Control Expert by double-clicking the 140CRA31908 adapter module in the Control Expert rack view.

## **Parameters**

This table shows the Bridge priority parameters for the RSTP Operational State on the RSTP tab:

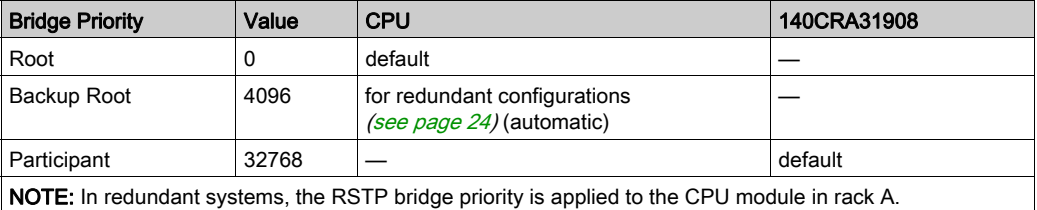

## Cable Redundancy

Use a daisy chain loop configuration that implements the RSTP service to establish redundant communications between the 140CRA31908 module and an EIO scanner. The module operates normally when at least one of the two physical paths to the 140CRA31908 is valid.

# <span id="page-63-0"></span>SNMP Agent Configuration

## About SNMP

An SNMP v1 agent is a software component of the SNMP service that runs on these modules to allow access to diagnostic and management information for the modules. You can use SNMP browsers, network management software, and other tools to access this data. In addition, the SNMP agent can be configured with the IP addresses of one or two devices (typically PCs that run network management software) to be the targets of event-driven trap messages. Such messages inform the management device of events like cold starts and the inability of the software to authenticate a device.

## Access the SNMP Tab

Double-click the 140CRA31908 adapter module in the Control Expert configuration to access the SNMP tab.

The SNMP agent can connect to and communicate with one or two SNMP managers as part of an SNMP service. This service includes:

- authentication checking, by the Ethernet communication module, of any SNMP manager that sends SNMP requests
- management of events or traps

## SNMP Parameters

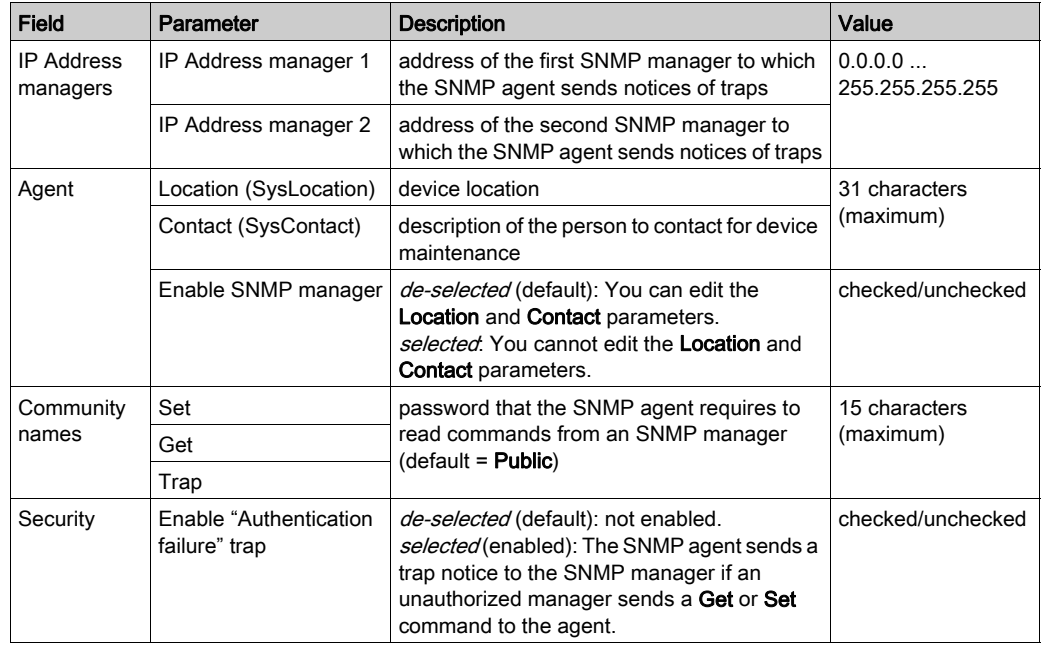

These parameters are found on the **SNMP** tab:

## Online Behavior

Tests are done to verify that the IP addresses of the managers are not:

- multicast
- loopback
- broadcast

# <span id="page-65-0"></span>Service Port Configuration

## Access the Service Port Tab

Double-click the 140CRA31908 adapter module in the Control Expert project to view the Service Port tab.

## Service Port Parameters

These parameters are on the Control Expert Service Port tab:

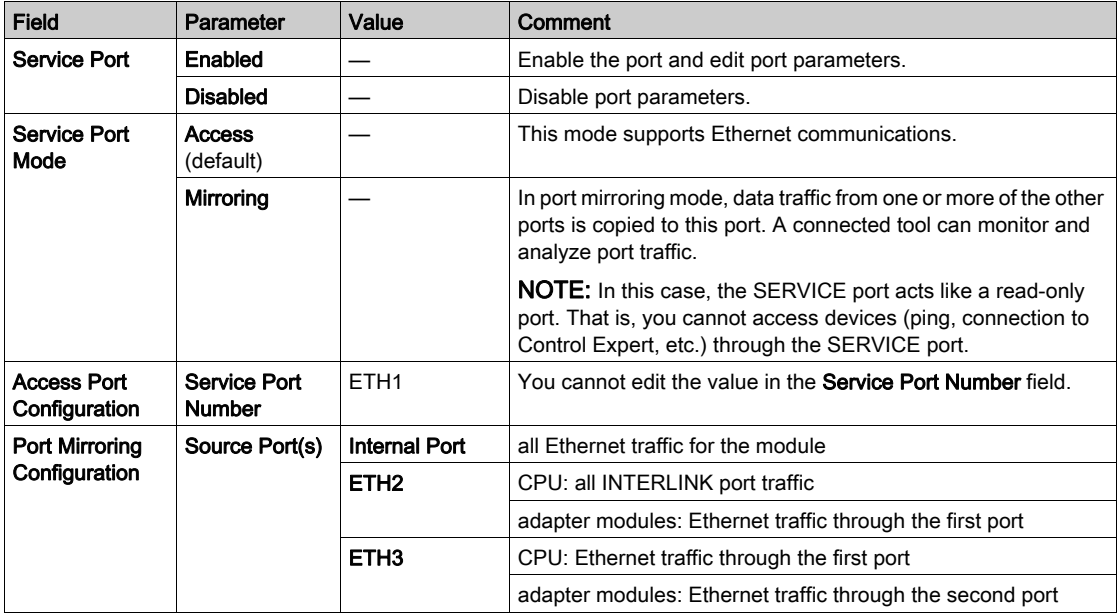

## Online Behavior

The Service Port parameters are stored in the application, but you can reconfigure (change) the parameters in connected mode. The values that you reconfigure in connected mode are sent to the 140CRA31908 module on the X80 remote drop or the CPU with EIO scanner service in explicit messages. (The changed values are not stored, so a mismatch can exist between the parameters that are being used and those that are in the stored application.) A message appears when the module does not respond to the explicit messages.

## Limitations

The SERVICE port on the CPU and the adapter modules have the same limitations as the cloud port of the dual-ring switch (DRS). Therefore, the module's cloud port and the DRS's cloud port can be connected to the same equipment.

The maximum load the module can process from distributed equipment:

- 5 Mbps: per SERVICE port
- 20 Mbps: total distributed device traffic on the main ring

For considerations that apply to the use of DIO ports, refer to the Predefined Configuration Files topic in the Modicon M580 Standalone, System Planning Guide for Complex Topologies.

# <span id="page-67-0"></span>Section 3.3 Control Expert Configuration for X80 Remote Drops

## Introduction

This section discusses the use of Control Expert to configure the 140CRA31908 adapter module on the X80 remote drop. It includes descriptions of the parameters on the Control Expert tabs.

NOTE: These instructions assume that you have already added an X80 remote drop [\(see](#page-58-0) page 59) to your Control Expert project .

#### What Is in This Section?

This section contains the following topics:

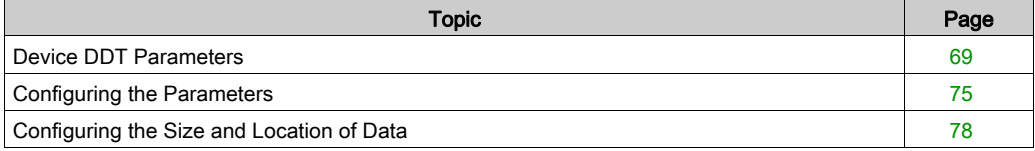

# <span id="page-68-0"></span>Device DDT Parameters

## Introduction

This topic describes the Control Expert Device DDT tab for a X80 remote drop that includes a 140CRA31908 adapter module.

A derived data type (DDT) is a set of elements with the same type (ARRAY) or with different types (structure).

This is the I/O structure type when an X80 remote drop with a 140CRA31908 module is installed in an M580 system (where *QSA* represents the 140CRA31908 module):  $T \circ \text{OSA}$  DROP\_EXT\_IN

In the default DDT name, the drop number is represented by  $d\#$ . For example, the second drop has the default DDT name EIO2\_d2\_DROP.

## Access the Device DDT Tab

Access the Device DDT parameters in Control Expert:

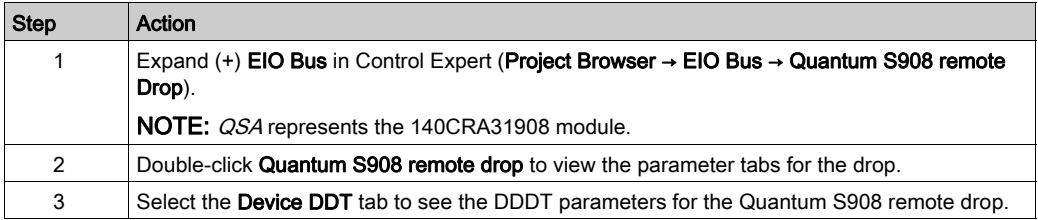

## Implicit Device DDT

On the Device DDT tab you can view the default Name and Type of the implicit device DDT instance for the Quantum S908 remote drop

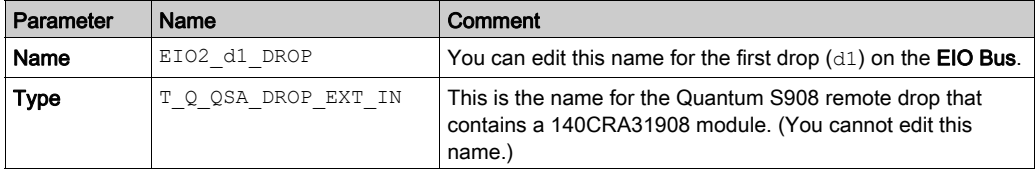

## Diagnostic Parameters

Click the Goto details button on the Device DDT tab to see the list of diagnostic parameters of the T\_Q\_QSA\_DROP\_EXT\_IN DDT for the Quantum S908 remote drop:

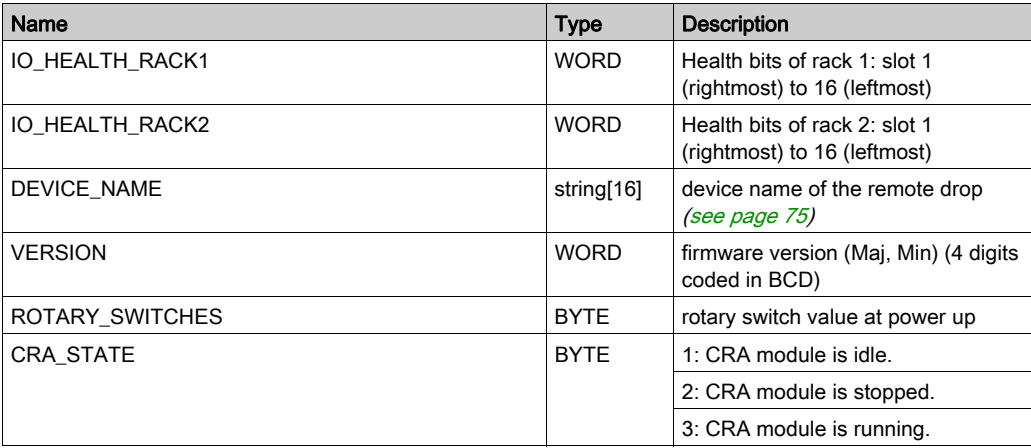

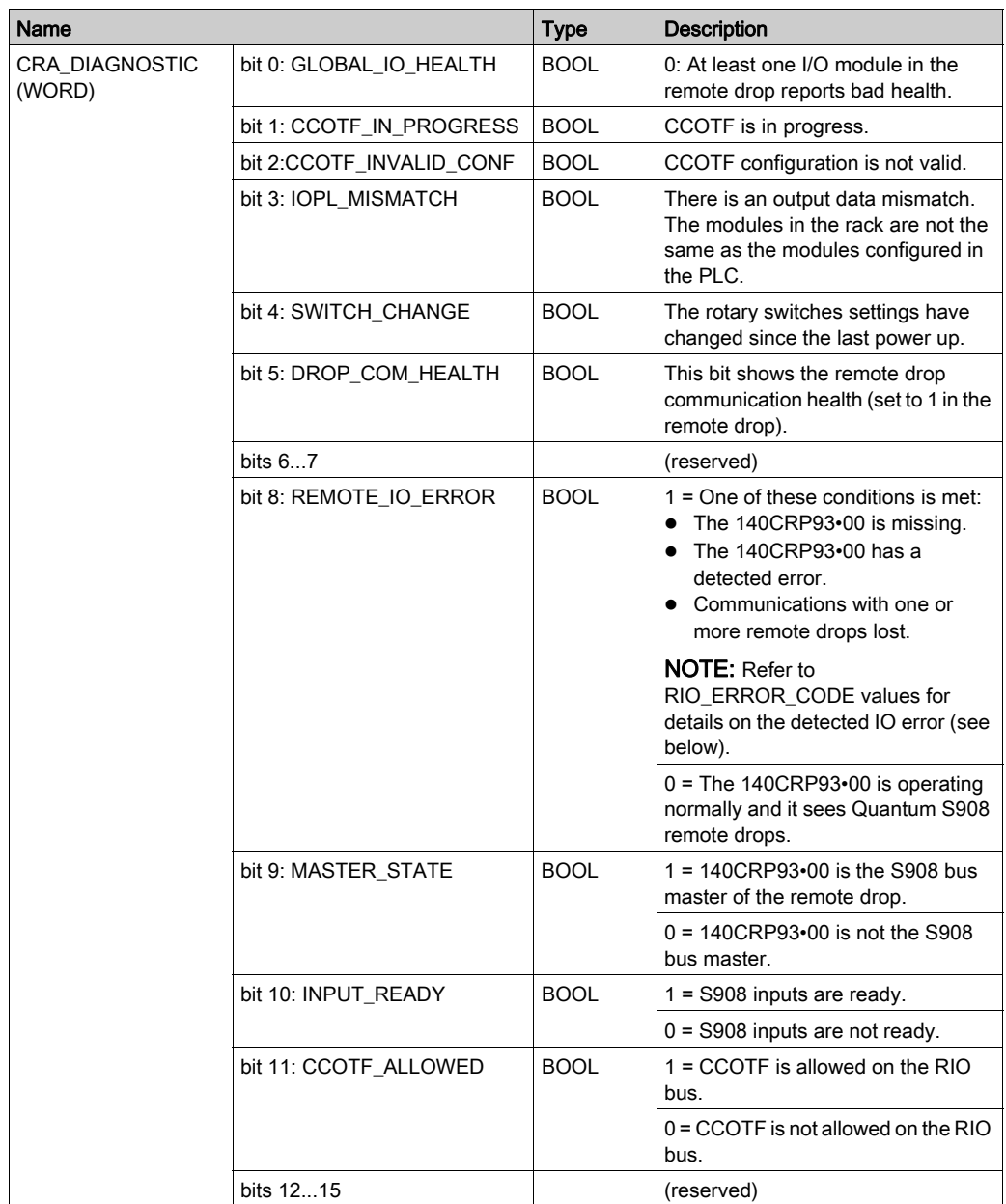

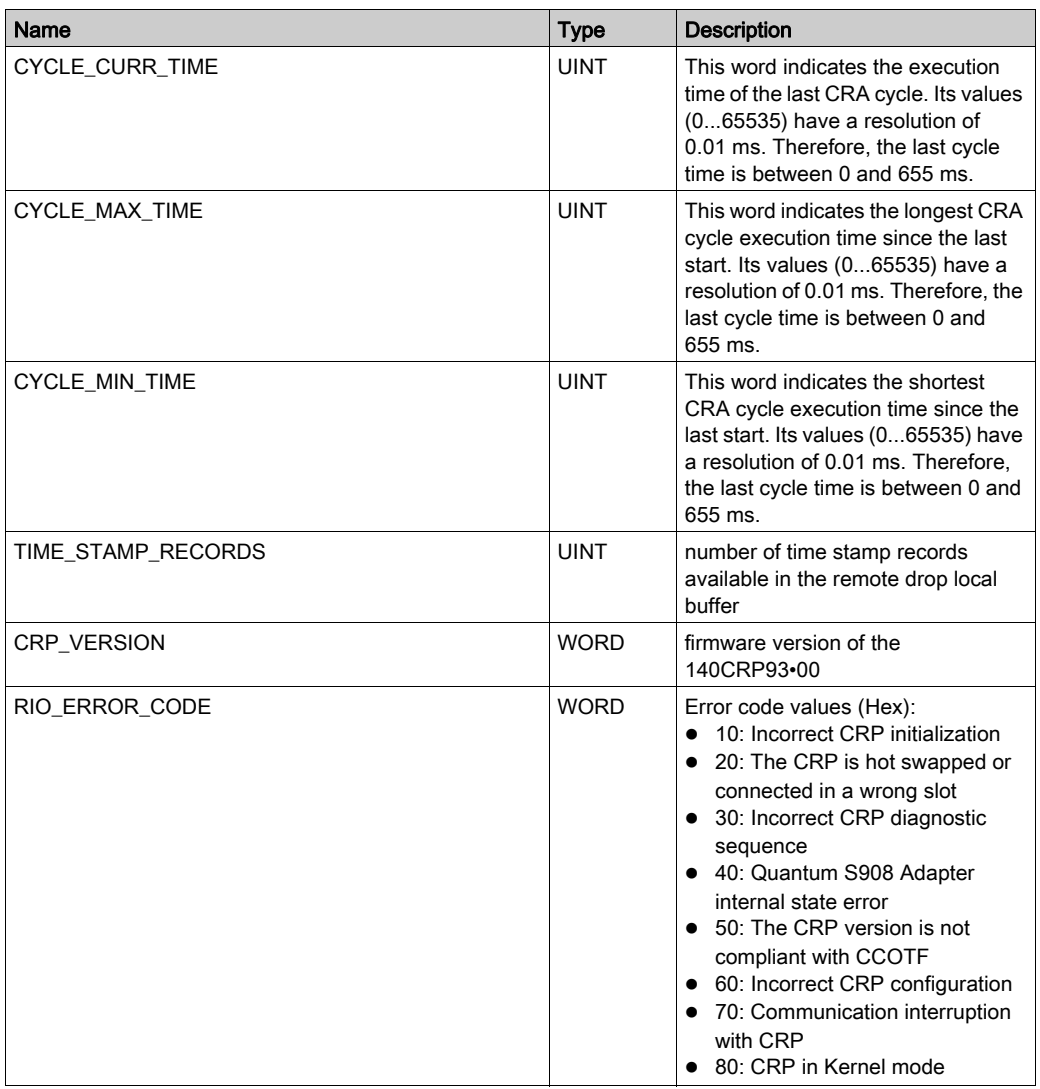
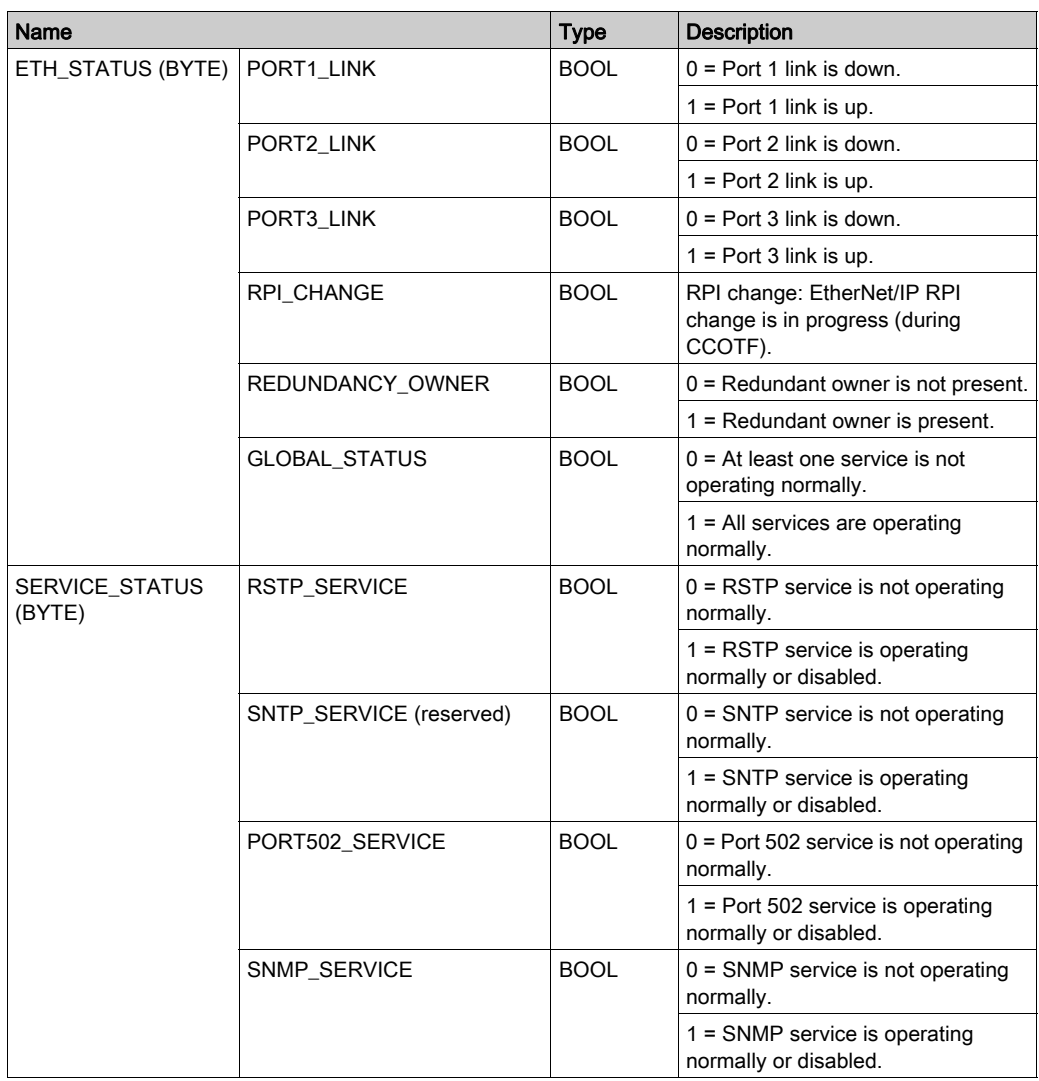

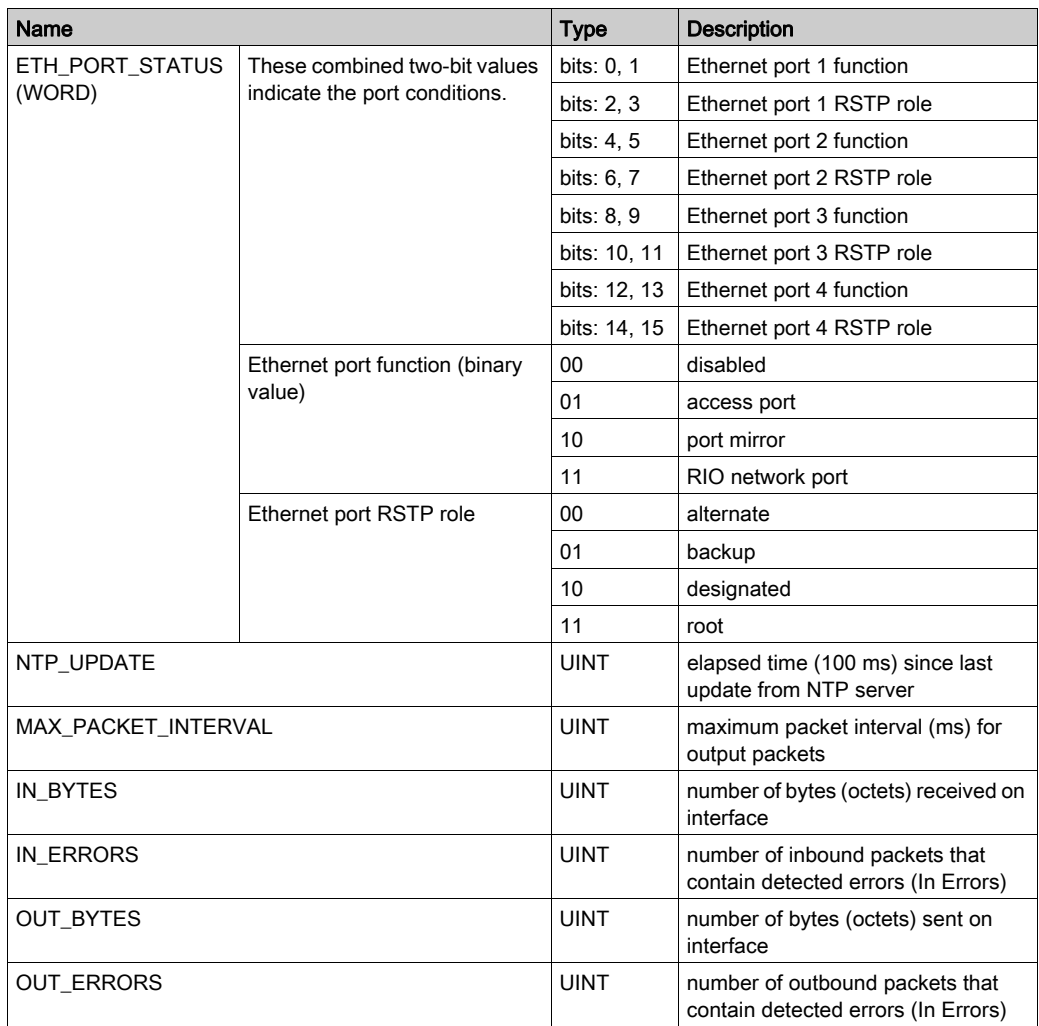

# Configuring the Parameters

# Parameter Tab (X80 Remote Drop)

This topic describes the Control Expert Parameter tab for an X80 remote drop that includes a 140CRA31908 adapter module.

# Access the Parameter Tab

Access the Parameter tab in Control Expert:

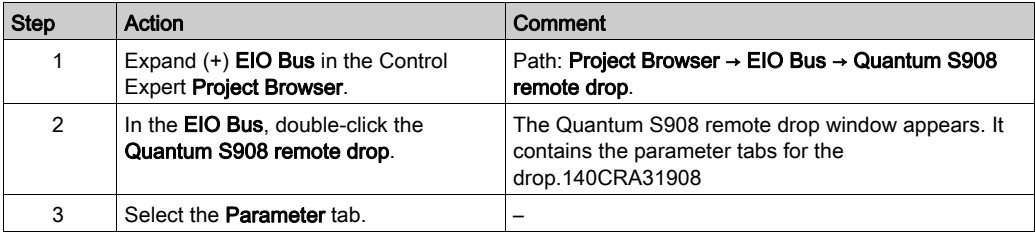

# <span id="page-74-0"></span>Parameter Descriptions

Use the Control Expert Parameter tab to configure these parameters for the X80 remote drop.

#### Address information parameters:

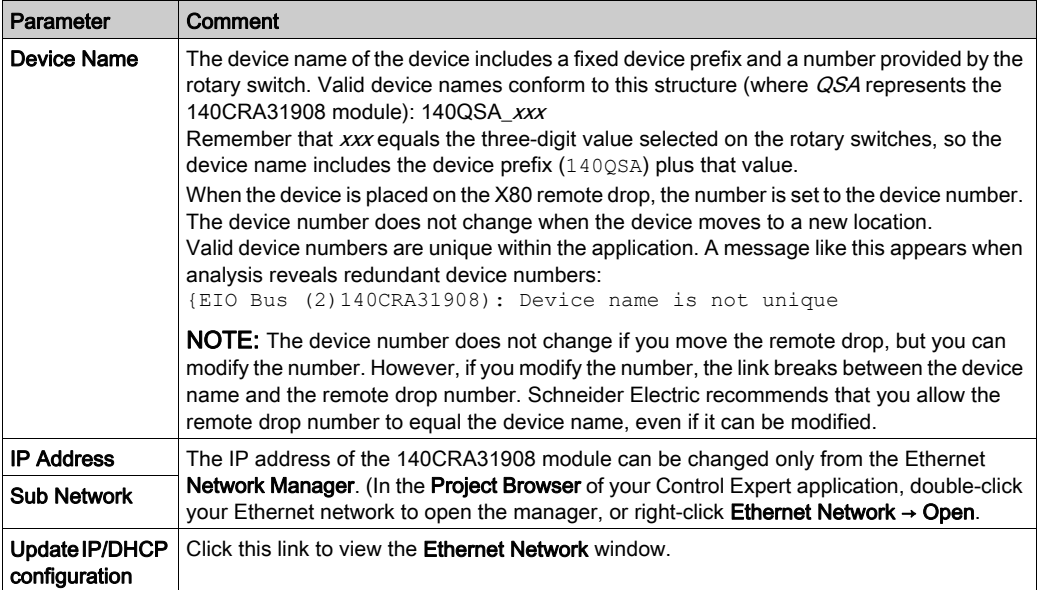

## Hold up time parameter:

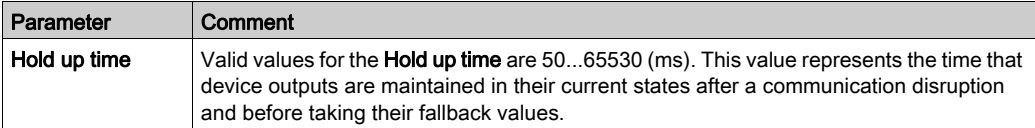

The minimum holdup time differs for standalone and redundant systems. If you assign a holdup time value that is less than the recommended minimum value, you can send an I/O module to the fallback state. When communications are restored, the I/O module restarts and may not operate as anticipated.

# **A WARNING**

# UNINTENDED EQUIPMENT OPERATION

Do not configure a holdup time value that is less than the recommended minimum value for standalone or redundant systems [\(see](#page-23-0) page 24):

- standalone systems:
	- o periodic application: 4.4 x PLC scan time
	- cyclic application: configured watchdog value
- redundant systems: configured watchdog value + PLC scan time

Failure to follow these instructions can result in death, serious injury, or equipment damage.

## Connection parameter:

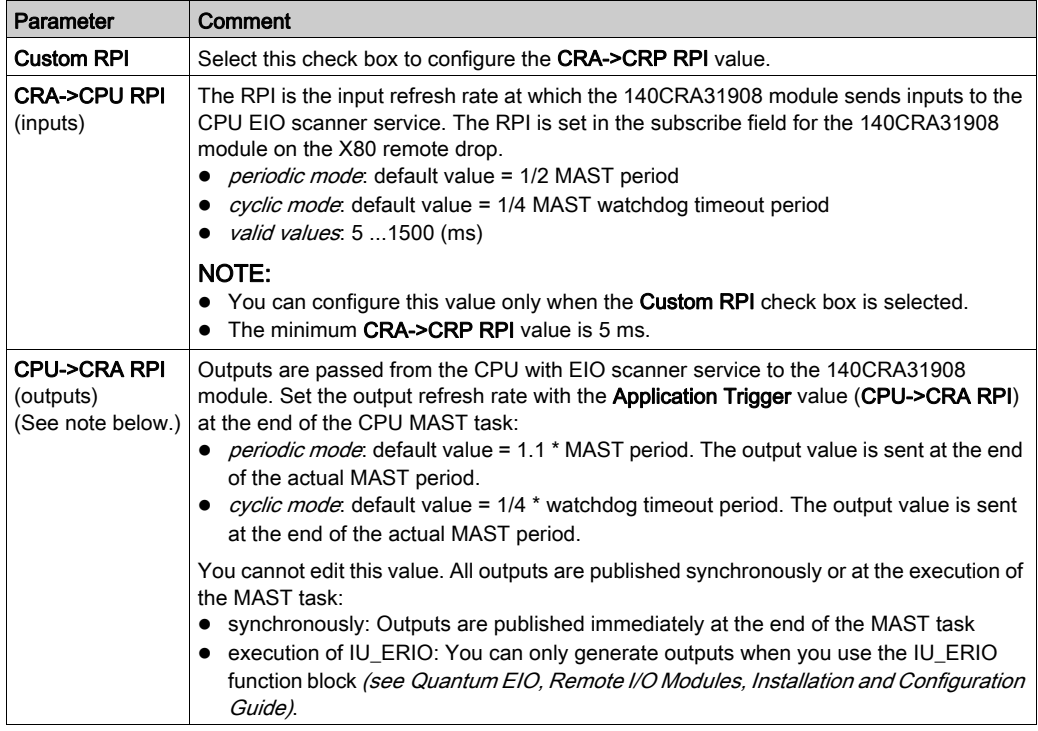

# NOTE:

- *periodic mode*: When this mode is selected for the MAST task and configured to function, the Period value allows the complete execution of the logic. (The MAST can overrun when its execution time exceeds this value.) Valid values: 1...255 ms (increment: 1 ms).
- cyclic mode: When this mode is selected for the MAST task, the outputs are sent upon the completion of the task. Use a Watch Dog value that is greater than the execution time. Valid values: 10...1500 ms (increment: 10 ms).
- The default value for the watchdog timer is 250 ms. If the MAST task does not finish within the watchdog period, the process times out. If the watchdog is greater than 4 times the MAST period, the remote drops could switch to fallback while the CPU is running. For example, MAST period = 20 ms, logic execution = 90 ms, watchdog time = 100 ms.

# Configuring the Size and Location of Data

## Introduction

Use the Control Expert Configuration tab to configure the size and location of data for an X80 remote drop that includes a 140CRA31908 adapter module.

NOTE: These instructions assume that you have already added a remote drop to your Control Expert project

# Access the Configuration Tab

Access the Configuration parameters in Control Expert:

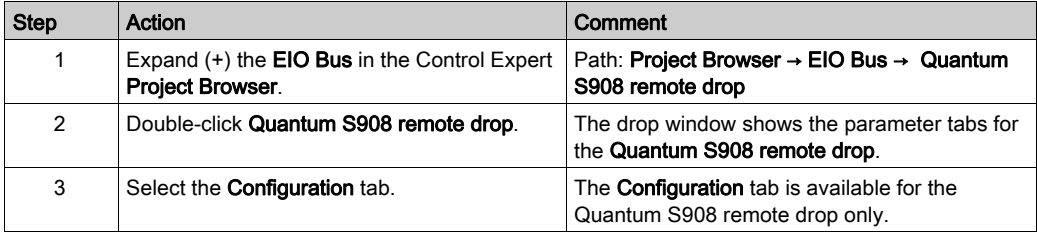

# Configuration Parameters

On the Control Expert Configuration tab, configure these parameters:

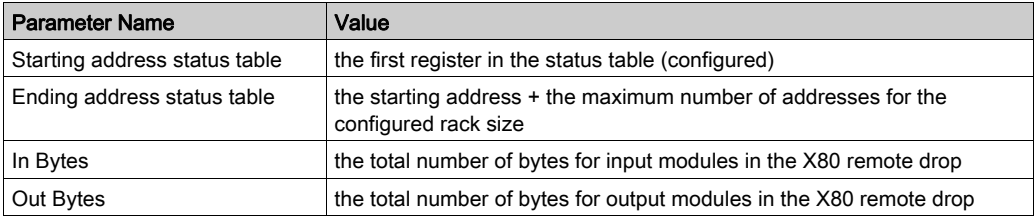

# Section 3.4 Control Expert Libraries

# What Is in This Section?

This section contains the following topics:

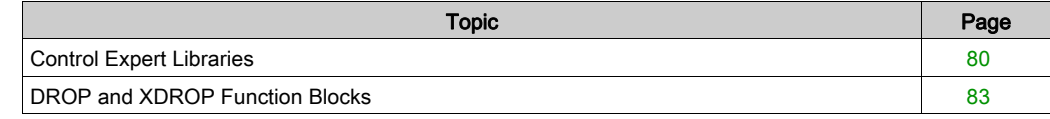

# <span id="page-79-0"></span>Control Expert Libraries

## I/O Management Libraries

Use the elementary functions (EFs) and elementary function blocks (EFBs) in the following tables when you use X80 remote drops that manage an S908 network.

# Analog I/O Configuration Blocks

Analog I/O configuration: This table shows the EFs and EFBs for the Quantum S908 analog I/O configuration:

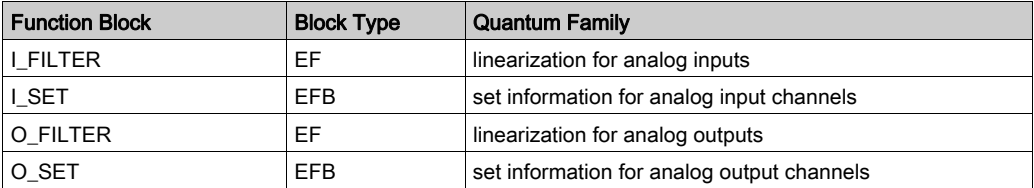

NOTE: Refer to the detailed descriptions of the analog I/O configuration blocks (see EcoStruxure™ Control Expert, I/O Management, Block Library).

# Analog I/O Scaling Blocks

Analog I/O scaling: This table shows the EFBs for scaling the Quantum S908 analog inputs and outputs:

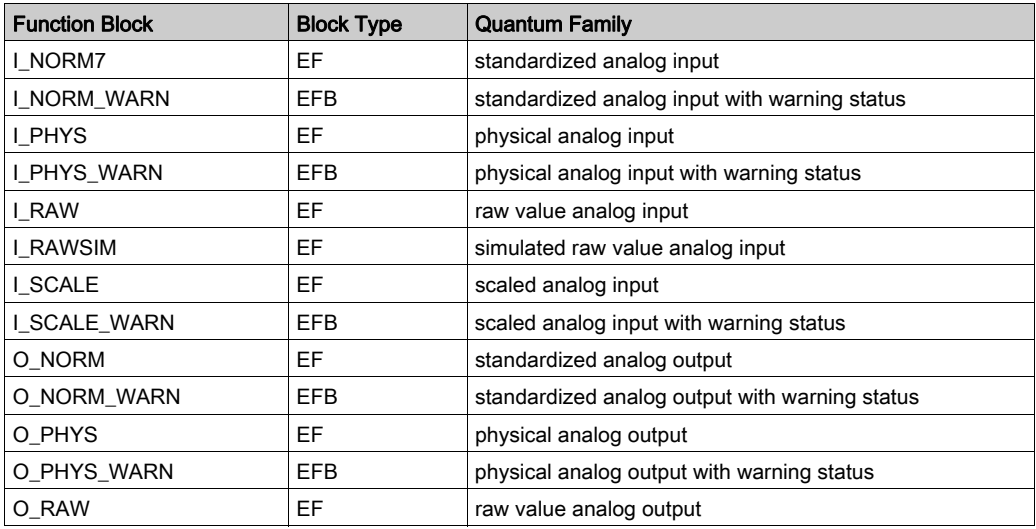

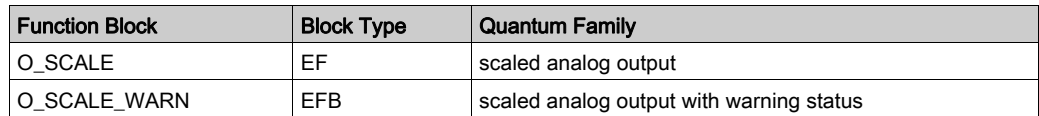

NOTE: Refer to the Control Expert I/O Management Block Library for detailed descriptions of the analog I/O scaling blocks (see EcoStruxure™ Control Expert, I/O Management, Block Library).

# Quantum I/O Configuration Blocks

Use these parameters to configure Quantum inputs and outputs:

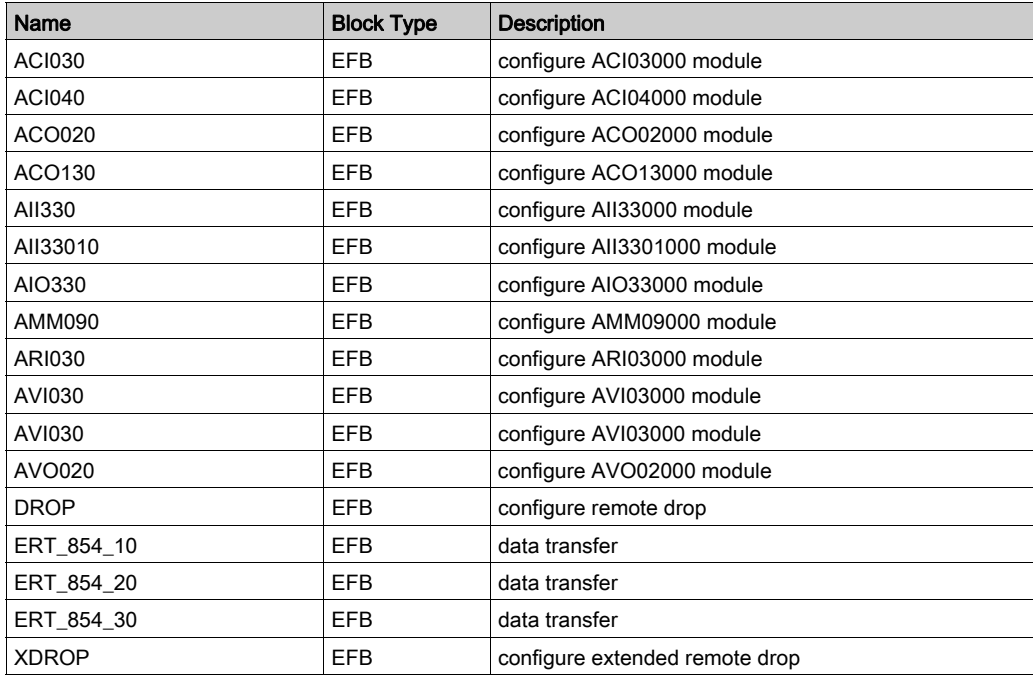

NOTE: Refer to the *Control Expert I/O Management Block Library* for detailed descriptions of the Quantum I/O configuration blocks (see EcoStruxure™ Control Expert, I/O Management, Block Library).

## Simulation Blocks

Use these parameters to simulate (write) a value:

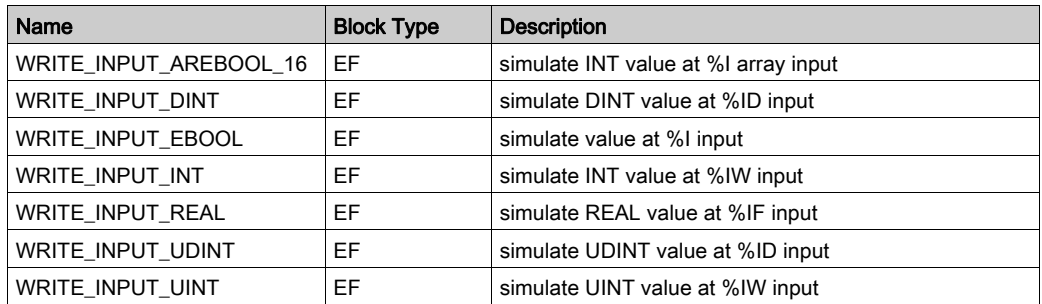

NOTE: Refer to the *Control Expert I/O Management Block Library* for detailed descriptions of the simulation configuration blocks (see EcoStruxure™ Control Expert, I/O Management, Block Library).

# <span id="page-81-0"></span>Control Expert LL984 Library Blocks

Control Expert supports these LL984 functions for S908:

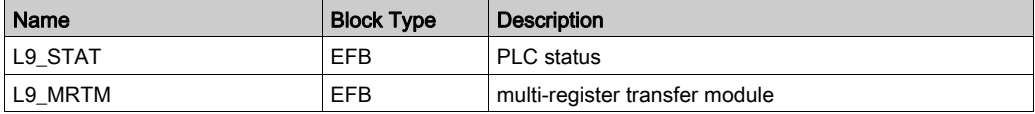

NOTE: Refer to the Control Expert Original LL984 Block Library for detailed descriptions of the L9\_STAT (see EcoStruxure™ Control Expert, UnityLL984, Block Library) and L9\_MRTM (see EcoStruxure™ Control Expert, UnityLL984, Block Library) EFBs.

# <span id="page-82-0"></span>DROP and XDROP Function Blocks

# Introduction

Use the DROP and XDROP function blocks to address Quantum S908 remote drops and X80 remote drops.

# Inputs

The SLOT and DROP inputs on the DROP and XDROP blocks have the same functionality:

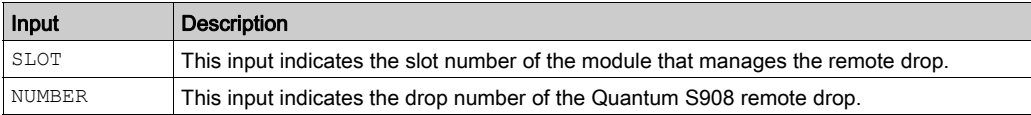

# Remote Drop Targeting

The DROP and XDROP function blocks can manage both the X80 remote drops and Quantum S908 remote drops. Assign values to the inputs that address the appropriate drop:

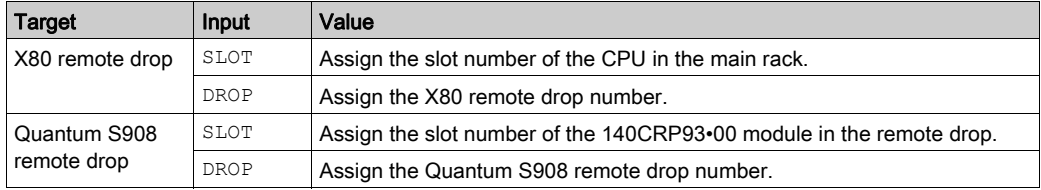

Use case examples:

• The M580 CPU controls a Quantum S908 remote drop through an X80 remote drop that includes a 140CRA31908 adapter module.

In this case, a 140CRP93•00 module in slot 4 of remote drop 15 is indicated by these input values:

 $O$  SLOT:  $4$ 

DROP: 15

• The embedded port of the M580 CPU controls an X80 remote drop.

In this case, the Ethernet port in the CPU (in slot 0) on the main rack controls an X80 drop 15, as indicated by these input values:

SLOT: 0

DROP: 15

 The embedded port of the M580 CPU controls an X80 remote drop that includes a 140CRA31908 adapter module. In this case, the Ethernet port in the CPU (in slot 0) on the main rack controls X80 remote drop 5, as indicated by these input values: O SLOT: 0 DROP: 5

# DROP Function Block

The DROP function block applies to the main rack in the remote drop:

DROP 0  $\mathbf 1$ **DROP** SLOT **NUMBER** SLOT1 SLOT2 SLOT3 ACI030 0 SLOT4  $1\,$ SLOT5  $\overline{c}$ ACI030 SLOT6 3 SLOT7 I SCALE SLOT SLOT8 CHANNEL1 CHANNEL SLOT9 CHANNEL2  $MN$ Υ SLOT10 CHANNEL3  $MX$ SLOT11  $CHANNEL4$ SLOT12 CHANNEL5 SLOT13 CHANNEL6 SLOT14 CHANNEL7 SLOT15 CHANNEL8 SLOT16

# XDROP Function Block

The XDROP function block applies to the extended rack in the remote drop:

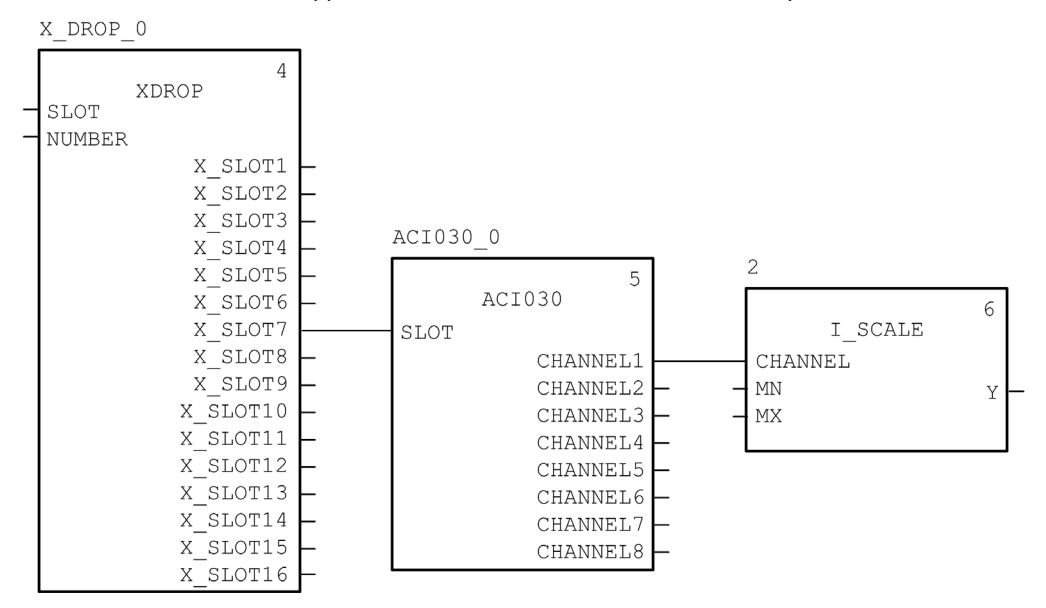

# **Chapter 4** Operating Modes

# What Is in This Chapter?

This chapter contains the following topics:

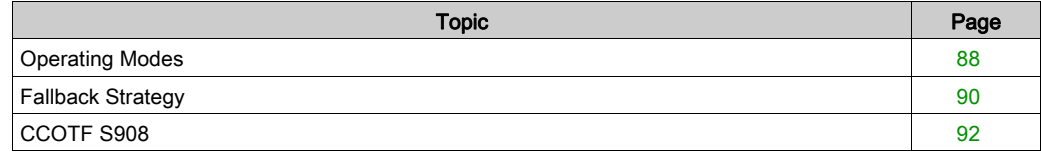

# <span id="page-87-0"></span>Operating Modes

## Single Access Port

The PLC and the I/O modules on the S908 network are programmed and maintained through Control Expert. You can perform all operations (configuration, tuning, diagnostics, etc.) on the 140CRA31908 module, 140CRP93•00, or Quantum S908 remote drops from the PC on which the Control Expert application is downloaded.

## Application Download

Use the Control Expert application to download the 140CRA31908 module and 140CRP93•00 module configurations together.

# Fast Device Replacement

You can replace these modules with identical modules. In each case, the replacement module gets the previous configuration and parameters automatically during the initialization of the CPU:

- 140CRA31908 module
- Quantum S908 140CRA93 00 module in a Quantum S908 remote drop
- I/O modules in the Quantum S908 remote drops

## I/O Management

The S908 I/O network characteristics are the same as those for Quantum 140CRP93•00 modules:

- You can manage a maximum of 31 SY/MAX, Quantum, and 800 Series I/O remote drops.
- Each remote drop supports up to 64 words IN and 64 words OUT.
- Use only the state RAM mode to program the I/O modules over the S908 network. (The Device DDT programming mode is not supported; topological I/O addressing is supported.)
- I/O data is exchanged only when the CPU is running.
- $\bullet$  You can configure only one S908 network. It can be a redundant network *(see page 27)* if you configure two 140CRA31908 adapter modules and a 140CRP93•00 that corresponds to each.
- I/O data over S908 is processed only on the MAST task to create a deterministic network. The 140CRA31908 module, therefore, supports only the MAST task (even for modules that are configured on its local rack).

NOTE: LL984 section and segment schedulers are not supported for the 140CRA31908 module.

#### Impact of the S908 Network on the Redundant Operating Mode

The support of a redundant S908 network has no impact on redundant M580 architecture[s](#page-23-0) [\(see](#page-23-0) page 24). The management of the I/O redundancy over the S908 network is independent of redundant operating modes. Therefore, a loss of communications on the S908 network does not drive a M580 CPU switchover.

The redundant system performs a CPU switchover only when these conditions are all met:

- The user configures only two redundant 140CRA31908 modules in the EIO network.
- The primary PLC loses the EtherNet/IP connections to both 140CRA31908 modules.

In a mixed configuration that includes two 140CRA31908 modules and at least one Ethernet CRA module, the CPU switchover is performed only if the primary CPU loses its EtherNet/IP connection to all Ethernet CRA modules and both 140CRA31908 modules.

The user can force a CPU switchover with the swap bit in the redundant DDT (where QSA represents the 140CRA31908 module):

```
IF (Remote IO Health for QSA1 == 0) AND (Remote IO Health for QSA2 == 0) 
THEN HSBY DDT.swap = 1
```
NOTE: The RIO health is part of the 140CRA31908 module diagnostics [\(see](#page-94-0) page 95) provided by the 140CRA31908 DDT.

#### Impact of the Redundant Operating Mode on the 140CRA31908

During a CPU switchover, the 140CRA31908 module behaves like the 140CRA31200 module. Within the remote drop hold up time [\(see](#page-74-0) page  $75$ ), the 140CRA31908 keeps communicating with the modules on its local rack. The values are read from the input modules and copied to the memory of the 140CRA31908 module. The last output values received by the 140CRA31908 from the CPU are sent to the output modules that are configured on its local rack or on the S908 network. This mechanism maintains the current values of the outputs during the CPU switchover.

#### Impact of Power Cycle on the 140CRA31908 Module Redundancy

After switchover triggered by power cycle on the 140CRA31908 module, the redundancy is effective 40 s after the power up.

#### PLC Switchover

Switchover considerations:

- The 140CRA31908 module is the master of the I/O points during the switchover. The switchover is bumpless on the S908 RIO.
- The S908 RIOs are not refreshed during two PLC scans when the switchover follows a command, stop, halt, or loss of communications to the primary PLC.
- The S908 RIOs are not refreshed during four PLC scans when the switchover follows a loss of communications to all Ethernet CRA modules.

# <span id="page-89-0"></span>Fallback Strategy

# Quantum S908 Adapter Module Fallback

In some instances, the 140CRA31908 adapter module can lose I/O connections for a period longer than the configured hold up time. During the hold up, the module tries to get IP and configuration parameters from the CPU. If the module does not obtain those parameters, it gets these results:

- *inputs*: retain last known values
- *outputs*: set to fallback

Configure both hold up times:

- One for the Quantum S908 remote drop on the EIO Bus (drop with 140CRA31908 adapter module). Set the hold up time value on the Control Expert **Parameter** tab [\(see](#page-74-0) page 75).
- One for the Remote IO Quantum drop on the RIO Bus (drop with 140CRA93•00 adapter module). Set the hold up time value (multiple of 100 ms) on the Control Expert **Configuration** tab (see Quantum using EcoStruxure™ Control Expert, Hot Standby System, User Manual). Default values are 300 ms for standalone Quantum S908 configuration and 1200 ms for redundant Quantum S908 configuration.

NOTE: The hold up time for the Remote IO Quantum drop starts only after the hold up time for the Quantum S908 remote drop has expired. As a consequence, the IOs over the S908 network follow the fallback strategy after the time equal to Quantum S908 remote drop hold up time + Remote IO Quantum Drop hold up time.

# Fallback Strategy

Adopt a fallback strategy:

- $\bullet$  outputs: Configure a value for each channel in the output modules or accept the fallback values.
- inputs: You cannot configure fallback values for input modules.

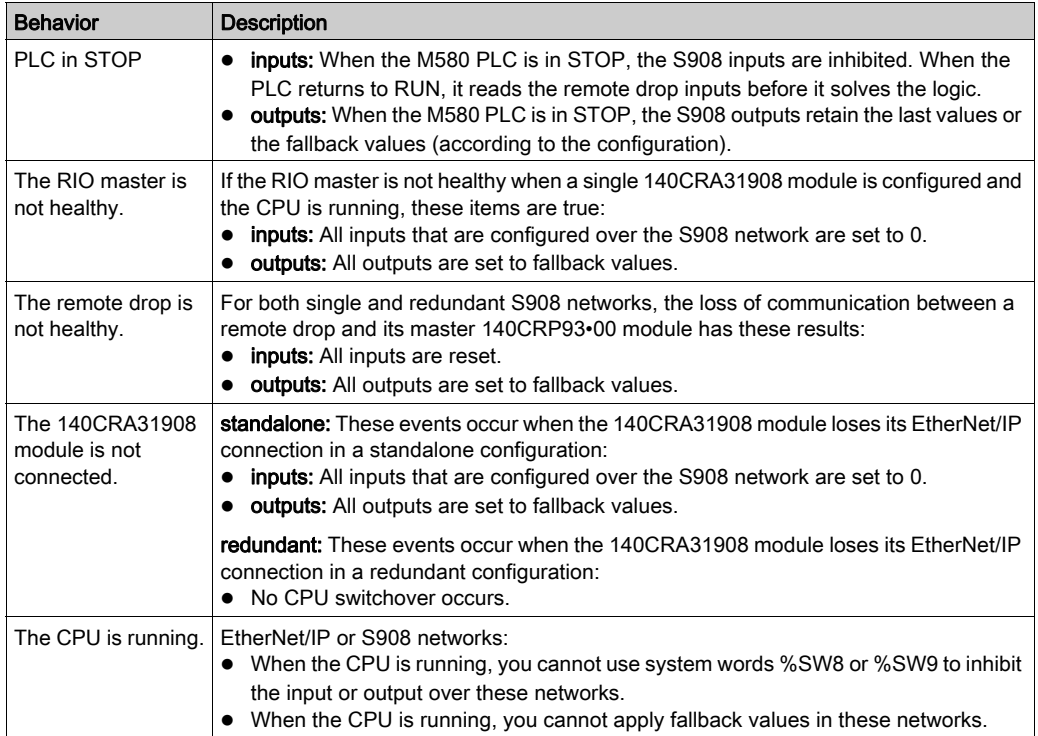

NOTE: When an I/O error is detected over the S908 network, %S10 and %S117 are set to 0. The IO LEDs on the CPU and 140CRA31908 are on.

# <span id="page-91-0"></span>CCOTF S908

#### **Overview**

The CCOTF feature allows to execute the following operations:

- Adding a module in a Quantum drop
- Deleting a module in a Quantum drop
- Modifying a parameter of a module configured in a Quantum drop

#### CPU Configuration

To allow CCOTF operation over the S908 network, access the CPU configuration screen in Control Expert, and select the Online modification in RUN or STOP check box:

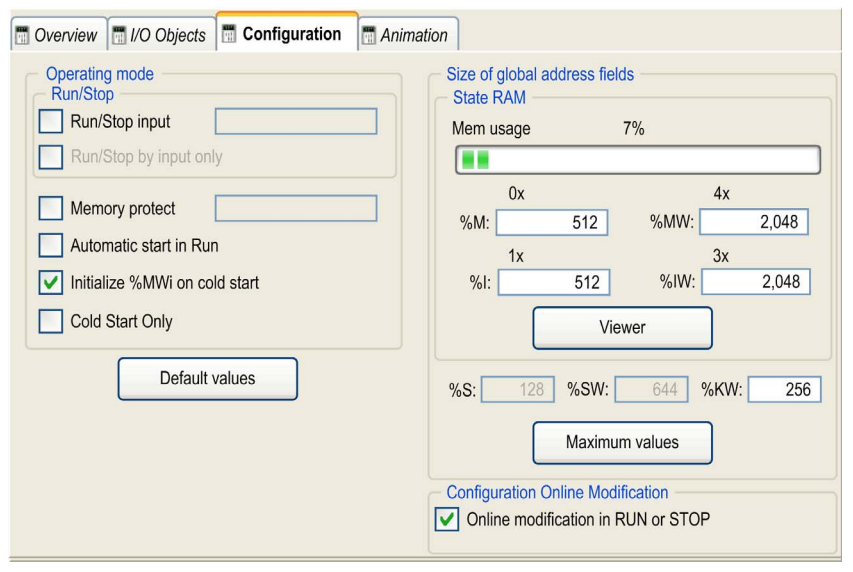

NOTE: Only Quantum I/O drops are CCOTF compliant (up to 31 RIO drops). SY/MAX and 800 series product lines are not supported but they do not prevent CCOTF operation on EIO and S908 bus.

#### Control Expert Requirements

The minimum software versions required to use CCOTF is Unity Pro XL 12.0 with Hotfix UnityPro\_V120\_HF\_M580\_S980\_CCOTF installed.

NOTE: Unity Pro 13.0 does not support CCOTF over S908 bus.

# Firmware Requirements

The following table gives the required firmware versions to perform CCOTF operations:

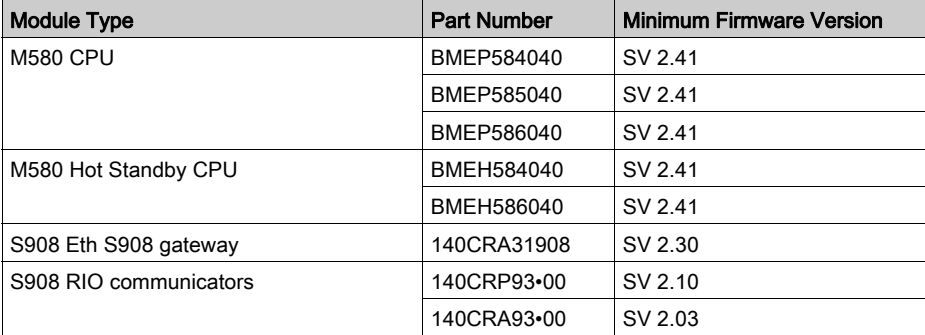

# Chapter 5 **Diagnostics**

# <span id="page-94-0"></span>**Diagnostics**

## Introduction

You can get diagnostic information about the 140CRA31908 adapter module from these sources:

- Control Expert application, for example via the L9 STAT [\(see](#page-81-0) page 82) block
- web pages [\(see](#page-101-0) page 102)
- LED indicators [\(see](#page-16-0) page 17)
- Device DDT Parameters [\(see](#page-68-0) page 69)

NOTE: In a redundant configuration, IO led is flickering on both 140CRA31908 modules when all S908 drops are off.

#### Control Expert Diagnostics Viewer

Control Expert includes a diagnostics viewer, which logs the following S908 events :

- 140CRA31908 module switchover
- S908 I/O detected error

To open the diagnostic viewer, in the Control Expert main menu select (Tools  $\rightarrow$  Diagnostic Viewer).

## Rack Viewer Web Page

The 140CRA31908 module web pages include a rack viewer. Access the rack viewer from the Diagnostics tab (Menu  $\rightarrow$  System  $\rightarrow$  Rack Viewer). In the rack viewer, you can view the following diagnostic data:

- 140CRA31908 module switchover
- S908 I/O detected error

## S908 Diagnostics Information (%SW)

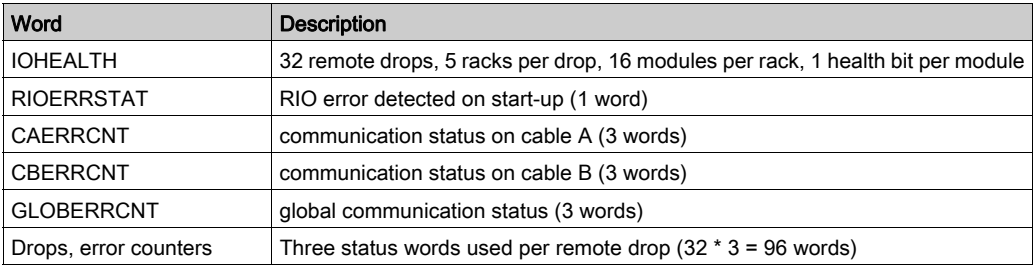

#### System Words %SW185 to %SW764

The RIO master provides a large amount of data to diagnose the S908 network, which is copied into the system words.

The 140CRA31908 module (not the 140CRP93•00 module) updates the M580 CPU with S908 network diagnostic and health information. The 140CRP93•00 module communicates with the Quantum S908 remote drops but does not provide diagnostic data to the M580 CPU.

The words %SW185 to %SW339 are associated with Quantum S908 remote drops 2 to 32. Each remote drop has up to five words, and each word is assigned to a configured rack.

NOTE: You can install a maximum of two Quantum S908 remote racks. The 800 Series can support up to five racks.

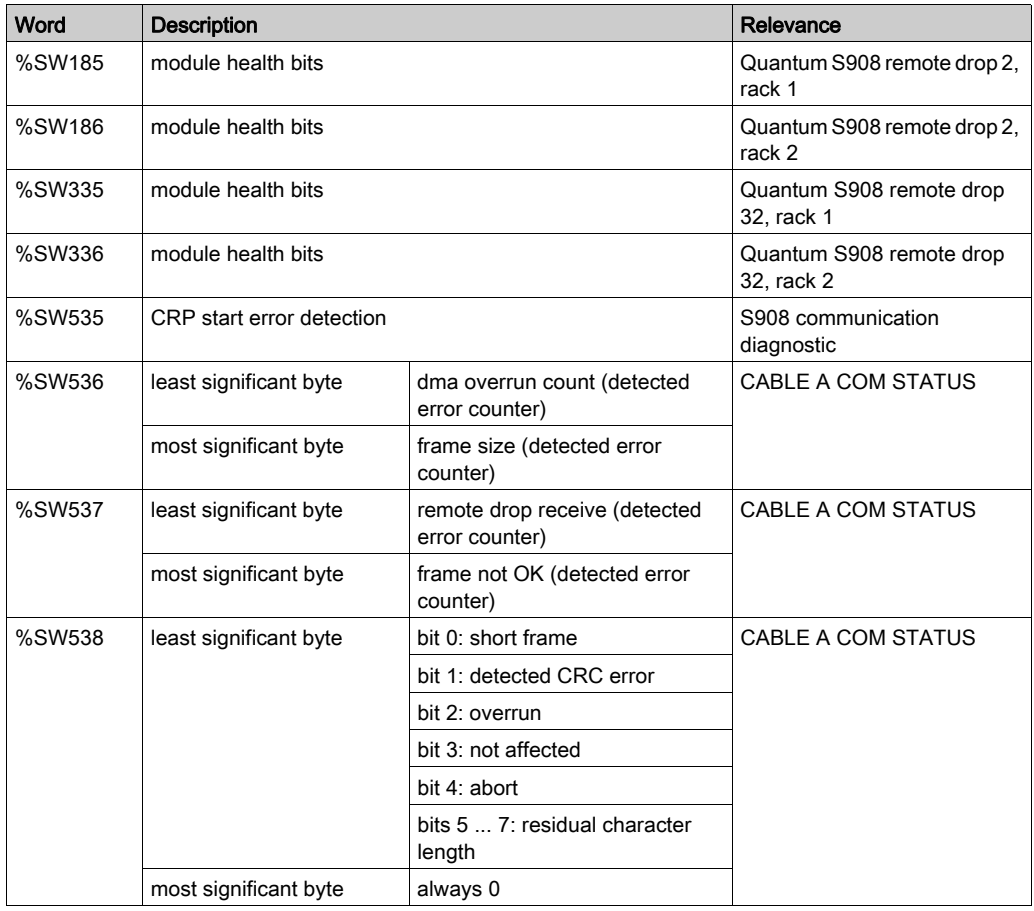

This table describes the applicable system words:

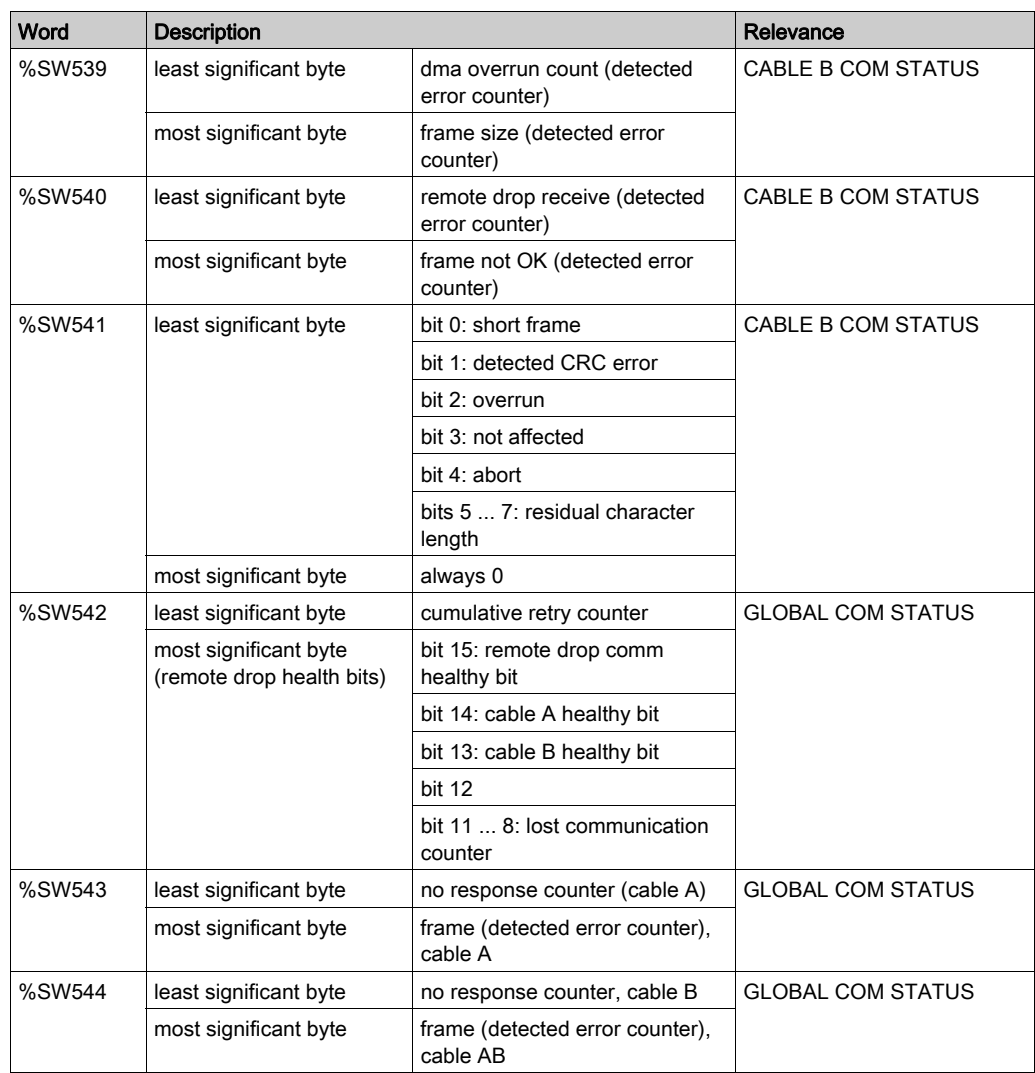

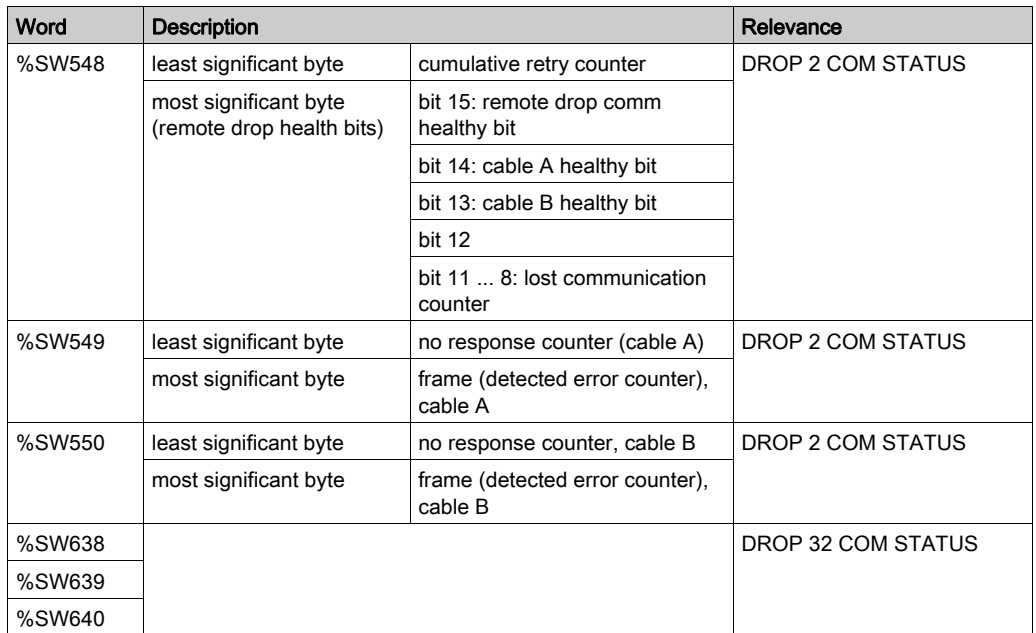

NOTE: System words %SW180 ... %SW184 are reserved for the Quantum local rack.

This table describes the Quantum-specific system words %SW185 to %SW547:

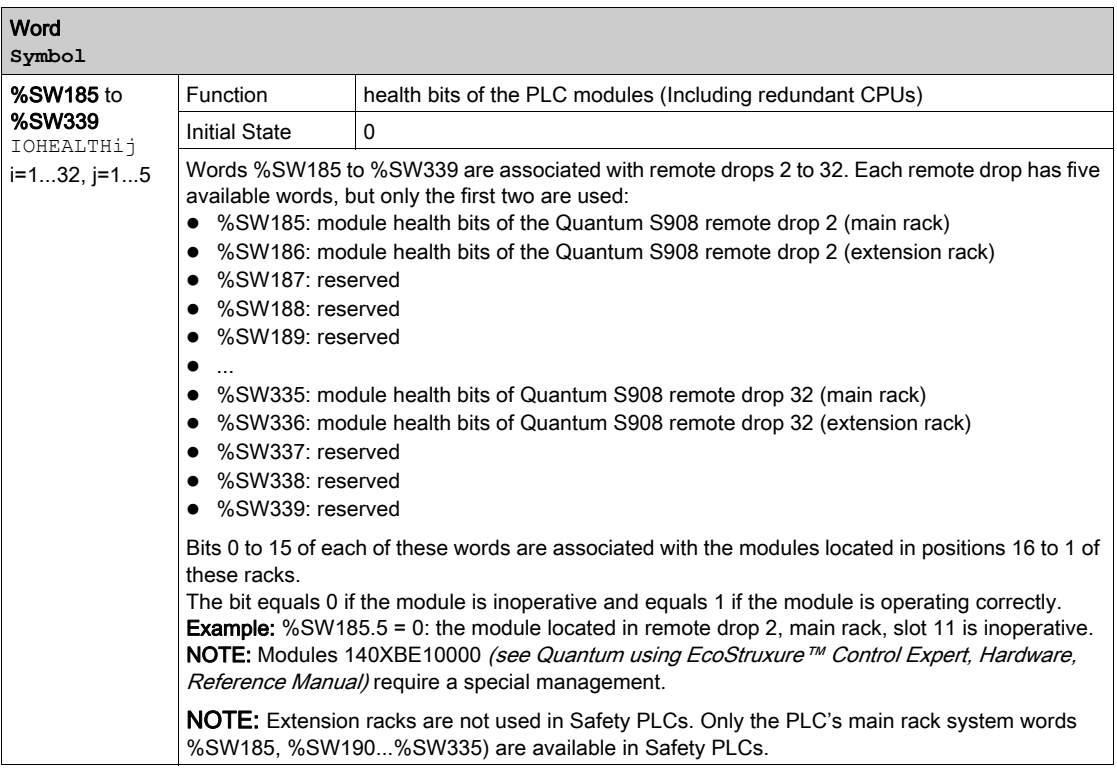

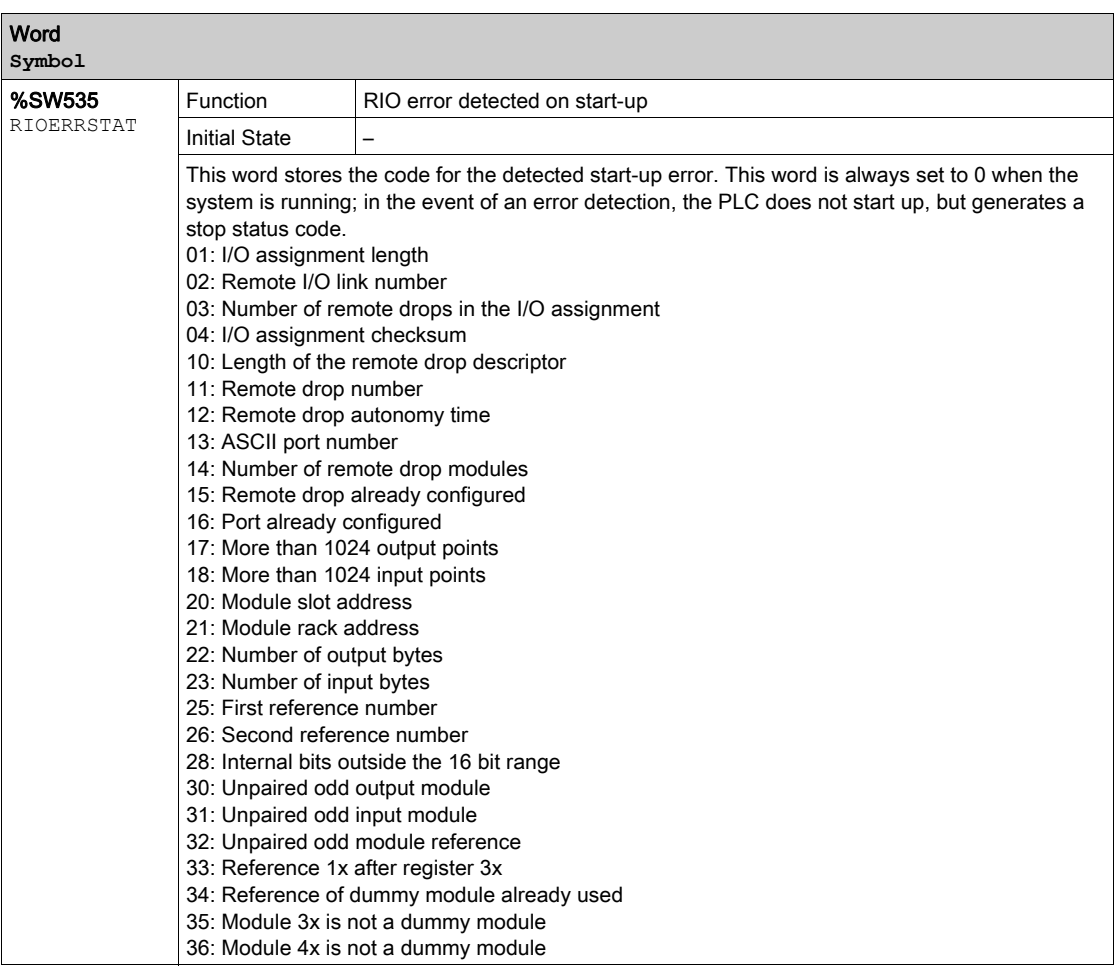

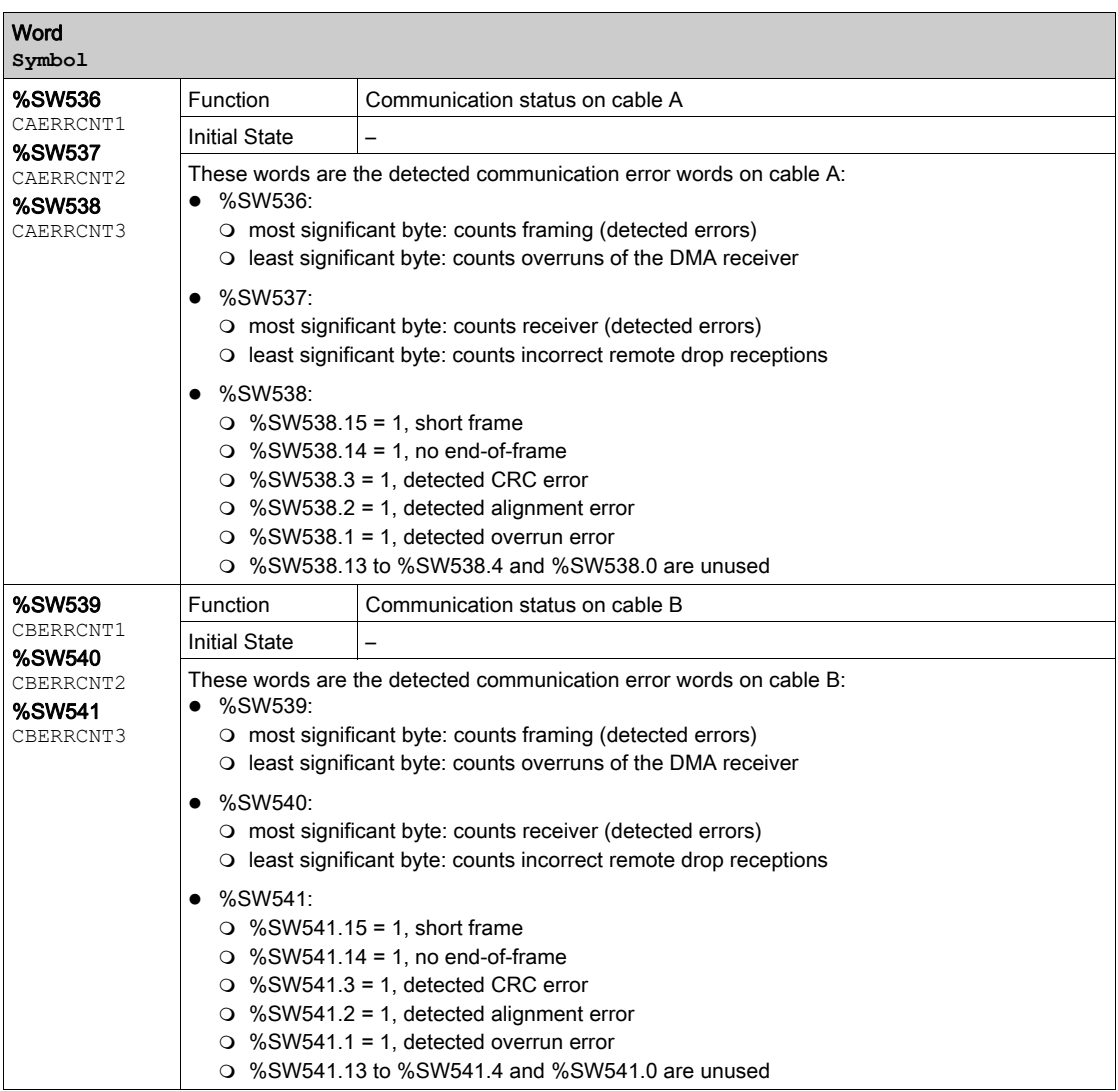

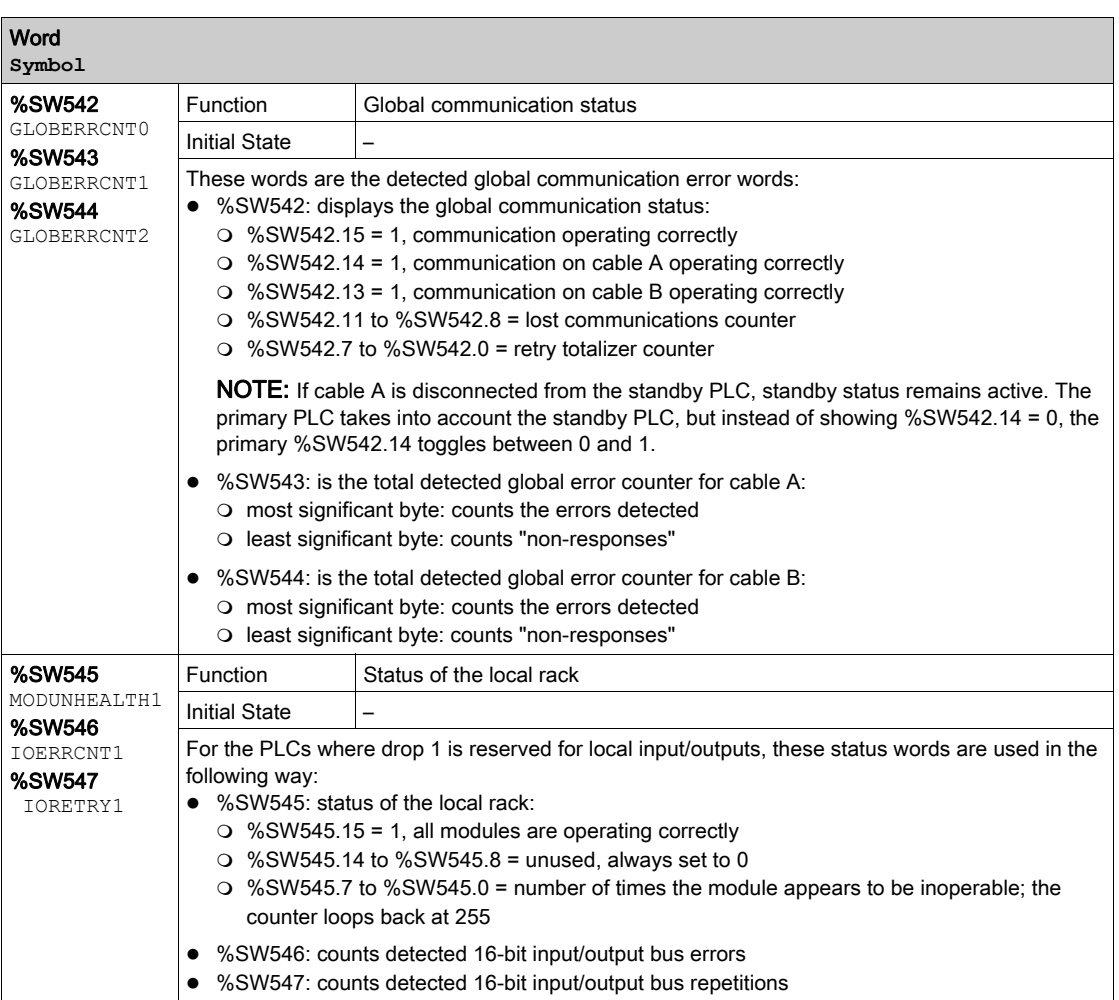

# <span id="page-101-0"></span>**Web**

You can get additional diagnostics information through web pages:

- rack viewer: The rack viewer (see Modicon M580, Hardware, Reference Manual) page for M580 CPUs displays information about the S908 bus. The page shows each rack and the status of each module. The rack viewer for the Ethernet modules displays information about the S908 bus. The page shows each rack and the status of each module.
- diagnostics viewer: The diagnostics viewer displays the status of the 140CRA31908 module relative to its redundant configuration.

# **Chapter 6 Limitations**

# What Is in This Chapter?

This chapter contains the following topics:

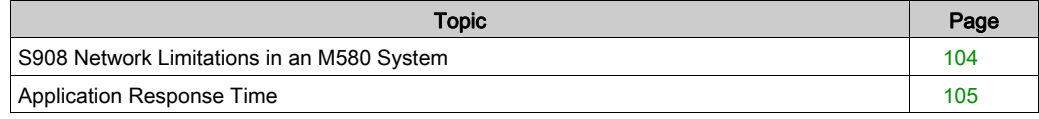

# <span id="page-103-0"></span>S908 Network Limitations in an M580 System

# Introduction

M580 architectures with X80 remote drops that include a 140CRA31908 adapter module observe the limitations described below.

# Limitations

Observe these limitations:

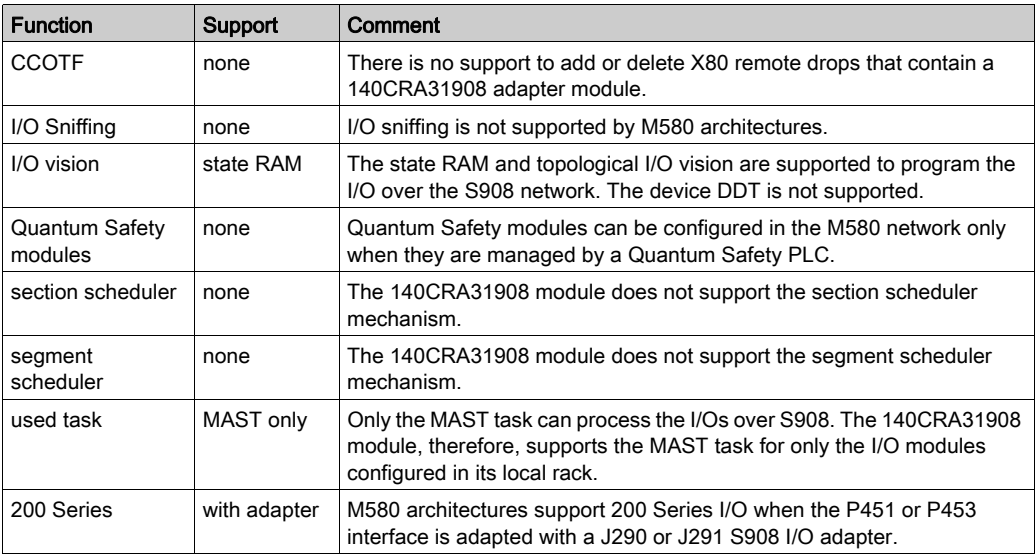

NOTE: In the M580 configuration, assign at least one Quantum S908 remote drop with address 2, 3, 4, 5, 6, 7, 8 or 9.

# <span id="page-104-0"></span>Application Response Time

## Introduction

In a Quantum system, the CPU schedules the CRP directly over the backplane.

In an M580 system, the CRP communicates with the 140CRA31908 module that is scheduled by the CPU over Ethernet/IP.

Quantum and M580 systems, therefore, use different methods to manage I/O points and the application response time:

- Quantum: Communication exchanges between an S908 CRP module and a Quantum CPU are done periodically within the cycle time and sequentially remote drop by remote drop. That means the Quantum CPU does not scan the next Quantum S908 remote drop until data for the current remote drop are available. It also means the CPU does not execute the application until all remote drops are refreshed.
- M580: In an M580 system, the input data are sent at a predetermined time interval based on the request packet interval (RPI). The RPI is set (by default) to one-half of the cycle time (if periodic) to synchronize the data with the task.

# NOTE:

- For more information, refer to the description of application response time in the *Modicon M580* Hot Standby, System Planning Guide for Frequently Used Architectures.
- When you import a Quantum application that includes section schedulers and segment schedulers, the order of the logic may not conform to the MAST task. Contact Schneider Electric for more information.
- The local I/O modules are managed in the Quantum S908 remote drop, but the worst-case ART can be increased by 40ms when the 140CRA31908 module is not the I/O master in an S908 remote redundancy configuration.

# Quantum S908 ART

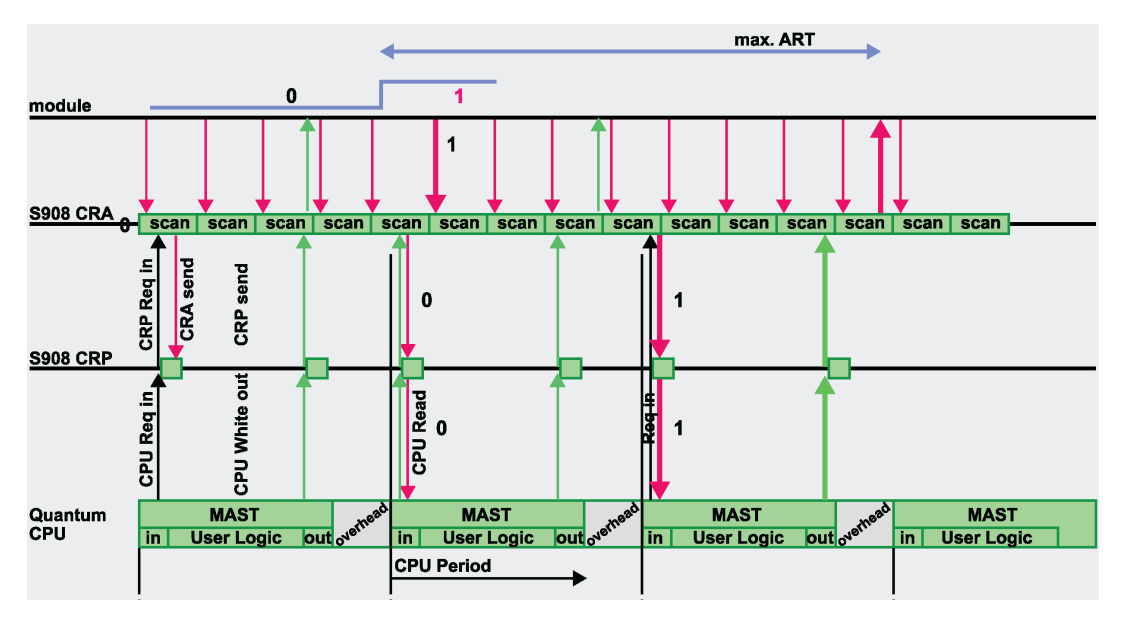

From this illustration of the S908 Quantum ART, we can deduce a simple formula to quickly estimate the maximum ART in a Quantum S908 system:

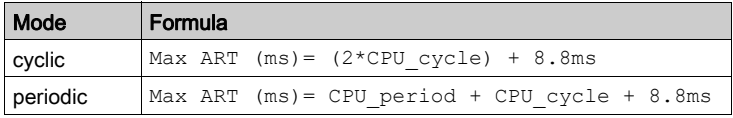

Values:

- 8.8ms: This constant value represents the maximum CRA processing time.
- CPU\_cycle: CPU\_cycle is composed of the real time that is required to execute the application and the S908 scan period, a maximum of 4ms per remote drop in the worst case (an extended remote drop with high number of words).
- CPU\_period: CPU\_period is composed of the CPU\_cycle completed by an overhead to reach the period time configured by the user. Usual recommendation is to have a max CPU\_cycle equal to 80% of the configured period.

# M580 S908 ART

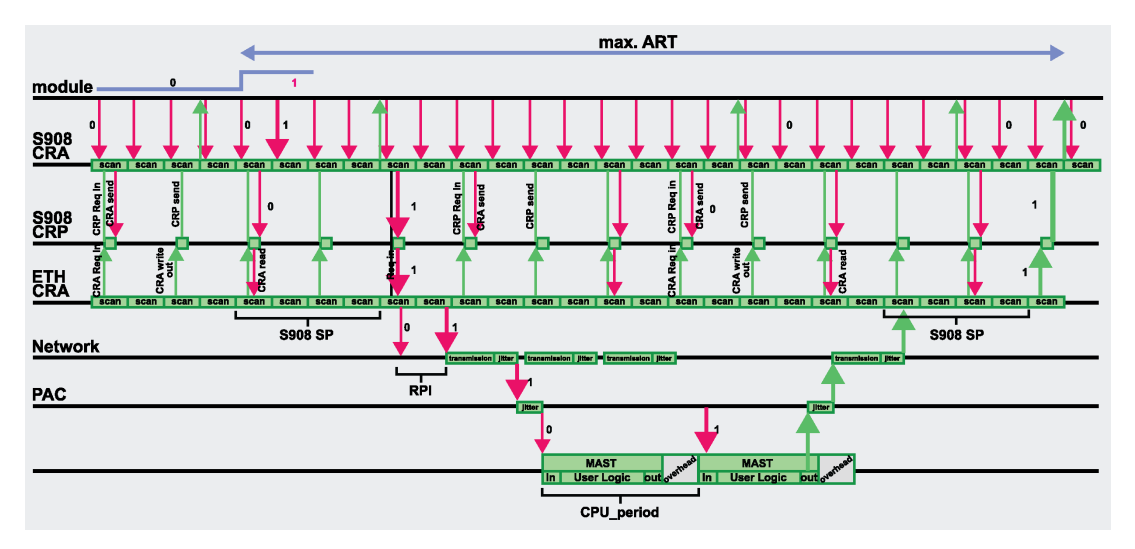

From this illustration of the S908 M580 ART, we can deduce a simple formula to quickly estimate the maximum ART in an M580 system:

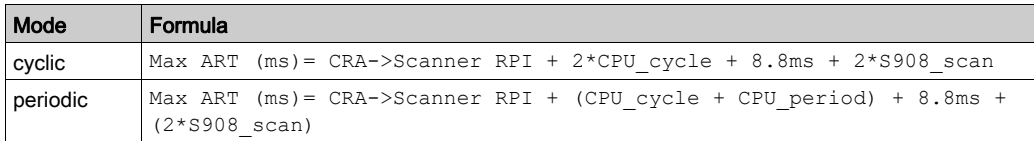

Values:

- 8.8ms: This constant value represents the maximum CRA processing time.
- S908 scan: S908 scan can reach up to 4ms per remote drop (worst case of an extended remote drop with high number of words).
- CPU cycle: CPU\_cycle is the real time required to execute the application and does not include S908\_scan time.
- CPU period: CPU period is composed of the CPU cycle completed by an overhead to reach the period time configured by the user. It is recommended to use a maximum CPU cycle equal to 80 percent of the configured period.

Thanks to M580 additional processing power, we estimate that the cycle execution can be reduced from three to five times compared to Quantum and then compensate in most realistic use cases the Ethernet/IP additional network layer compared to pure S908 network performance. Indeed, in a periodic execution mode, the user will be able in most case to set a period at least three times shorter on an M580 CPU compared to Quantum CPU for the same application. Some exceptions could yet exist for complex systems (especially redundant systems) and could require finer analysis of the application to get the expected performance factor between M580 and Quantum.

# Examples

The following tables show sample ART calculation formulas.

Periodic mode example:

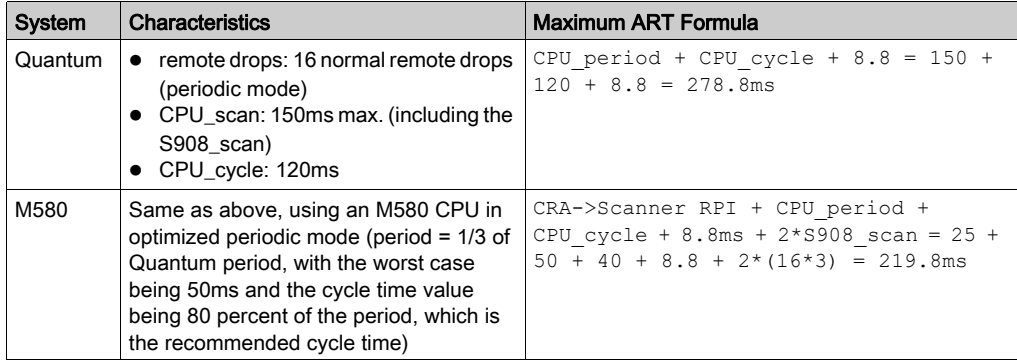

Cyclic mode example:

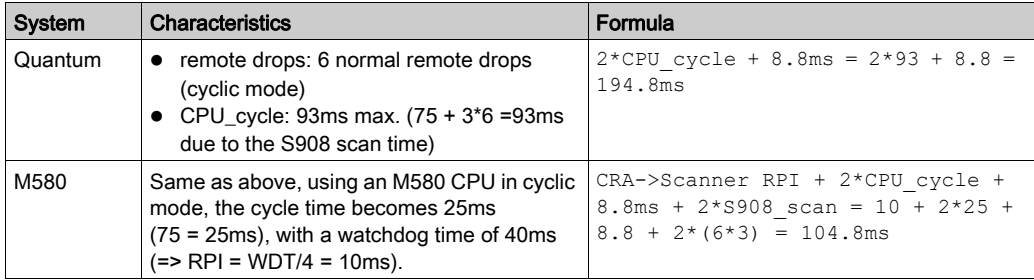

NOTE: In the case of a CPU or 140CRA31908/CRP switchover [\(see](#page-29-0) page 30), the ART can increase by two PLC scans.
# Chapter 7 Firmware Upgrade

# <span id="page-108-0"></span>Firmware Update

#### New Firmware

To update the firmware of the 140CRA31908 adapter module, follow the instructions in the Ethernet RIO Adapter Firmware Update (see Modicon M580, RIO Modules, Installation and Configuration Guide) topic.

NOTE: To update the firmware of the 140CRA93•00 and 140CRP93•00 modules, contact a Schneider Electric field service organization.

#### Redundant Configuration

To update the firmware of both 140CRA31908 adapter modules in a redundant configuration, proceed as follows:

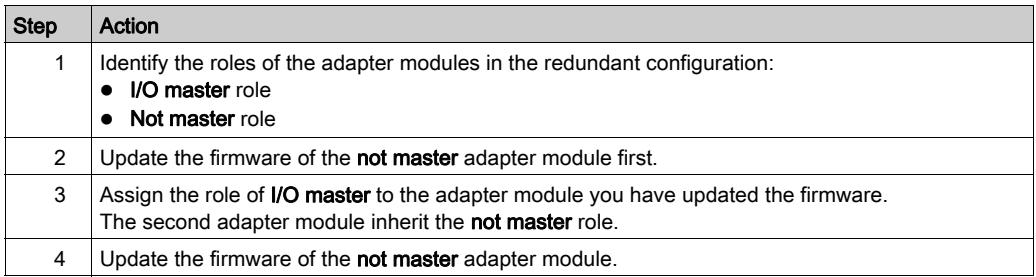

# <span id="page-110-0"></span>Chapter 8 Standards, Certifications, and Conformity Tests

### What Is in This Chapter?

This chapter contains the following topics:

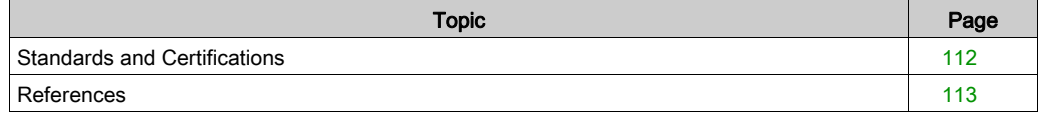

# <span id="page-111-1"></span><span id="page-111-0"></span>Standards and Certifications

#### **Download**

Click the link that corresponds to your preferred language to download standards and certifications (PDF format) that apply to the modules in this product line:

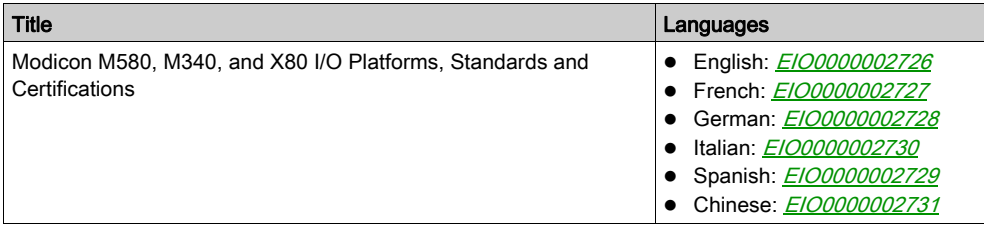

# <span id="page-112-0"></span>**References**

For agency certifications, environmental conditions, and mechanical characteristics of the 140CRA31908 adapter module, refer to these topics:

- Agency Approvals and Conformal Coating (see Quantum using EcoStruxure™ Control Expert, Hardware, Reference Manual)
- System Specifications (see Quantum using EcoStruxure™ Control Expert, Hardware, Reference Manual)
- Quantum with Control Expert Hardware Reference Guide (see Quantum using EcoStruxure™ Control Expert, Hardware, Reference Manual)

# **Glossary**

# !

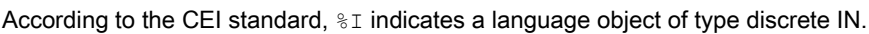

### %IW

%I

According to the CEI standard,  $\frac{1}{2}$  IW indicates a language object of type analog IN.

### %M

According to the CEI standard,  $\frac{1}{6}M$  indicates a language object of type memory bit.

### %MW

According to the CEI standard,  $\frac{2}{3}$ MW indicates a language object of type memory word.

## %Q

According to the CEI standard,  $\%$  indicates a language object of type discrete OUT.

## %QW

According to the CEI standard,  $\frac{1}{60}$  indicates a language object of type analog OUT.

### %SW

According to the CEI standard,  $\frac{1}{6}$  sw indicates a language object of type system word.

# A

#### adapter

An adapter is the target of real-time I/O data connection requests from scanners. It cannot send or receive real-time I/O data unless it is configured to do so by a scanner, and it does not store or originate the data communications parameters necessary to establish the connection. An adapter accepts explicit message requests (connected and unconnected) from other devices.

#### advanced mode

In Control Expert, advanced mode is a selection that displays expert-level configuration properties that help define Ethernet connections. Because these properties should be edited only by people with a good understanding of EtherNet/IP communication protocols, they can be hidden or displayed, depending upon the qualifications of the specific user.

#### applicative time stamping

Use the applicative time stamping solution to access time stamp event buffers with a SCADA system that does not support the OPC DA interface. In this case, function blocks in the Control Expert PLC application read events in the buffer and formats them to be sent to the SCADA system.

#### architecture

Architecture describes a framework for the specification of a network that is constructed of these components:

- physical components and their functional organization and configuration
- operational principles and procedures
- data formats used in its operation

#### ARRAY

An ARRAY is a table containing elements of a single type. This is the syntax: ARRAY  $\lceil$  < limits>] OF <Type>

Example: ARRAY [1..2] OF BOOL is a one-dimensional table with two elements of type BOOL.

ARRAY  $[1..10, 1..20]$  OF INT is a two-dimensional table with 10x20 elements of type INT.

### ART

(*application response time*) The time a CPU application takes to react to a given input. ART is measured from the time a physical signal in the CPU turns on and triggers a write command until the remote output turns on to signify that the data has been received.

### AUX

An (AUX) task is an optional, periodic processor task that is run through its programming software. The AUX task is used to execute a part of the application requiring a low priority. This task is executed only if the MAST and FAST tasks have nothing to execute. The AUX task has two sections:

- IN: Inputs are copied to the IN section before execution of the AUX task.
- OUT: Outputs are copied to the OUT section after execution of the AUX task.

# B

# **BCD**

(binary-coded decimal) Binary encoding of decimal numbers.

#### **BOOL**

(boolean type) This is the basic data type in computing. A BOOL variable can have either of these values: 0 (FALSE) or 1 (TRUE).

A bit extracted from a word is of type BOOL, for example:  $%$ MW10.4.

#### BOOTP

(bootstrap protocol) A UDP network protocol that can be used by a network client to automatically obtain an IP address from a server. The client identifies itself to the server using its MAC address. The server, which maintains a pre-configured table of client device MAC addresses and associated IP addresses, sends the client its defined IP address. The BOOTP service utilizes UDP ports 67 and 68.

#### broadcast

A message sent to all devices in a broadcast domain.

# C

## **CCOTF**

(*change configuration on the fly*) A feature of Control Expert that allows a module hardware change in the system configuration while the system is operating. This change does not impact active operations.

#### CIP™

(common industrial protocol) A comprehensive suite of messages and services for the collection of manufacturing automation applications (control, safety, synchronization, motion, configuration and information). CIP allows users to integrate these manufacturing applications with enterpriselevel Ethernet networks and the internet. CIP is the core protocol of EtherNet/IP.

### class 1 connection

A CIP transport class 1 connection used for I/O data transmission via implicit messaging between EtherNet/IP devices.

### class 3 connection

A CIP transport class 3 connection used for explicit messaging between EtherNet/IP devices.

#### connected messaging

In EtherNet/IP, connected messaging uses a CIP connection for communication. A connected message is a logical relationship between two or more application objects on different nodes. The connection establishes a virtual circuit in advance for a particular purpose, such as frequent explicit messages or real-time I/O data transfers.

#### connection

A virtual circuit between two or more network devices, created prior to the transmission of data. After a connection is established, a series of data is transmitted over the same communication path, without the need to include routing information, including source and destination address, with each piece of data.

#### connection originator

The EtherNet/IP network node that initiates a connection request for I/O data transfer or explicit messaging.

#### connectionless

Describes communication between two network devices, whereby data is sent without prior arrangement between the two devices. Each piece of transmitted data also includes routing information, including source and destination address.

#### control network

An Ethernet-based network containing PACs, SCADA systems, an NTP server, PCs, AMS, switches, etc. Two kinds of topologies are supported:

- flat: All modules and devices in this network belong to same subnet.
- 2 levels: The network is split into an operation network and an inter-controller network. These two networks can be physically independent, but are generally linked by a routing device.

### **CPU**

(central processing unit) The CPU, also known as the processor or controller, is the brain of an industrial manufacturing process. It automates a process as opposed to relay control systems. CPUs are computers suited to survive the harsh conditions of an industrial environment.

# D

### **DDT**

(derived data type) A derived data type is a set of elements with the same type  $(ARRAY)$  or with different types (structure).

#### determinism

For a defined application and architecture, you can predict that the delay between an event (change of value of an input) and the corresponding change of a controller output is a finite time  $t$ , smaller than the deadline required by your process.

#### Device DDT (DDDT)

A Device DDT is a DDT predefined by the manufacturer and not modifiable by user. It contains the I/O language elements of an I/O module.

#### device network

An Ethernet-based network within a remote I/O network that contains both remote I/O and distributed I/O devices. Devices connected on this network follow specific rules to allow remote I/O determinism.

#### device network

An Ethernet-based network within an RIO network that contains both RIO and distributed equipment. Devices connected on this network follow specific rules to allow RIO determinism.

### DFB

(*derived function block*) DFB types are function blocks that can be defined by the user in ST, IL, LD or FBD language.

Using these DFB types in an application makes it possible to:

- simplify the design and entry of the program
- make the program easier to read
- make it easier to debug
- reduce the amount of code generated

#### **DHCP**

(dynamic host configuration protocol) An extension of the BOOTP communications protocol that provides for the automatic assignment of IP addressing settings, including IP address, subnet mask, gateway IP address, and DNS server names. DHCP does not require the maintenance of a table identifying each network device. The client identifies itself to the DHCP server using either its MAC address, or a uniquely assigned device identifier. The DHCP service utilizes UDP ports 67 and 68.

## DIO

(distributed I/O) Also known as distributed equipment. DRSs use DIO ports to connect distributed equipment.

## DIO cloud

A group of distributed equipment that is not required to support RSTP. DIO clouds require only a single (non-ring) copper wire connection. They can be connected to some of the copper ports on DRSs, or they can be connected directly to the CPU or Ethernet communications modules in the local rack. DIO clouds cannot be connected to sub-rings.

## DIO network

A network containing distributed equipment, in which I/O scanning is performed by a CPU with DIO scanner service on the local rack. DIO network traffic is delivered after RIO traffic, which takes priority in an RIO network.

## distributed equipment

Any Ethernet device (Schneider Electric device, PC, servers, or third-party devices) that supports exchange with a CPU or other Ethernet I/O scanner service.

## **DNS**

(domain name server/service) A service that translates an alpha-numeric domain name into an IP address, the unique identifier of a device on the network.

#### domain name

An alpha-numeric string that identifies a device on the internet, and which appears as the primary component of a web site's uniform resource locator (URL). For example, the domain name schneider-electric.com is the primary component of the URL www.schneider-electric.com.

Each domain name is assigned as part of the domain name system, and is associated with an IP address.

Also called a host name.

## **DRS**

(*dual-ring switch*) A ConneXium extended managed switch that has been configured to operate on an Ethernet network. Predefined configuration files are provided by Schneider Electric to downloaded to a DRS to support the special features of the main ring / sub-ring architecture.

## **DSCP**

(differentiated service code points) This 6-bit field is in the header of an IP packet to classify and prioritize traffic.

## DST

(*daylight saving time*) DST is also called *summer time* and is a practice consisting of adjusting forward the clock near the start of spring and adjusting it backward near the start of autumn.

#### **DT**

(date and time) The DT type, encoded in BCD in a 64-bit format, contains this information:

- the year encoded in a 16-bit field
- the month encoded in an 8-bit field
- the day encoded in an 8-bit field
- the time encoded in an 8-bit field
- the minutes encoded in an 8-bit field
- the seconds encoded in an 8-bit field

### NOTE: The eight least significant bits are not used.

The DT type is entered in this format:

Field Limits Comment

**DT#**<Year>-<Month>-<Day>-<Hour>:<Minutes>:<Seconds>

This table shows the upper/lower limits of each field:

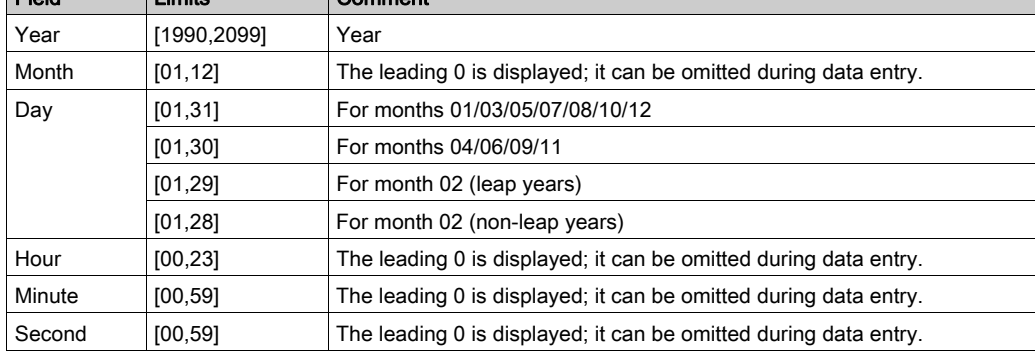

#### DTM

(device type manager) A DTM is a device driver running on the host PC. It provides a unified structure for accessing device parameters, configuring and operating the devices, and troubleshooting devices. DTMs can range from a simple graphical user interface (GUI) for setting device parameters to a highly sophisticated application capable of performing complex real-time calculations for diagnosis and maintenance purposes. In the context of a DTM, a device can be a communications module or a remote device on the network.

See FDT.

# E

#### EDS

(electronic data sheet) EDS are simple text files that describe the configuration capabilities of a device. EDS files are generated and maintained by the manufacturer of the device.

(elementary function) This is a block used in a program which performs a predefined logical function.

A function does not have any information on the internal state. Several calls to the same function using the same input parameters will return the same output values. You will find information on the graphic form of the function call in the [*functional block (instance*)]. Unlike a call to a function block, function calls include only an output which is not named and whose name is identical to that of the function. In FBD, each call is indicated by a unique [number] via the graphic block. This number is managed automatically and cannot be modified.

Position and configure these functions in your program to execute your application.

You can also develop other functions using the SDKC development kit.

## EFB

(elementary function block) This is a block used in a program which performs a predefined logical function.

EFBs have states and internal parameters. Even if the inputs are identical, the output values may differ. For example, a counter has an output indicating that the preselection value has been reached. This output is set to 1 when the current value is equal to the preselection value.

# EIO network

(Ethernet I/O) An Ethernet-based network that contains three types of devices:

- local rack
- X80 remote drop (using a BM•CRA312•0 adapter module), or a BMENOS0300 network option switch module
- ConneXium extended dual-ring switch (DRS)

NOTE: Distributed equipment may also participate in an Ethernet I/O network via connection to DRSs or the service port of X80 remote modules.

# EN

EN stands for ENable; it is an optional block input. When the EN input is enabled, an ENO output is set automatically.

If  $EN = 0$ , the block is not enabled; its internal program is not executed, and  $END$  is set to 0.

If  $EN = 1$ , the block's internal program is run and  $ENO$  is set to 1. If a runtime error is detected,  $END$ is set to 0.

If the EN input is not connected, it is set automatically to 1.

# ENO

 $ENO$  stands for Error NOtification; this is the output associated with the optional input  $EN$ .

If  $END$  is set to 0 (either because  $EN = 0$  or if a runtime error is detected):

- The status of the function block outputs remains the same as it was during the previous scanning cycle that executed correctly.
- The output(s) of the function, as well as the procedures, are set to 0.

EF

#### Ethernet

A 10 Mb/s, 100 Mb/s, or 1 Gb/s, CSMA/CD, frame-based LAN that can run over copper twisted pair or fiber optic cable, or wireless. The IEEE standard 802.3 defines the rules for configuring a wired Ethernet network; the IEEE standard 802.11 defines the rules for configuring a wireless Ethernet network. Common forms include 10BASE-T, 100BASE-TX, and 1000BASE-T, which can utilize category 5e copper twisted pair cables and RJ45 modular connectors.

#### Ethernet DIO scanner service

This embedded DIO scanner service of M580 CPUs manages distributed equipment on an M580 device network.

#### Ethernet I/O scanner service

This embedded Ethernet I/O scanner service of M580 CPUs manages distributed equipment and RIO drops on an M580 device network.

#### EtherNet/IP™

A network communication protocol for industrial automation applications that combines the standard internet transmission protocols of TCP/IP and UDP with the application layer common industrial protocol (CIP) to support both high speed data exchange and industrial control. EtherNet/IP employs electronic data sheets (EDS) to classify each network device and its functionality.

#### explicit messaging

TCP/IP-based messaging for Modbus TCP and EtherNet/IP. It is used for point-to-point, client/server messages that include both data, typically unscheduled information between a client and a server, and routing information. In EtherNet/IP, explicit messaging is considered class 3 type messaging, and can be connection-based or connectionless.

#### explicit messaging client

(explicit messaging client class) The device class defined by the ODVA for EtherNet/IP nodes that only support explicit messaging as a client. HMI and SCADA systems are common examples of this device class.

# F

## FAST

A FAST task is an optional, periodic processor task that identifies high priority, multiple scan requests, which is run through its programming software. A FAST task can schedule selected I/O modules to have their logic solved more than once per scan. The FAST task has two sections:

- IN: Inputs are copied to the IN section before execution of the FAST task.
- OUT: Outputs are copied to the OUT section after execution of the FAST task.

### FBD

(function block diagram) An IEC 61131-3 graphical programming language that works like a flowchart. By adding simple logical blocks (AND, OR, etc.), each function or function block in the program is represented in this graphical format. For each block, the inputs are on the left and the outputs on the right. Block outputs can be linked to inputs of other blocks to create complex expressions.

### FDR

(*fast device replacement*) A service that uses configuration software to replace an inoperable product.

### FDT

(field device tool) The technology that harmonizes communication between field devices and the system host.

## FTP

(*file transfer protocol*) A protocol that copies a file from one host to another over a TCP/IP-based network, such as the internet. FTP uses a client-server architecture as well as separate control and data connections between the client and server.

### full duplex

The ability of two networked devices to independently and simultaneously communicate with each other in both directions.

#### function block diagram

See FBD.

# G

#### gateway

A gateway device interconnects two different networks, sometimes through different network protocols. When it connects networks based on different protocols, a gateway converts a datagram from one protocol stack into the other. When used to connect two IP-based networks, a gateway (also called a router) has two separate IP addresses, one on each network.

#### GPS

(*global positioning system*) The GPS standard consists of a space-based positioning, navigation, and timing signals delivered worldwide for civil and military use. Standard positioning service performance depends on satellite broadcast signal parameters, GPS constellation design, the number of satellites in sight, and various environmental parameters.

# H

#### harsh environment

Resistance to hydrocarbons, industrial oils, detergents and solder chips. Relative humidity up to 100%, saline atmosphere, significant temperature variations, operating temperature between - 10°C and + 70°C, or in mobile installations. For hardened (H) devices, the relative humidity is up to 95% and the operating temperature is between -25°C and + 70°C.

#### HART

(highway addressable remote transducer) A bi-directional communication protocol for sending and receiving digital information across analog wires between a control or monitoring system and smart devices.

HART is the global standard for providing data access between host systems and intelligent field instruments. A host can be any software application from a technician's hand-held device or laptop to a plant's process control, asset management, or other system using any control platform.

#### high-capacity daisy chain loop

Often referred to as HCDL, a high-capacity daisy chain loop uses dual-ring switches (DRSs) to connect device sub-rings (containing RIO drops or distributed equipment) and/or DIO clouds to the Ethernet RIO network.

#### HMI

(human machine interface) System that allows interaction between a human and a machine.

#### Hot Standby

A Hot Standby system uses a primary PAC (PLC) and a standby PAC. The two PAC racks have identical hardware and software configurations. The standby PAC monitors the current system status of the primary PAC. If the primary PAC becomes inoperable, high-availability control is maintained when the standby PAC takes control of the system.

#### HTTP

(hypertext transfer protocol) A networking protocol for distributed and collaborative information systems. HTTP is the basis of data communication for the web.

# I

#### I/O scanner

An Ethernet service that continuously polls I/O modules to collect data, status, event, and diagnostics information. This process monitors inputs and controls outputs. This service supports both RIO and DIO logic scanning.

#### IEC 61131-3

International standard: programmable logic controllers

Part 3: programming languages

### IGMP

(internet group management protocol) This internet standard for multicasting allows a host to subscribe to a particular multicast group.

#### IL

(*instruction list*) An IEC 61131-3 programming language that contains a series of basic instructions. It is very close to assembly language used to program processors. Each instruction is made up of an instruction code and an operand.

### implicit messaging

UDP/IP-based class 1 connected messaging for EtherNet/IP. Implicit messaging maintains an open connection for the scheduled transfer of control data between a producer and consumer. Because an open connection is maintained, each message contains primarily data, without the overhead of object information, plus a connection identifier.

#### INT

 $(NTeach$  (encoded in 16 bits) The upper/lower limits are as follows:  $-(2 \text{ to the power of 15})$  to  $(2 \text{ times of 15})$ to the power of  $15$ ) - 1.

Example: -32768, 32767, 2#1111110001001001, 16#9FA4.

#### inter-controller network

An Ethernet-based network that is part of the control network, and provides data exchange between controllers and engineering tools (programming, asset management system (AMS)).

#### IODDT

(*input/output derived data type*) A structured data type representing a module, or a channel of a CPU. Each application expert module possesses its own IODDTs.

#### IP address

The 32-bit identifier, consisting of both a network address and a host address assigned to a device connected to a TCP/IP network.

#### IPsec

(*internet protocol security*) An open set of protocol standards that make IP communication sessions private and secure for traffic between modules using IPsec, developed by the internet engineering task force (IETF). The IPsec authentication and encryption algorithms require userdefined cryptographic keys that process each communications packet in an IPsec session.

#### isolated DIO network

An Ethernet-based network containing distributed equipment that does not participate in an RIO network.

# L

#### LD

(*ladder diagram*) An IEC 61131-3 programming language that represents instructions to be executed as graphical diagrams very similar to electrical diagrams (contacts, coils, etc.).

#### literal value of an integer

A literal value of an integer is used to enter integer values in the decimal system. Values may be preceded by the "+" and "-" signs. Underscore signs (\_) separating numbers are not significant.

Example:

-12, 0, 123\_456, +986

#### local rack

An M580 rack containing the CPU and a power supply. A local rack consists of one or two racks: the main rack and the extended rack, which belongs to the same family as the main rack. The extended rack is optional.

#### local slave

The functionality offered by Schneider Electric EtherNet/IP communication modules that allows a scanner to take the role of an adapter. The local slave enables the module to publish data via implicit messaging connections. Local slave is typically used in peer-to-peer exchanges between PACs.

# M

#### M580 Ethernet I/O device

An Ethernet device that provides automatic network recovery and deterministic RIO performance. The time it takes to resolve an RIO logic scan can be calculated, and the system can recover quickly from a communication disruption. M580 Ethernet I/O devices include:

- local rack (including a CPU with Ethernet I/O scanner service)
- RIO drop (including an X80 adapter module)
- DRS switch with a predefined configuraton

#### main ring

The main ring of an Ethernet RIO network. The ring contains RIO modules and a local rack (containing a CPU with Ethernet I/O scanner service) and a power supply module.

#### MAST

A master (MAST) task is a deterministic processor task that is run through its programming software. The MAST task schedules the RIO module logic to be solved in every I/O scan. The MAST task has two sections:

- IN: Inputs are copied to the IN section before execution of the MAST task.
- OUT: Outputs are copied to the OUT section after execution of the MAST task.

#### MB/TCP

(Modbus over TCP protocol) This is a Modbus variant used for communications over TCP/IP networks.

#### MIB

(*management information base*) A virtual database used for managing the objects in a communications network. See SNMP.

#### **Modbus**

Modbus is an application layer messaging protocol. Modbus provides client and server communications between devices connected on different types of buses or networks. Modbus offers many services specified by function codes.

#### multicast

A special form of broadcast where copies of the packet are delivered to only a specified subset of network destinations. Implicit messaging typically uses multicast format for communications in an EtherNet/IP network.

# N

#### network

There are two meanings:

• In a ladder diagram:

 A network is a set of interconnected graphic elements. The scope of a network is local, concerning the organizational unit (section) of the program containing the network.

• With expert communication modules:

A network is a set of stations that intercommunicate. The term *network* is also used to define a group interconnected graphic elements. This group then makes up part of a program that may comprise a group of networks.

#### network time service

Use this service to synchronize computer clocks over the Internet to record events (sequence events), synchronize events (trigger simultaneous events), or synchronize alarms and I/O (time stamp alarms).

#### NIM

(*network interface module*) A NIM resides in the first position on an STB island (leftmost on the physical setup). The NIM provides the interface between the I/O modules and the fieldbus master. It is the only module on the island that is fieldbus-dependent — a different NIM is available for each fieldbus.

#### NTP

(network time protocol) Protocol for synchronizing computer system clocks. The protocol uses a jitter buffer to resist the effects of variable latency.

# O

## $O-5T$

(*originator to target*) See originator and target.

#### ODVA

(Open DeviceNet Vendors Association) The ODVA supports network technologies that are based on CIP.

### OFS

(OPC Factory Server) OFS enables real-time SCADA communications with the Control Expert family of PLCs. OFS utilizes the standard OPC data access protocol.

### OPC DA

(OLE for Process Control Data Access) The Data Access Specification is the most commonly implemented of the OPC standards that provide specifications for real-time data communications between clients and servers.

#### operation network

An Ethernet-based network containing operator tools (SCADA, client PC, printers, batch tools, EMS, etc.). Controllers are connected directly or through routing of the inter-controller network. This network is part of the control network.

#### originator

In EtherNet/IP, a device is considered the originator when it initiates a CIP connection for implicit or explicit messaging communications or when it initiates a message request for un-connected explicit messaging.

# P

### PAC

programmable automation controller. The PAC is the brain of an industrial manufacturing process. It automates a process as opposed to relay control systems. PACs are computers suited to survive the harsh conditions of an industrial environment.

#### port 502

Port 502 of the TCP/IP stack is the well-known port that is reserved for Modbus TCP communications.

#### port mirroring

In this mode, data traffic that is related to the source port on a network switch is copied to another destination port. This allows a connected management tool to monitor and analyze the traffic.

#### PTP

(precision time protocol) Use this protocol to synchronize clocks throughout a computer network. On a local area network, PDP achieves clock accuracy in the sub-microsecond range, making it suitable for measurement and control systems.

# $\Omega$

#### QoS

(quality of service) The practice of assigning different priorities to traffic types for the purpose of regulating data flow on the network. In an industrial network, QoS is used to provide a predictable level of network performance.

# R

#### rack optimized connection

Data from multiple I/O modules are consolidated in a single data packet to be presented to the scanner in an implicit message in an EtherNet/IP network.

#### ready device

Ethernet ready device that provides additional services to the EtherNet/IP or Modbus module, such as: single parameter entry, bus editor declaration, system transfer, deterministic scanning capacity, alert message for modifications, and shared user rights between Control Expert and the device DTM.

#### RIO drop

One of the three types of RIO modules in an Ethernet RIO network. An RIO drop is an M580 rack of I/O modules that are connected to an Ethernet RIO network and managed by an Ethernet RIO adapter module. A drop can be a single rack or a main rack with an extended rack.

#### RIO network

An Ethernet-based network that contains 3 types of RIO devices: a local rack, an RIO drop, and a ConneXium extended dual-ring switch (DRS). Distributed equipment may also participate in an RIO network via connection to DRSs or BMENOS0300 network option switch modules.

#### RPI

*(requested packet interval)* The time period between cyclic data transmissions requested by the scanner. EtherNet/IP devices publish data at the rate specified by the RPI assigned to them by the scanner, and they receive message requests from the scanner at each RPI.

#### RSTP

(rapid spanning tree protocol) Allows a network design to include spare (redundant) links to provide automatic backup paths if an active link stops working, without the need for loops or manual enabling/disabling of backup links.

# S

#### S908 RIO

A Quantum RIO system using coaxial cabling and terminators.

#### **SCADA**

(supervisory control and data acquisition) SCADA systems are computer systems that control and monitor industrial, infrastructure, or facility-based processes (examples: transmitting electricity, transporting gas and oil in pipelines, and distributing water).

#### scanner

A scanner acts as the originator of I/O connection requests for implicit messaging in EtherNet/IP, and message requests for Modbus TCP.

#### scanner class device

A scanner class device is defined by the ODVA as an EtherNet/IP node capable of originating exchanges of I/O with other nodes in the network.

#### service port

A dedicated Ethernet port on the M580 RIO modules. The port may support these major functions (depending on the module type):

- port mirroring: for diagnostic use
- access: for connecting HMI/Control Expert/ConneXview to the CPU
- extended: to extend the device network to another subnet
- disabled: disables the port, no traffic is forwarded in this mode

#### SFC

(sequential function chart) An IEC 61131-3 programming language that is used to graphically represent in a structured manner the operation of a sequential CPU. This graphical description of the CPU's sequential behavior and of the various resulting situations is created using simple graphic symbols.

#### SFP

(small form-factor pluggable). The SFP transceiver acts as an interface between a module and fiber optic cables.

#### simple daisy chain loop

Often referred to as SDCL, a simple daisy chain loop contains RIO modules only (no distributed equipment). This topology consists of a local rack (containing a CPU with Ethernet I/O scanner service), and one or more RIO drops (each drop containing an RIO adapter module).

#### **SMTP**

(simple mail transfer protocol) An email notification service that allows controller-based projects to report alarms or events. The controller monitors the system and can automatically create an email message alert with data, alarms, and/or events. Mail recipients can be either local or remote.

#### **SNMP**

(simple network management protocol) Protocol used in network management systems to monitor network-attached devices. The protocol is part of the internet protocol suite (IP) as defined by the internet engineering task force (IETF), which consists of network management guidelines, including an application layer protocol, a database schema, and a set of data objects.

#### **SNTP**

(simple network time protocol) See NTP.

#### **SOE**

(sequence of events) The process of determining the order of events in an industrial system and correlating those events to a real-time clock.

#### **ST**

(structured text) An IEC 61131-3 programming language that presents structured literal language and is a developed language similar to computer programming languages. It can be used to organize a series of instructions.

#### sub-ring

An Ethernet-based network with a loop attached to the main ring, via a dual-ring switch (DRS) or BMENOS0300 network option switch module on the main ring. This network contains RIO or distributed equipment.

#### subnet mask

The 32-bit value used to hide (or mask) the network portion of the IP address and thereby reveal the host address of a device on a network using the IP protocol.

#### switch

A multi-port device used to segment the network and limit the likelihood of collisions. Packets are filtered or forwarded based upon their source and destination addresses. Switches are capable of full-duplex operation and provide full network bandwidth to each port. A switch can have different input/output speeds (for example, 10, 100 or 1000Mbps). Switches are considered OSI layer 2 (data link layer) devices.

#### system time stamping

xxxxxxxxxxxxxxxxxxxxxxxxxxxxxxxxxxxxxxxxxxxxxxxxxxxxxxxxxxxxxxxxxxxxxxxxxxxxxxxxxxxxx xxxxxxxxxxxxxxxxxxxxxxxxxxxxxxxxxxxxxxxxxxxxxxxxxxxxxxxxxxxxxxxxxxxxxxxxxxxxxxxxxxxxx xxxxxxxxxxxxxxxxxxxxxxxxxxxxxxxxxxxxxxxxxxxxxxxxxxxxxxxxxxxxxxxxxxxxxxxxxxxxxxxxxxxxx xxxxxxxxxxxxxxxxxxxxxxxxxxxxxxxxxxxxxxxxxxxxxxxxxxxxxxxxxxxxxxxxxxxxxxxxxxxxxxxxxxxxx xx

# $\mathsf T$

## T->O

(target to originator) See target and originator.

#### target

In EtherNet/IP, a device is considered the target when it is the recipient of a connection request for implicit or explicit messaging communications, or when it is the recipient of a message request for un-connected explicit messaging.

#### **TCP**

(*transmission control protocol*) A key protocol of the internet protocol suite that supports connection-oriented communications, by establishing the connection necessary to transmit an ordered sequence of data over the same communication path.

#### TCP/IP

Also known as *internet protocol suite*, TCP/IP is a collection of protocols used to conduct transactions on a network. The suite takes its name from two commonly used protocols: transmission control protocol and internet protocol. TCP/IP is a connection-oriented protocol that is used by Modbus TCP and EtherNet/IP for explicit messaging.

#### TFTP

(trivial file transfer protocol) A simplified version of file transfer protocol (FTP), TFTP uses a clientserver architecture to make connections between two devices. From a TFTP client, individual files can be uploaded to or downloaded from the server, using the user datagram protocol (UDP) for transporting data.

## TIME OF DAY

See TOD.

#### TOD

(time of day) The TOD type, encoded in BCD in a 32-bit format, contains this information:

- the hour encoded in an 8-bit field
- the minutes encoded in an 8-bit field
- the seconds encoded in an 8-bit field

NOTE: The eight least significant bits are not used.

The TOD type is entered in this format: xxxxxxxx: **TOD#**<Hour>:<Minutes>:<Seconds>

This table shows the upper/lower limits of each field:

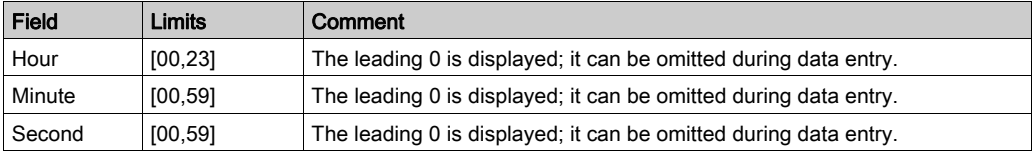

Example: TOD#23:59:45.

### TR

(*transparent ready*) Web-enabled power distribution equipment, including medium- and lowvoltage switch gear, switchboards, panel boards, motor control centers, and unit substations. Transparent Ready equipment allows you to access metering and equipment status from any PC on the network, using a standard web browser.

#### trap

A trap is an event directed by an SNMP agent that indicates one of these events:

- A change has occurred in the status of an agent.
- An unauthorized SNMP manager device has attempted to get data from (or change data on) an SNMP agent.

# U

### UDP

(*user datagram protocol*) A transport layer protocol that supports connectionless communications. Applications running on networked nodes can use UDP to send datagrams to one another. Unlike TCP, UDP does not include preliminary communication to establish data paths or provide data ordering and checking. However, by avoiding the overhead required to provide these features, UDP is faster than TCP. UDP may be the preferred protocol for time-sensitive applications, where dropped datagrams are preferable to delayed datagrams. UDP is the primary transport for implicit messaging in EtherNet/IP.

#### UMAS

(Unified Messaging Application Services) UMAS is a proprietary system protocol that manages communications between Control Expert and a controller.

### UTC

(coordinated universal time) Primary time standard used to regulate clocks and time worldwide (close to former GMT time standard).

# $\overline{V}$

#### variable

Memory entity of type BOOL, WORD, DWORD, etc., whose contents can be modified by the program currently running.

#### **VI AN**

(*virtual local area network*) A local area network (LAN) that extends beyond a single LAN to a group of LAN segments. A VLAN is a logical entity that is created and configured uniquely using applicable software.

# Index

# 0-9

140CRA31908 application response time, [105](#page-104-0) certifications, [111](#page-110-0) Control Expert configuration, [55](#page-54-0), [58](#page-57-0) description, [13](#page-12-0), [14](#page-13-0), [15](#page-14-0) diagnostics, [95](#page-94-0) external features, [15](#page-14-0) fallback strategy, [76](#page-75-0), [90](#page-89-0), [91](#page-90-0) firmware update, [109](#page-108-0) functionality, [19](#page-18-0) installation, [33](#page-32-0) LED indicators, [50](#page-49-0), [54](#page-53-0), [91](#page-90-1) limitations, [104](#page-103-0), [105](#page-104-0), [105](#page-104-0), [105](#page-104-0) operating modes, [88](#page-87-0) ports, [15](#page-14-1), [16](#page-15-0) rack extension, [40](#page-39-0), [40](#page-39-1) redundant networks, [24](#page-23-0) standards, [111](#page-110-0) 140CRA93•00 Control Expert configuration, [60](#page-59-0) 140CRP31200 functionality, [26](#page-25-0) 140CRP93•00 Control Expert configuration, [59](#page-58-0) firmware upgrade,  $25$ functionality, [20](#page-19-0), [59](#page-58-0)

# A

adapter module (140CRA31908) certifications, [111](#page-110-0) description, [13](#page-12-0), [15](#page-14-0) diagnostics, [95](#page-94-0) external features, [15](#page-14-0) fallback strategy, [76](#page-75-0), [90](#page-89-0), [91](#page-90-0) firmware update, [109](#page-108-0) functionality, [19](#page-18-0) installation, [33](#page-32-0) LED indicators, [50](#page-49-0), [54](#page-53-0), [91](#page-90-1) limitations, [104](#page-103-0), [105](#page-104-0) operating modes, [88](#page-87-0) ports, [15](#page-14-1) rack extension, [40](#page-39-0) redundant networks, [24](#page-23-0) standards, [111](#page-110-0) application conversion, [20](#page-19-1), [23](#page-22-0), [32](#page-31-0) application download, [61](#page-60-0), [88](#page-87-1) application response time (140CRA31908) application response time, [105](#page-104-0)

# C

cables, [52](#page-51-0) certifications, [111](#page-110-0), [112](#page-111-1) communications module (140CRP31200) functionality, [26](#page-25-0) conformity tests, [111](#page-110-0) connecting S908 to M580, [32](#page-31-1) Control Expert diagnostics, [95](#page-94-0) Control Expert diagnostics, [95](#page-94-0) converting S908 application to M580 Control Expert application, [23](#page-22-0), [32](#page-31-0)

# D

diagnostics, [95](#page-94-0) diagnostics viewer, [102](#page-101-0)

# E

# EF

Quantum S908 remote drop in M580 system, [80](#page-79-0) EFB Quantum S908 remote drop in M580 sys-tem, [80](#page-79-0)

EIO adapter module (140CRA31908) Control Expert configuration, [55](#page-54-0)

# F

fallback strategy, [76](#page-75-0), [90](#page-89-0), [91](#page-90-0) fast device replacement, [36](#page-35-0), [88](#page-87-2) firmware update, [109](#page-108-0) function block Quantum S908 remote drop in M580 system, [80](#page-79-0)

# G

grounding, [37](#page-36-0)

# I

installation, [35](#page-34-0), [37](#page-36-0)

# L

L9 STAT, [82](#page-81-0), 82 LEDs, [50](#page-49-0), [54](#page-53-0), [91](#page-90-1)

# Q

Quantum S908 remote drop, [80](#page-79-0)

# R

rack viewer, [102](#page-101-1) redundancy, [63](#page-62-0), [91](#page-90-2) replacing, [36](#page-35-0) RIO adapter module (140CRA93•00) Control Expert configuration, [60](#page-59-0)

RIO communications module (140CRP93•00) Control Expert configuration, [59](#page-58-0) firmware upgrade, [25](#page-24-0) functionality, [20](#page-19-0), [59](#page-58-0) rotary switches, [50](#page-49-1)

# S

S908 migration to M580, [20](#page-19-2) setting rotary switches, [50](#page-49-1) standards, [111](#page-110-0), [112](#page-111-1)

# T

T\_Q\_QSA\_\_EXT\_IN Quantum remote I/O adapter, [69](#page-68-0) tests conformity, [111](#page-110-0)